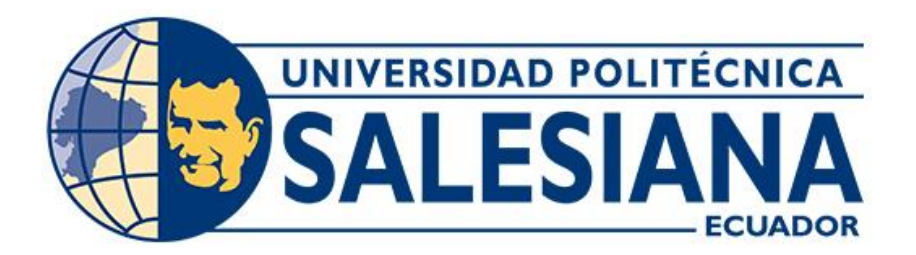

# **UNIVERSIDAD POLITÉCNICA SALESIANA SEDE CUENCA CARRERA DE INGENIERÍA MECÁNICA AUTOMOTRIZ**

# DESARROLLO DE UNA APLICACIÓN MÓVIL ANDROID COMO HERRAMIENTA DE ESTUDIO DE LOS PARÁMETROS GEOMÉTRICOS DE UN MOTOR DE COMBUSTIÓN INTERNA ALTERNATIVO

Trabajo de titulación previo a la obtención del título de Ingeniero Mecánico Automotriz

AUTORES: JOHNMEL JESÚS MAZA MANZANILLAS LUIS HOMERO ZHAÑAY GUAPISACA TUTOR: ING. CHRISTIAN OMAR PULLA MOROCHO, M.Sc.

Cuenca - Ecuador

2022

# **CERTIFICADOS DE RESPONSABILIDAD Y AUTORÍA DEL TRABAJO DE TITULACION**

Nosotros, Johnmel Jesús Maza Manzanillas con documento de identificación N° 1105928491 y Luis Homero Zhañay Guapisaca con documento de identificación N° 0106695430; manifestamos que:

Somos autores y responsables del presente trabajo; y, autorizamos a que sin fines de lucro la Universidad Politécnica Salesiana pueda usar, difundir, reproducir o publicar de manera total o parcial el presente trabajo de titulación.

Cuenca, 28 de junio del 2022

Atentamente,

Johnmel Jesús Maza Manzanillas Luis Homero Zhañay Guapisaca

1105928491 0106695430

# **CERTIFICADO DE CESIÓN DE DERECHOS DE AUTOR DEL TRABAJO DE TITULACIÓN A LA UNIVERSIDAD POLITÉCNICA SALESIANA**

Nosotros, Johnmel Jesús Maza Manzanillas con documento de identificación N° 1105928491 y Luis Homero Zhañay Guapisaca con documento de identificación N° 0106695430, expresamos nuestra voluntad y por medio del presente documento cedemos a la Universidad Politécnica Salesiana la titularidad sobre los derechos patrimoniales en virtud de que somos autores del Proyecto técnico: "Desarrollo de una aplicación móvil android como herramienta de estudio de los parámetros geométricos de un motor de combustión interna alternativo", el cual ha sido desarrollado para optar por el título de: Ingeniero Mecánico Automotriz, en la Universidad Politécnica Salesiana, quedando la Universidad facultada para ejercer plenamente los derechos cedidos anteriormente.

En concordancia con lo manifestado, suscribimos este documento en el momento que hacemos la entrega del trabajo final en formato digital a la Biblioteca de la Universidad Politécnica Salesiana.

Cuenca, 28 de junio del 2022

Atentamente,

Johnmel Jesús Maza Manzanillas Luis Homero Zhañay Guapisaca

1105928491 0106695430

# **CERTIFICADO DE DIRECCIÓN DEL TRABAJO DE TITULACIÓN**

Yo, Christian Omar Pulla Morocho con documento de identificación N° 0103570602, docente de la Universidad Politécnica Salesiana, declaro que bajo mi tutoría fue desarrollado el trabajo de titulación: DESARROLLO DE UNA APLICACIÓN MÓVIL ANDROID COMO HERRAMIENTA DE ESTUDIO DE LOS PARÁMETROS GEOMÉTRICOS DE UN MOTOR DE COMBUSTIÓN INTERNA ALTERNATIVO, realizado por Johnmel Jesús Maza Manzanillas con documento de identificación N° 1105928491 y por Luis Homero Zhañay Guapisaca con documento de identificación N° 0106695430, obteniendo como resultado final el trabajo de titulación bajo la opción Proyecto técnico que cumple con todos los requisitos determinados por la Universidad Politécnica Salesiana.

Cuenca, 28 de junio del 2022

Atentamente,

 $\mathcal{L}$  and  $\mathcal{L}$  and  $\mathcal{L}$  and  $\mathcal{L}$  and  $\mathcal{L}$  and  $\mathcal{L}$  and  $\mathcal{L}$ 

Ing. Christian Omar Pulla Morocho, M.Sc. 0103570602

### <span id="page-4-0"></span>**DEDICATORIA**

*Dedico mi trabajo de titulación a Dios quien ha sido mi guía y fortaleza en cada etapa de mi vida.* 

*A mis padres José Maza y Mayra Manzanillas quienes con su amor, paciencia, esfuerzo y apoyo incondicional me han permitido llegar a cumplir hoy un sueño más.* 

*A mi hermana por su cariño y por estar conmigo en todo momento.* 

*A mis abuelitos que con sus oraciones y palabras de aliento me han acompañado siempre en todos mis sueños y metas.* 

*A mis demás familiares y amigos por extenderme su mano en momentos difíciles.* 

*Gracias por inculcar en mí el ejemplo de esfuerzo y valentía. Este logro es por y para ustedes, siempre los llevo en mi corazón.* 

### *Johnmel Jesús Maza Manzanillas*

# <span id="page-5-0"></span>**DEDICATORIA**

*Dedico mi trabajo de titulación a mi madre, Rosa María Guapisaca Zarate, y mis hermanos quien a pesar de las situaciones difíciles me guiaron, me enseñaron el valor de las cosas y a darme fuerzas para seguir sin opción rendirme, agradecido infinitamente que la vida me los recompense.*

*Luis Homero Zhañay Guapisaca*

#### <span id="page-6-0"></span> **AGRADECIMIENTO**

*Los autores expresan los más profundos y sinceros agradecimientos a la Universidad Politécnica Salesiana, a su vez a cada uno de los docentes por todos los años de enseñanza compartida. Especialmente al Ing. Christian Pulla por su tiempo, apoyo y supervisión en todo el proceso del trabajo de titulación.* 

*Maza Manzanillas Johnmel Jesús*

*Zhañay Guapisaca Luis Homero*

### **RESUMEN**

<span id="page-7-0"></span>Las aplicaciones móviles en el campo automotriz han ido evolucionando, éstas benefician estrechamente a enriquecer el conocimiento académico, los mismos que están direccionados a reforzar diferentes procesos en el aprendizaje educativo. Es así que el objetivo de esta investigación fue desarrollar una aplicación móvil Android como herramienta de estudio de los parámetros geométricos de un motor de combustión interna. Para lo cual se utilizó una metodología de alcance descriptivo, experimental para determinar los procedimientos y operaciones de programación para la aplicación movil, con un método deductivo, basado en una revisión bibliográfica. De esta manera se pudo realizar una fundamentación teórica de las aplicaciones móviles y parámetros geométricos de los tipos de motores de combustión interna. Finalizando con el diseño de la aplicación móvil basado en un lenguaje de programación Delphi y pruebas de funcionalidad, con el fin de asegurar la disponibilidad y fácil interacción para los estudiantes de Ingeniería Mecánica Automotriz.

**Palabras clave:** Aplicación Móvil, Aprendizaje, Motor de Combustión Interna, Parámetros Geométricos.

# **ABSTRACT**

<span id="page-8-0"></span>Nowadays, mobile applications in the automotive field have been evolving since these closely benefit to enrich academic knowledge, the same that are directed to reinforce different processes in educational learning. Thus, the objective of this research was to develop an Android mobile application as a study tool of the geometric parameters of an internal combustion engine. For which, a descriptive experimental methodology was used to determine the procedures and programming operations for the mobile application, with a deductive method based on a literature review. In this way, a theoretical foundation of the mobile applications and geometric parameters of the types of internal combustion engines could be made. Finally, with the design of the mobile application based on a Delphi programming language and functionality tests, in order to ensure the availability and easy interaction for Automotive Mechanical Engineering students.

**Keywords:** Mobile Application, Learning, Internal Combustion Engine, Geometric Parameters.

# ÍNDICE DE CONTENIDO

<span id="page-9-0"></span>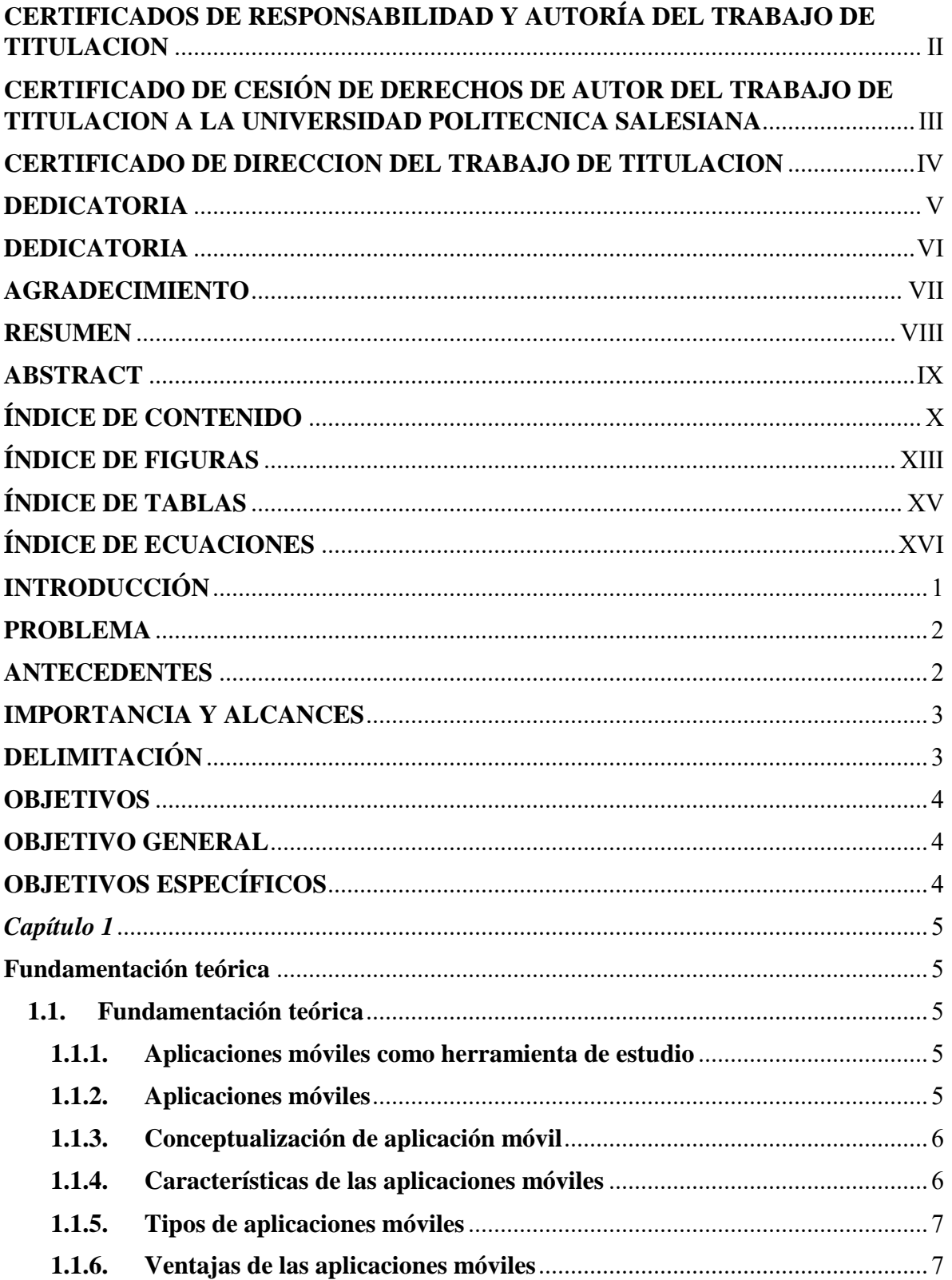

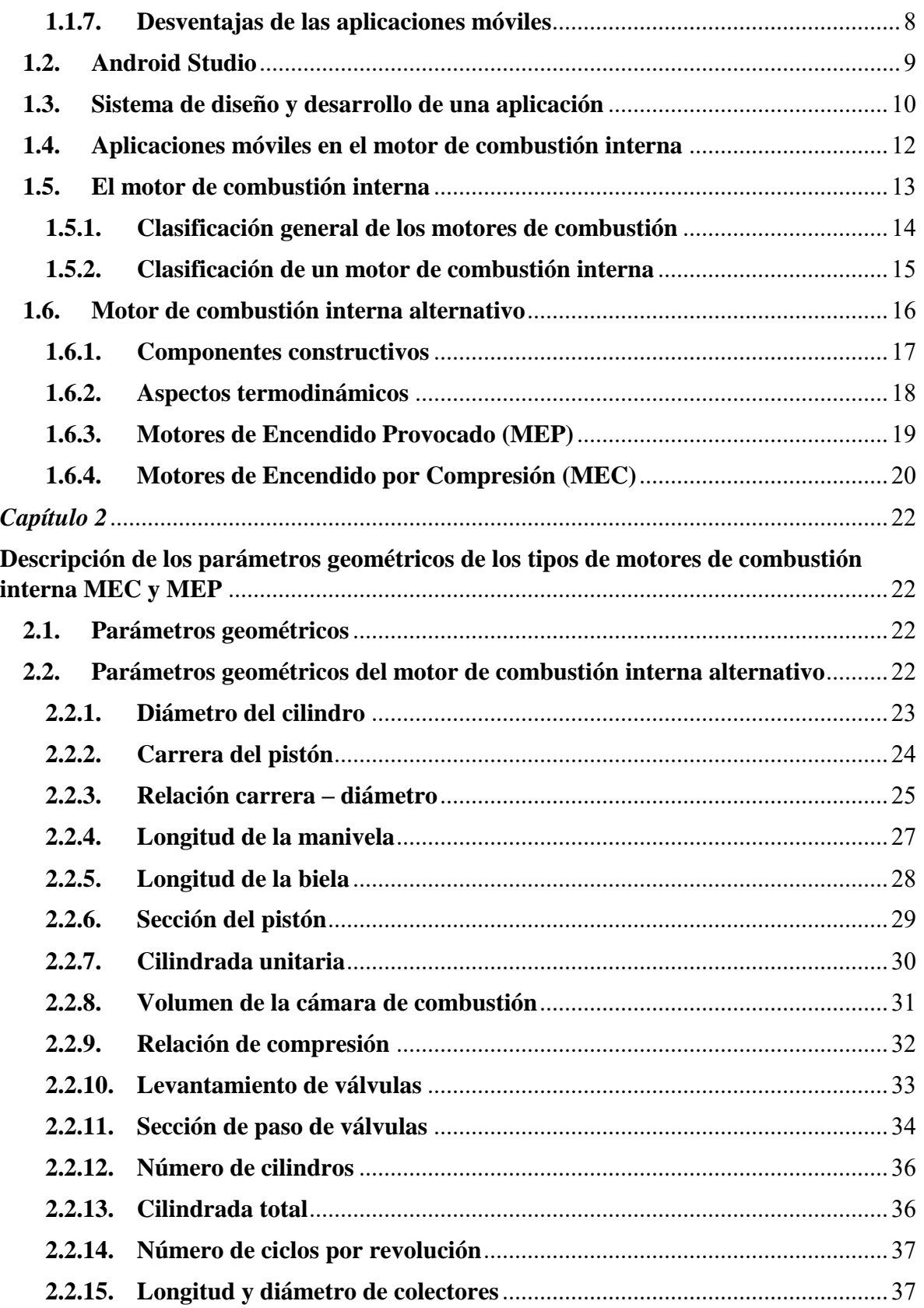

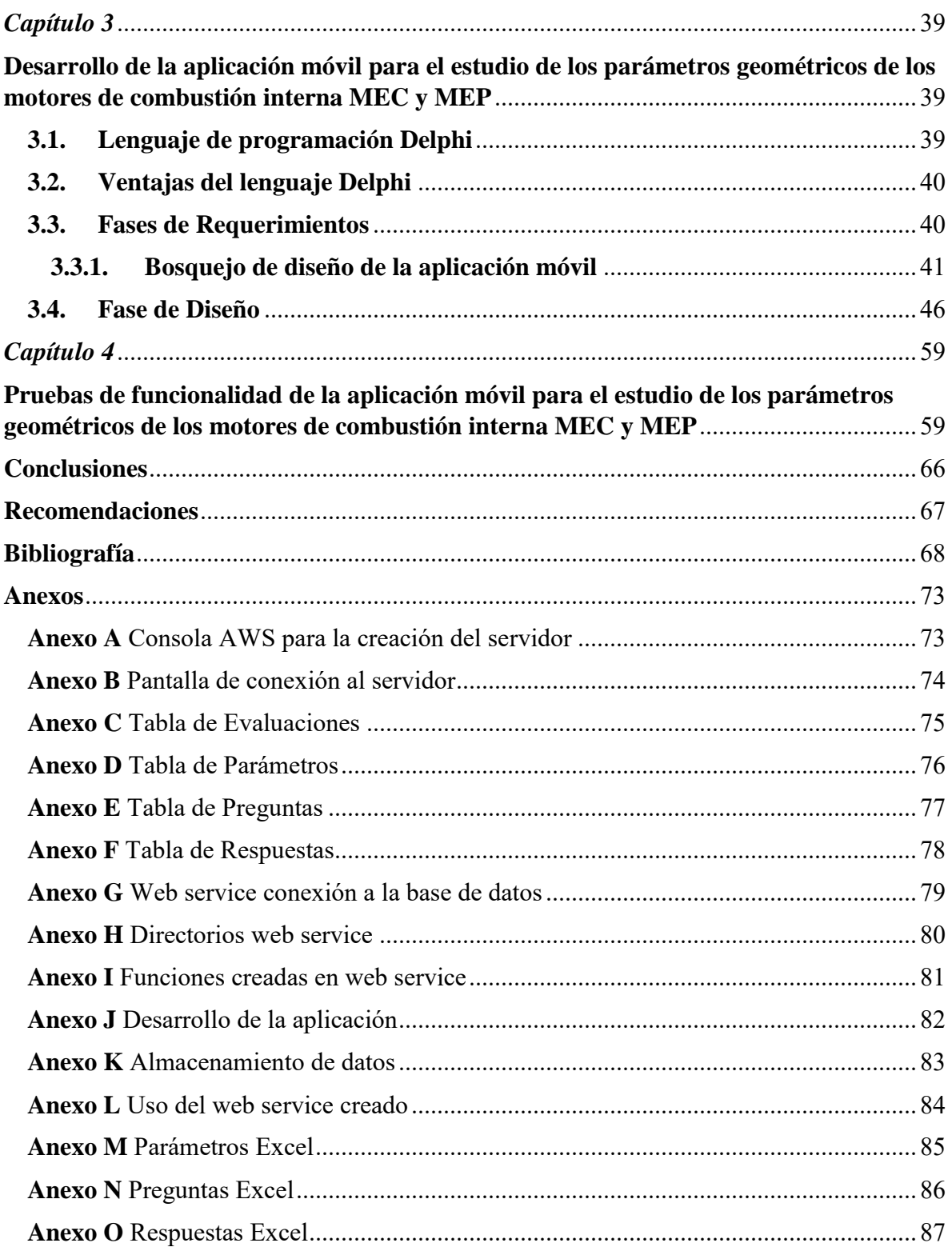

# **ÍNDICE DE FIGURAS**

<span id="page-12-0"></span>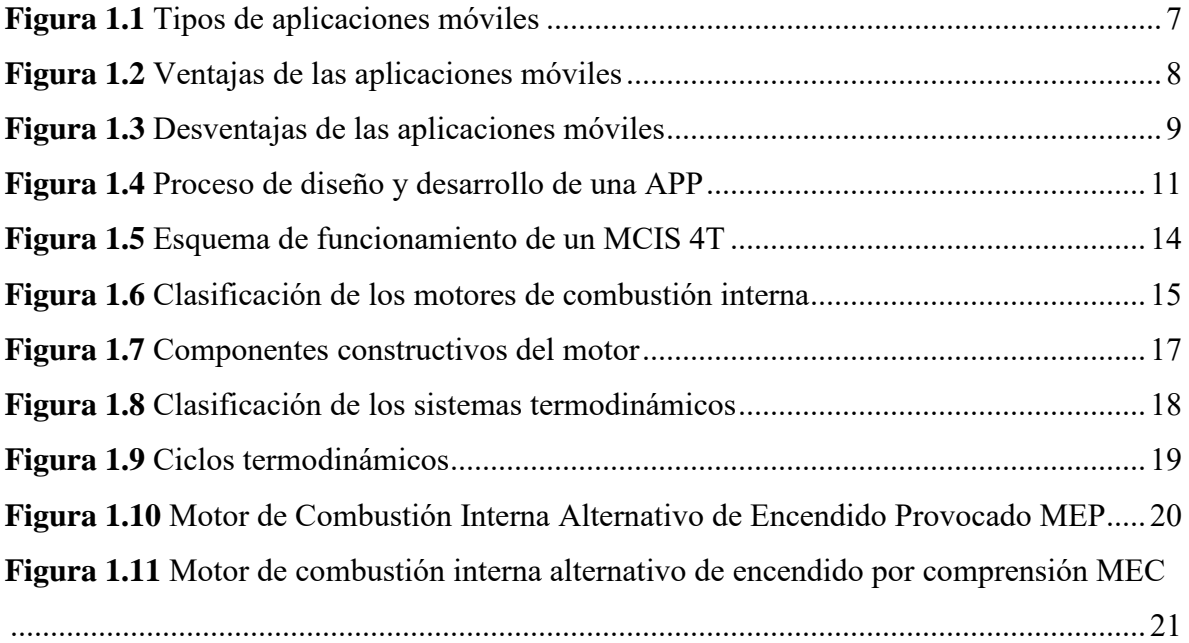

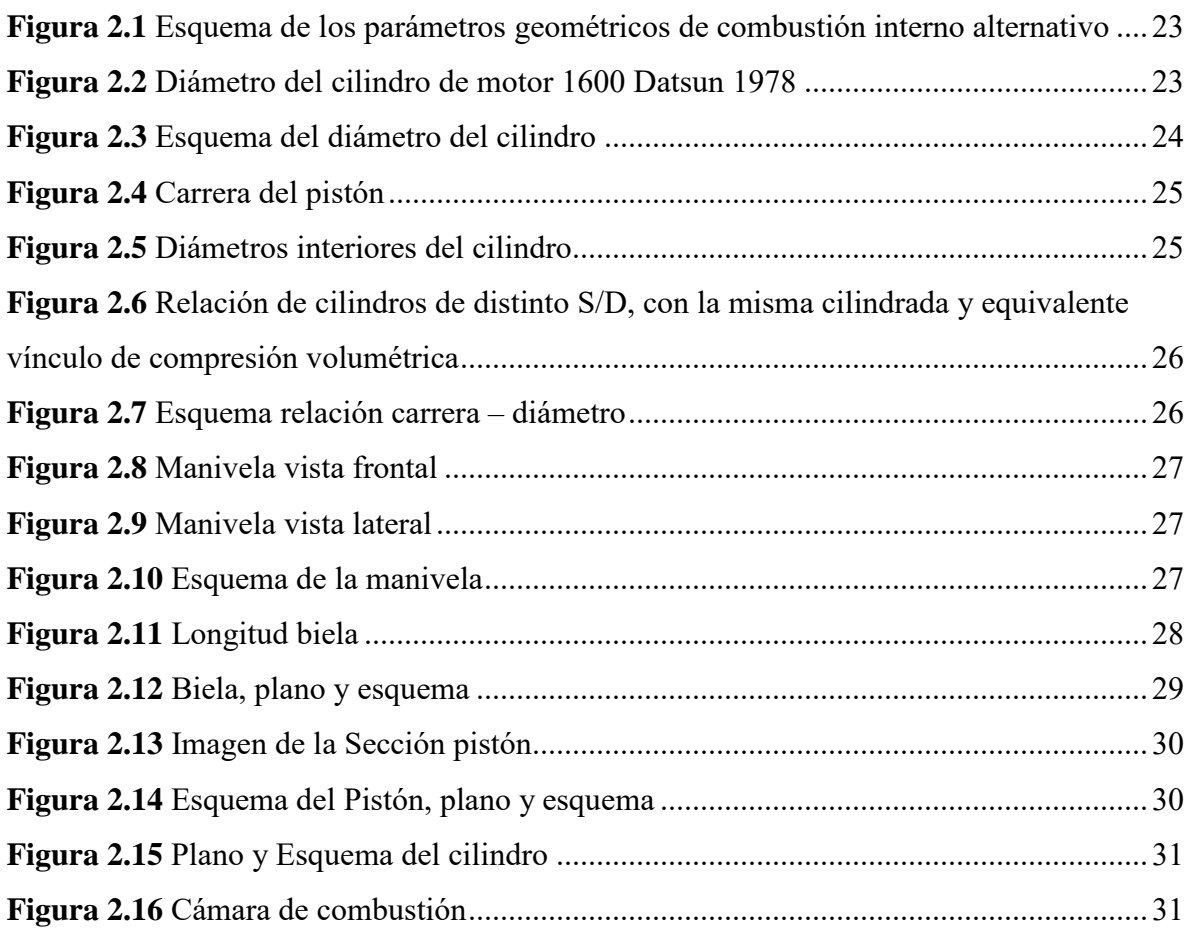

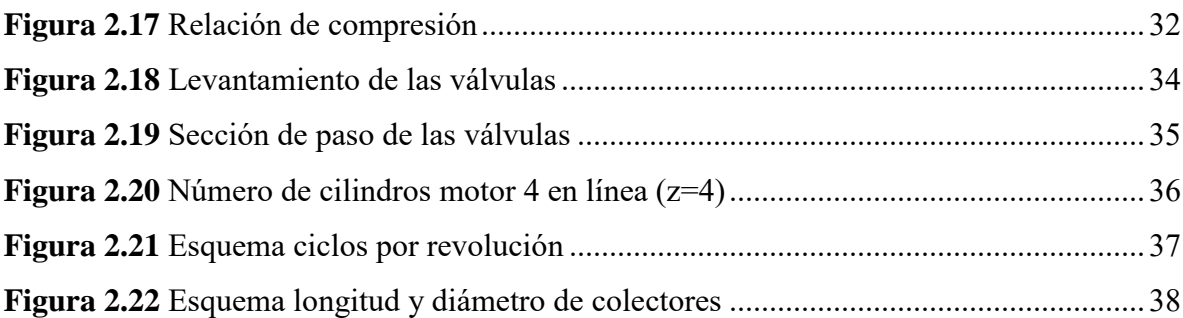

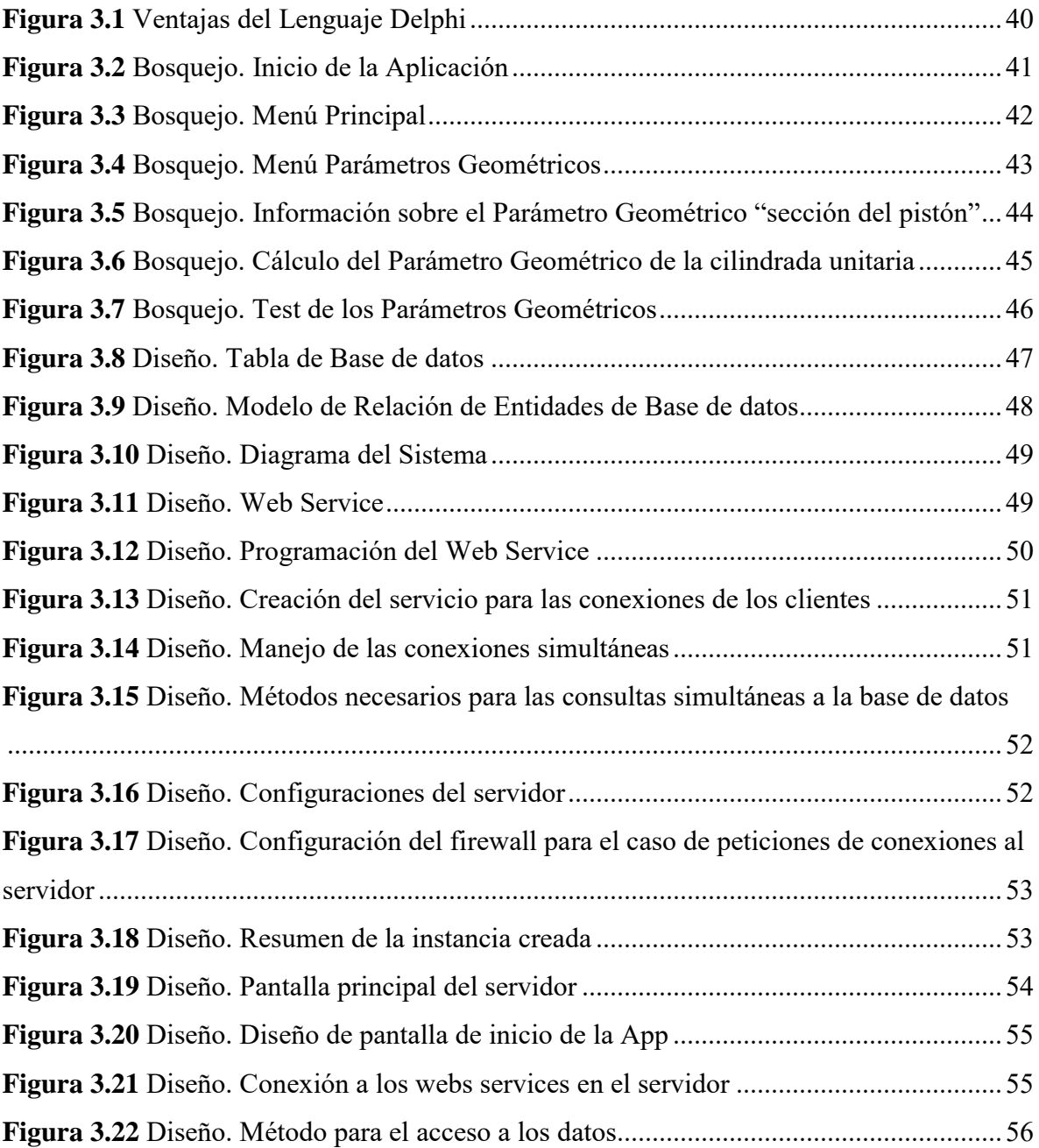

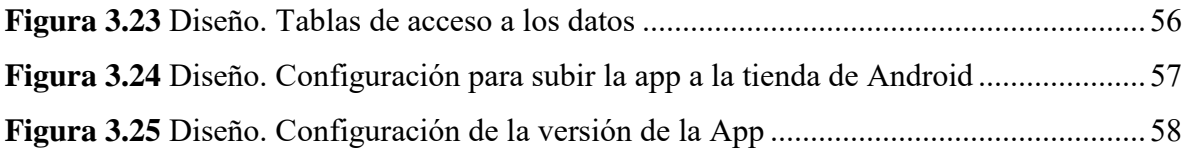

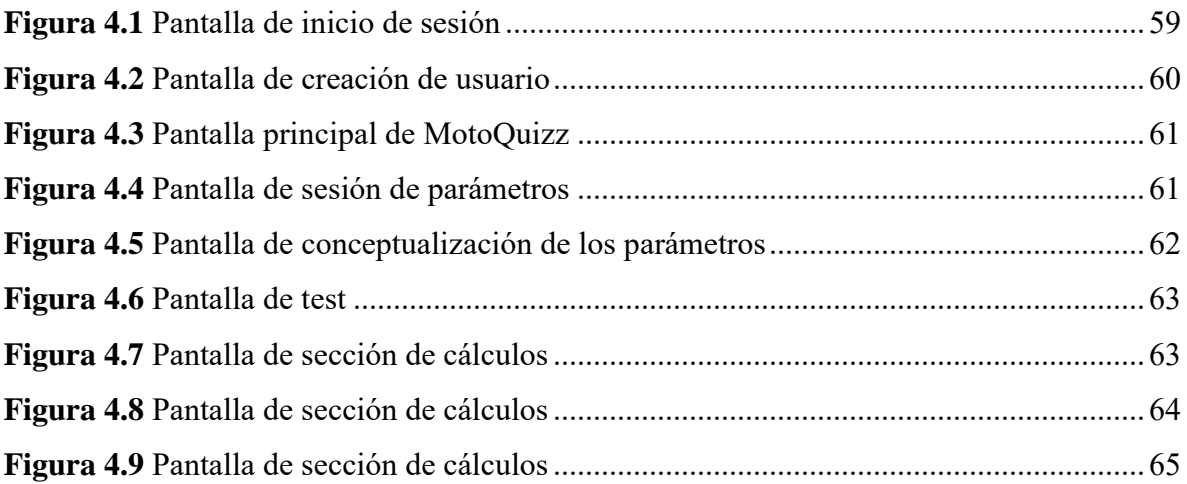

# **ÍNDICE DE TABLAS**

<span id="page-14-0"></span>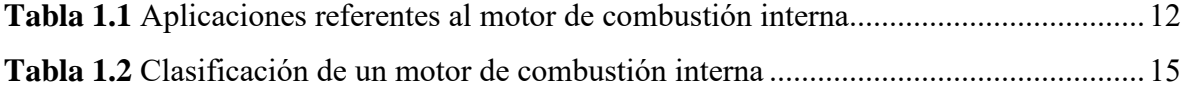

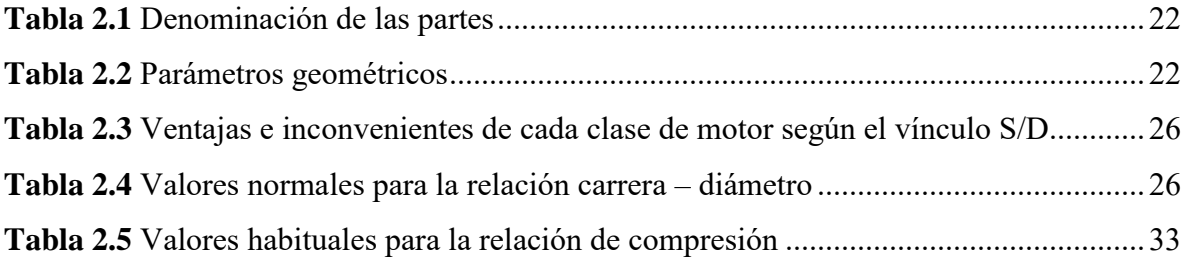

# **ÍNDICE DE ECUACIONES**

<span id="page-15-0"></span>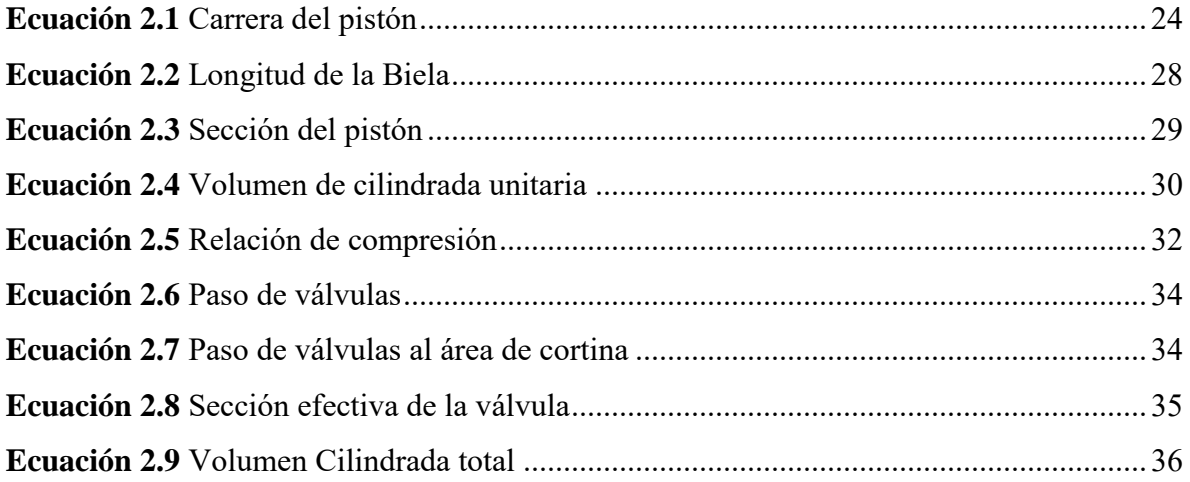

# **INTRODUCCIÓN**

<span id="page-16-0"></span>La evolución acelerada de los aplicativos móviles nos ha llevado a la utilización frecuente de los mismos, de modo que la tecnología aplicada en la rama de la mecánica, otorga mayores beneficios a los usuarios. Así, al disponer de una aplicación móvil como herramienta tecnológica y de autoformación inherente en el motor de combustión interna alternativo, permitirá un mejor estudio y aprendizaje interactivo de los parámetros geométricos del motor, potenciando la calidad educativa y promoviendo nuevas herramientas de estudio más flexibles.

Es así que, en el presente proyecto de titulación se pretende desarrollar una aplicación móvil Android como herramienta de estudio de los parámetros geométricos de un motor de combustión interna. Para lo cual, se utilizará un lenguaje de programación Delphi, donde la aplicación móvil se diseñará con secciones de cálculos, test para el fortalecimiento de información y conceptualización de los parámetros geométricos de los motores de combustión MEC y MEP.

# <span id="page-17-0"></span>**PROBLEMA**

Las aplicaciones electrónicas en el campo automotriz han ido evolucionando, éstas benefician estrechamente a enriquecer el conocimiento académico, los mismos que están direccionados a reforzar diferentes procesos en el aprendizaje educativo. En la actualidad existen aplicaciones y softwares direccionados a otros aspectos como generar simulaciones y conexiones entre otros (Jimenez D, 2017), sin embargo, de lo que se sabe, no hay evidencia de un aplicativo móvil con enfoque educativo que permita estudiar los parámetros geométricos del motor de combustión interna alternativo. Actualmente la pandemia COVID19, ha influenciado directamente en los procesos educativos, esto ha generado que existan diferentes limitaciones de aforo, horario académico, tiempo para el desarrollo de prácticas, y en el caso de la asignatura de motores de combustión interna es imprescindible el estudio de los parámetros geométricos, ya que necesita mayor tiempo y presencialidad.

### <span id="page-17-1"></span>**ANTECEDENTES**

Si bien es cierto, existen múltiples aplicaciones móviles Android subyacentes en la Play store, que están enfocadas al área de la mecánica automotriz, estas aplicaciones explican a breves rasgos la contextualización y conformación del motor de combustión interna, mismas que son necesarias para la comprensión y entendimiento de este elemento. Desde esa perspectiva, hay aplicaciones que cumplen distintas funcionalidades para su comprensión, no obstante, no existen aplicaciones móviles de carácter educativo que estén direccionados a la enseñanza y aprendizaje del motor de combustión interna en un campo más amplio que proporcionen una educación acertada y enriquecedora hacia el educando.

# <span id="page-18-0"></span>**IMPORTANCIA Y ALCANCES**

La propuesta de diseño para una aplicación móvil Android como herramienta de estudio de los parámetros geométricos de un motor de combustión interna se encuentra dirigido a los estudiantes de la carrera de Ingeniería Mecánica Automotriz; donde este aplicativo móvil les permitirá acceder a información sobre los parámetros geométricos, realizar cálculos y un test para el fortalecimiento de sus conocimientos. Siendo esta propuesta idónea para el refuerzo de aprendizaje de los estudiantes, donde además se denota la gratuidad de la aplicación móvil y el acceso las 24 horas al día, por medio de un diseño de fácil interacción para la experiencia del usuario.

# <span id="page-18-1"></span>**DELIMITACIÓN**

#### **Delimitación temporal**

El tiempo estimado para el desarrollo del presente proyecto es en el mes de julio del 2022 con el propósito de desarrollar una aplicación móvil Android como herramienta de estudio de los parámetros geométricos de un motor de combustión interna, cumpliendo el mismo en un período de seis meses.

#### **Delimitación académica**

El proyecto presente cumplirá con los parámetros establecidos por la Universidad Politécnica Salesiana en base al grado, para lo cual se fundamentará en información bibliográfica establecidos en textos, estudios investigativos y artículos científicos, los que permitirán desarrollar la aplicación móvil Android.

# <span id="page-19-0"></span>**OBJETIVOS**

# <span id="page-19-1"></span>**OBJETIVO GENERAL**

Desarrollar una aplicación móvil Android como herramienta de estudio de los parámetros geométricos de un motor de combustión interna.

# <span id="page-19-2"></span>**OBJETIVOS ESPECÍFICOS**

- Realizar una investigación bibliográfica de aplicaciones móviles utilizadas en el estudio de los motores de combustión interna, mediante la interpretación de su funcionamiento y utilidad, para la definición de las variables involucradas en el presente estudio.
- Describir los parámetros geométricos de los tipos de motores de combustión interna MEC y MEP utilizados para el desarrollo en el contenido de la aplicación.
- Desarrollar la aplicación móvil, por medio del lenguaje de programación Delphi para la implementación del aplicativo en el estudio de los parámetros geométricos de los motores MEC y MEP.
- Realizar las pruebas de funcionalidad de la aplicación móvil Android en Play Store mediante el uso de la misma para su correcto funcionamiento.

<span id="page-20-0"></span>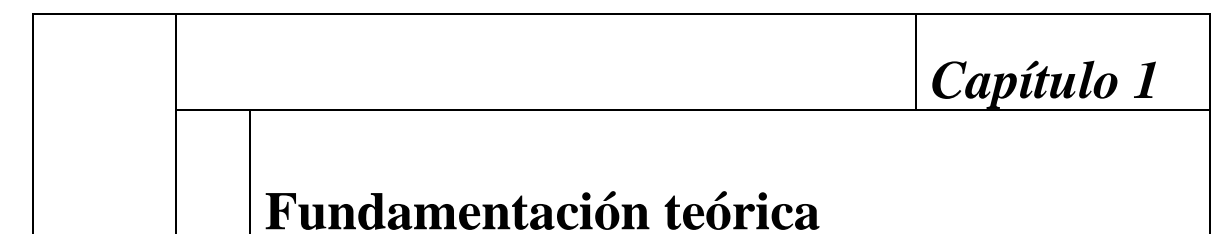

### <span id="page-20-2"></span><span id="page-20-1"></span>**1.1. Fundamentación teórica**

#### <span id="page-20-3"></span>**1.1.1. Aplicaciones móviles como herramienta de estudio**

Existe distintos instrumentos y dispositivos electrónicos que benefician en distintas funcionalidades de la cotidianeidad como es la comunicación, el rendimiento laboral, la información entre más, en ese sentido, los recursos tecnológicos pueden encaminarse a un sin número de situaciones sociales, entre ellas la educación. Hace no mucho tiempo, existe un potenciamiento de la educación móvil, e-learning basados en los dispositivos electrónicos para percibir los sistemas de enseñanza que se pueden aplicar (Chipuxi, 2018).

La construcción de aplicaciones móviles se potencia consecutivamente, dado que las personas reiteradamente poseen un dispositivo electrónico con mejores particularidades en el contexto tecnológico, por tanto, más individuos se ensimisman en construir nuevas aplicaciones que puedan emplearse en los dispositivos; de esa manera los teléfonos o dispositivos inteligentes son herramientas que proporcionan versatilidad y movilidad en cualquier sitio y circunstancia, posibilitando aprendizaje en todas partes al mismo tiempo (Chipuxi, 2018).

#### <span id="page-20-4"></span>**1.1.2. Aplicaciones móviles**

El logro de las aplicaciones móviles es el auge de hoy en día para el mercado de los dispositivos electrónicos, cada vez más afianzados y cotizados por las beneficios que otorga sus estructuras operativas (Delía, 2017); la manifestación de los dispositivos móviles ha transformado la perspectiva de la telefonía móvil, cumpliendo un sin número de situaciones que posibilitan su uso, por tanto, las aplicaciones desarrollan y dan un apropiado sentido a estos dispositivos inteligentes (Ávila y Cortes, 2016).

Las aplicaciones móviles se enmarcan a un sin número de situaciones sociales, de forma que, se inserta en la cronología tecnológica como el área automovilística; desde la perspectiva automotriz son actualmente un instrumento significativo que proporcionan comunicación oportuna desde el taller automotriz hacia los usuarios (Armendáriz, 2018).

#### <span id="page-21-0"></span>**1.1.3. Conceptualización de aplicación móvil**

Una aplicación móvil es comprendida como elementos descargados desde la web para rendir una actividad que el sujeto peticione o solicite (Tubón, 2020 menciona a Cuello y Vittone, 2013), en efecto es aludida como representaciones web que contemplan las exigencias de una sociedad, genera comunicación, productividad entro otros intereses (Carrasco, 2015). Y también es referenciada como instrumentos con particularidades especiales, encaminadas hacia dispositivos minúsculos como celulares u otros dispositivos (Chavira y Arrendono, 2017).

#### <span id="page-21-1"></span>**1.1.4. Características de las aplicaciones móviles**

Desde el desarrollo de aplicaciones móviles, estos han auxiliado a sin número de usuarios, dado por las múltiples funciones que estos accionan y evidencian la consecución de un rol fundamental dentro de varios ámbitos (social, cultural, político entre más), por

tanto, para que una aplicación posea una mejor rentabilidad como también comercial, se increpan ciertas características.

#### <span id="page-22-0"></span>**1.1.5. Tipos de aplicaciones móviles**

Las aplicaciones se pueden distinguir en función de su empleo, o según las exigencias del artefacto electrónico y de la dificultad propia aplicación, los tipos de aplicaciones principales, se pueden apreciar en la [Figura 1.1.](#page-22-2)

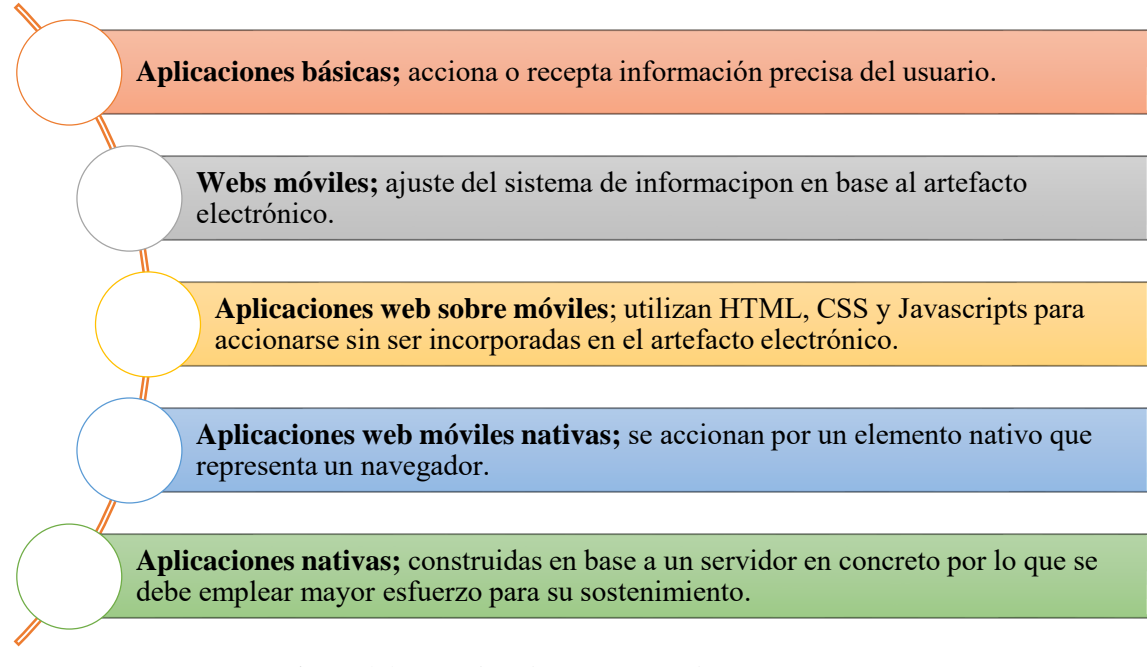

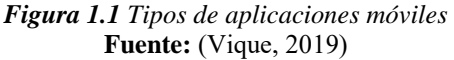

#### <span id="page-22-2"></span><span id="page-22-1"></span>**1.1.6. Ventajas de las aplicaciones móviles**

En el momento de situarse en un proyecto de desarrollo, los aplicativos móviles son la más óptima alternativa al alcance que tienen estas, porque hoy en día existen dispositivos electrónicos para todo tipo afinidad o encanto de los usuarios, mismo que proporcionan el beneficio de acceder a los distintos tipos de información cuando se requiera; gracias a su configuración tenue, son facilitadoras al momento de accionarse, pese a la existencia de páginas Web. Solo con presionar el aplicativo móvil puede vincularse al sitio solicitado, cosa que no hay como con los aplicativos webs, que exigen de un navegador para ser ejercidas.

Por tanto, estas permiten:

| Interfaz Simple                 | • Alude a que el ámbito o demostración de la aplicación posee<br>una afinidad con cualquier usuario, mismo que puede emplear<br>sin ninguna contrariedad o la exigencia de ser capacitado. |
|---------------------------------|----------------------------------------------------------------------------------------------------|
| Protección                      | • Cuidan la información y conservan la privacidad de quienes<br>interactúan en esta                                                                                                    |
| Operatividad Offline            | • Las aplicacions se desarrollan con su operatividad sin la<br>necesidad de poseer internet.                                                                                               |
| Actualizaciones<br>consecutivas | • Son modernizadas ciertos momentos, ya sea para arreglar<br>problemas o ser mejoradas, otorgando el cumplimiento de las<br>exigencias y demandas de los usuarios.                         |

*Figura 1.2 Ventajas de las aplicaciones móviles* **Fuente:** (Tubón, 2020)

#### <span id="page-23-1"></span><span id="page-23-0"></span>**1.1.7. Desventajas de las aplicaciones móviles**

Como desventaja se encuentra la constante actualización, podría resultar oportuno, no obstante, no es significativo para otros usuarios o el desempeño de la App tiene un mal rendimiento desde su nueva actualización. Además, no todos los dispositivos poseen un soporte ante las nuevas actualizaciones operativas, aquello restringe el empleo de distintas aplicaciones, esto hace que varios dispositivos se conviertan en ineficientes ante la desmesurada innovación tecnológica. Ante ello, se encuentran:

| Costos de<br>potenciamiento y<br>conservación | • El precio de un aplicativo móvil depende del propósito o tamaño del<br>proyecto que pretende ejercer, además, se debe determinar el valor por<br>conservación consecutivo de la aplicación hasta su ultimatúm.                                                             |  |  |
|-----------------------------------------------|----------------------------------------------------------------------------------------------------|--|--|
|                                               |                                                                                                    |  |  |
| Sitios incompletos                            | • Son el producto de las partes más significativas de un aplicativo web<br>más amplio, pero que proporciona el mismo objetivo.                                                                                                    |  |  |
|                                               |                                                                                                    |  |  |
| Difícil aprobación                            | • No toda aplicación se alinea a las tiendas más amplias de aplicaciones,<br>dado que están latentes a muchos aspectos a considerar, por ello, varias<br>aplicaciones posiblemente nunca se las puede visualizar.                                                            |  |  |
|                                               |                                                                                                    |  |  |
| Falta de promoción                            | • Es muy complicado competir frente a organizaciones que se han<br>encontrado constantemente en el mercado, por consiguiente tienen<br>relevancia en el momento de evidenciar modernas propuestas<br>tecnológicas, quizás amerite más tiempo para alcanzar a más individuos. |  |  |

*Figura 1.3 Desventajas de las aplicaciones móviles* **Fuente:** (Arce, 2019)

### <span id="page-24-1"></span><span id="page-24-0"></span>**1.2. Android Studio**

Es el entorno de desarrollo integrado para la plataforma Android IDE nativo y formal para construir aplicativos para estructura operativo Android, apoyado en IntelliJIDEA; tiene su propio editor de código con ejercicio técnicos para la construcción de aplicaciones, este Android Studio proporciona distintos instrumentos y elementos que posibiliten y permitan vertiginosidad del trabajo a los constructores generando efectividad al instante de reunir una aplicación.

El componente principal es la reutilización de los componentes de la aplicación para otro. Por lo tanto, es un sistema rápido porque ahorra memoria, además, este breve concepto explica que los componentes de la aplicación principal pueden reutilizarse, lo que significa que pueden utilizarse para una o más aplicaciones. Las aplicaciones móviles están escritas en el lenguaje de programación Java para Android. El software de desarrollo compila el

código con todos los datos y archivos necesarios para el paquete APK. El APK incluye todo el contenido de la aplicación y lo utilizan los dispositivos móviles para la instalación (Beati, 2016).

- **Java:** Este es un lenguaje de planificación encaminado a objeto para proporcionar a los constructores obtener de una plataforma consecutiva, para que el constructor pueda reanudar o modernizar lo que ya han ejecutado.
- **Java Eclipse:** Ámbito de potenciamiento genérico, el cual no acciona un lenguaje en particular, pero es muy celebre entre los constructores que deseen el lenguaje Java; dado que el pluging proviene de la integración por defecto del IDE.
- **MySQL:** Es un proceso de acción y de control de base de datos vinculantes potenciados desde la licencia dual: Licencia brindada por Oracle Corporation y está concebida como el apoyo de datos (Arce, 2019).
- **Lenguaje de programación Delphi:** Delphi es un entorno de programación del tipo RAD (Diseño Rápido de Aplicaciones) basado en el lenguaje Object Pascal, creado por Borland y continuado por Embarcadero. Su característica principal es que posee un control de bases de datos muy amplio, compatible con Oracle y a partir de las versiones XE permite aplicaciones multiplataforma dentro de su framework Firemonkey (Ofimega academies, 2019).

#### <span id="page-25-0"></span>**1.3. Sistema de diseño y desarrollo de una aplicación**

El sistema de creación y construcción de una aplicación implica distintas etapas, creadores y potenciadores que laboren sistemática y consecutivamente.

|                   |                  | <b>DESARROLLADOR</b> |                   |             |
|-------------------|------------------|----------------------|-------------------|-------------|
|                   | <b>DISEÑADOR</b> |                      |                   |             |
| Conceptualización | Definición       | <b>Diseño</b>        | <b>Desarrollo</b> | Publicación |

*Figura 1.4 Proceso de diseño y desarrollo de una APP* **Fuente:** (Cabrera y Espinoza, 2016)

- <span id="page-26-0"></span>- **Conceptualización:** El producto de este ciclo es una perspectiva de aplicación, que toma en consideración exigencias y contrariedades de los usuarios, la perspectiva responde al estudio anticipado y consecuentemente con la viabilidad de la definición.
- Definición: Se expone con precisión a los usuarios para quienes se creará el aplicativo, empleando técnicas como individuos y transición del usuario, además, se apoyan los cimientos de ll rendimiento, lo cual establecerá el logro del proyecto y la dificultad de diseño y configuración de la aplicación.
- Diseño: En este sistema se encamina a un lugar visible los conceptos y definiciones pasadas, la primera como Wireframes, mismo que crean prototipos para ser aceptados con usuarios y una creación visual, en otros términos, se diseñan prototipos de pantalla, se diseña una creación visual para ejercer un test con los implicados.
- **Desarrollo:** El programador presenta la función de plasmar los diseños y una estructura sobre la que se dará funcionamiento a la aplicación, con la primera versión creada, se dedicará gran parte de tiempo a corregir distintos errores de funcionamiento para asegurar un buen desempeño y una aprobación de las tiendas.
- **Publicación:** Para concluir, la aplicación es distribuida a los usuarios, posterior a ello, se acciona una observación por medio de la examinación, cuantificación y alusiones

de los usuarios, para diagnosticar la conducta y rendimiento de la aplicación, modificar errores y modernizarlas en la posterioridad (Cabrera y Espinoza, 2016).

# <span id="page-27-0"></span>**1.4. Aplicaciones móviles en el motor de combustión interna**

Para este apartado se realizó una revisión en la App Store con la siguiente conjugación de palabras: motor de combustión interna, cálculo de motor de combustión, Internal Combustion Engine e IC Engine Calculation. Destacando las aplicaciones presentadas en la **¡Error! No se encuentra el origen de la referencia.**.

<span id="page-27-1"></span>

| Logo | Nombre de la aplicación                            | Descripción                                                                                                    |  |
|------|----------------------------------------------------|----------------------------------------------------------------------------------------------------|--|
|      | Motor de combustión<br>interna                     | Esta aplicación presenta una<br>enciclopedia técnica<br>referente a los distintos tipos<br>de motor y sus partes.                          |  |
|      | Motores de combustión<br>interna-ICE               | Contiene un manual que<br>explica por medio de<br>imágenes los distintos tipos<br>de motor, con las<br>respectivas fórmulas de<br>cálculo. |  |
|      | Motor de combustión<br>interna                     | Presenta los distintos tipos<br>de motores y cómo<br>funcionan a través de<br>imágenes.                                                    |  |
|      | Car Engine & Jet<br>Turbine-Internal<br>Combustion | Presenta una animación del<br>funcionamiento de las partes<br>del motor de combustión<br>interna.                                          |  |
|      | <b>Internal Combustion</b><br>Engine               | Ofrece una explicación<br>detallada del<br>funcionamiento del motor<br>de combustión interna<br>complementado de<br>diagramas.             |  |

*Tabla 1.1 Aplicaciones referentes al motor de combustión interna*

**Fuente:** (Google Play, s.f)

Donde, las aplicaciones encontradas bajo la búsqueda por la selección de palabras mencionadas anteriormente, 18 Apps están dedicadas a la explicación del motor de combustión interna, generar cálculos de elementos del motor de combustión, simulación y cuentan con las etiquetas Educación, Libros y referencias, Vehículos y Herramientas. Dentro de estas aplicaciones se pudo encontrar, información sobre cada una de las partes del motor de combustión interna, en ciertas aplicaciones se adicionan videos, con interfaces fáciles para la interacción, además de la disponibilidad de cursos y cálculos. Sin embargo, la información expresada no se encuentra consolidada en una sola aplicación por lo que se deben recurrir a más de una para realizar todas las actividades educativas pertinentes.

#### <span id="page-28-0"></span>**1.5. El motor de combustión interna**

La energía mecánica es fundamental para poner en marcha distintos artefactos, misma que puede ser conseguida por medio de energía térmica, eólica, hidráulica y solar; la más empleada es la energía térmica que se adquiere del acabado de los combustibles de índole orgánica como hidrocarburos. Dentro de los integrantes que convierten la energía térmica en labor están los motores de combustión interna, mismos que alimentan el 80% de la energía proveniente de los hidrocarburos en todo el mundo; los motores de combustión interna convierten la energía térmica del combustible en labor productiva (Morales y Guzmán, 2014).

Un motor de combustión interna tiene como objetivo desarrollar labores mecánicas provenientes de la energía química subyacente en un combustible; mismos que librean la energía por el acabado u oxidación del combustible en el motor (Morales y Guzmán, 2014).

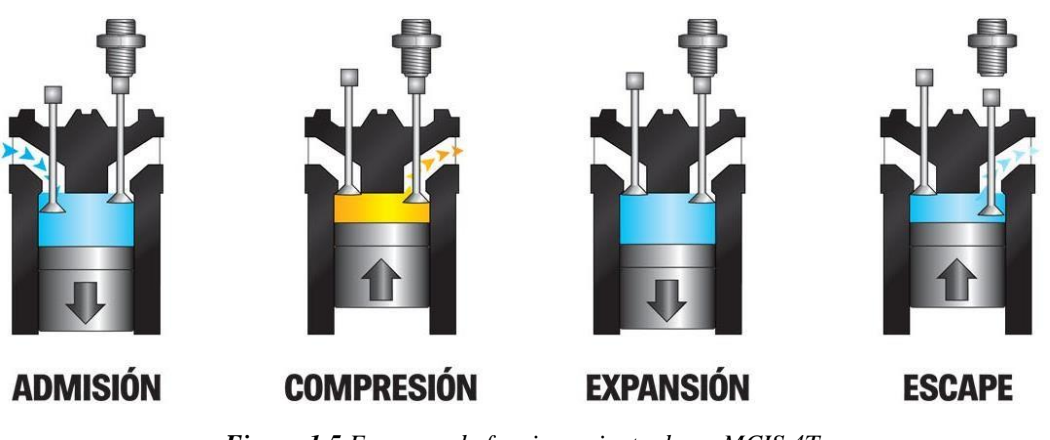

*Figura 1.5 Esquema de funcionamiento de un MCIS 4T* **Fuente:** (Motoy, 2014)

#### <span id="page-29-1"></span><span id="page-29-0"></span>**1.5.1. Clasificación general de los motores de combustión**

El motor de combustión interna está configurado por una serie de componentes simultáneos entre sí, que convergen la energía calorífica del combustible en energía mecánica; en ese sentido, se diferencian distintas formas de particularizan a los motores por la manera como utilizan la expansión del producto de los gases al calcinar el combustible internamente para modificar la fluctuación en energía mecánica; estos se los denomina como motor de gasolina y motor diésel (Erazo, 2016).

Los motores de combustión interna pueden subdividirse en:

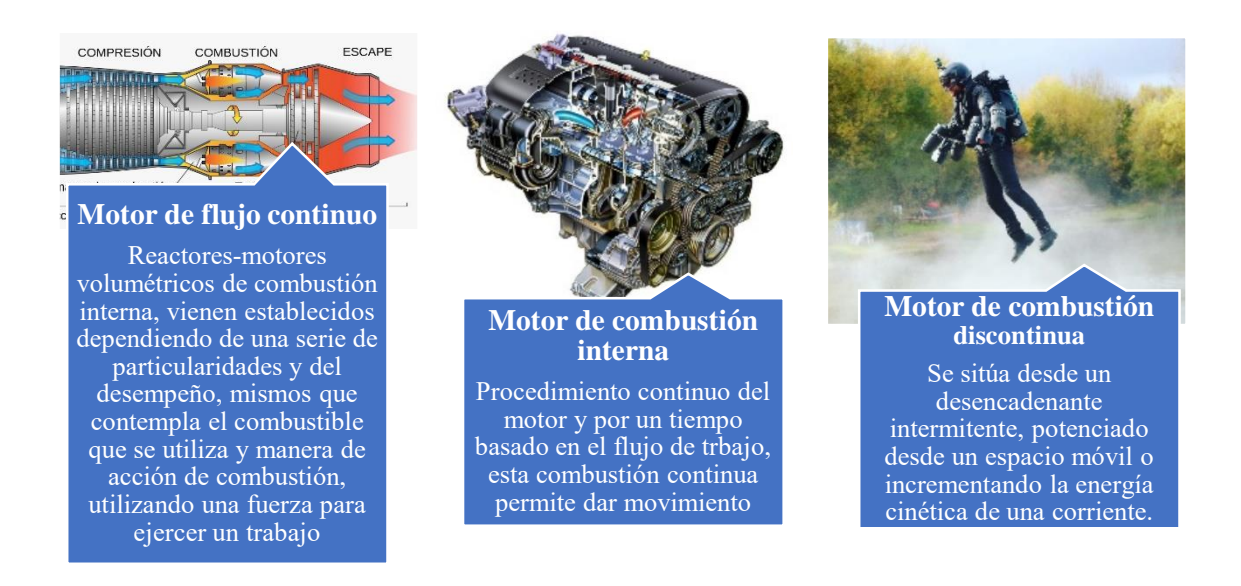

*Figura 1.6 Clasificación de los motores de combustión interna* **Fuente:** (Reyes, 2015)

### <span id="page-30-1"></span><span id="page-30-0"></span>**1.5.2. Clasificación de un motor de combustión interna**

En un motor de combustión interna se incorpora aire y combustible, los motores de que se encienden por chispa, la confluencia de aire y combustible se realizaba anteriormente en el carburador y posteriormente encaminada al cilindro, ahora es a través de inyectores, lo que proporciona la conservación del combustible y un mejor potenciamiento; en los motores de encendido por compresión se acciona inminentemente en el cilindro, en el que el combustible se inyecta posterior de haber incorporado y comprimido el aire.

<span id="page-30-2"></span>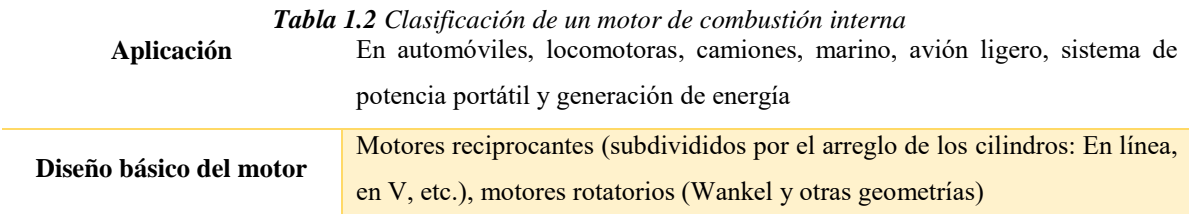

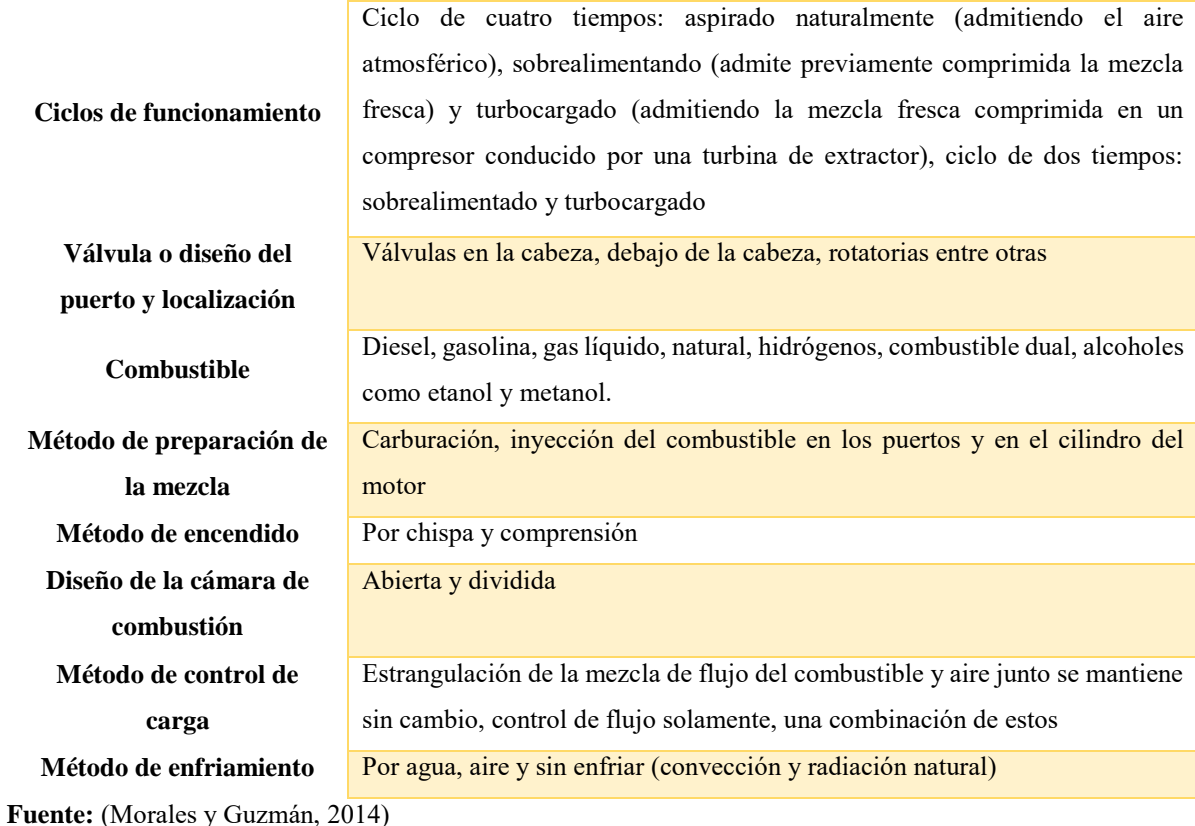

### <span id="page-31-0"></span>**1.6. Motor de combustión interna alternativo**

Según la Dirección General de Energía (2015) menciona que los motores alternativos de combustión interna (MACI) son máquinas volumétricas consistentes en un dispositivo de cilindro-émbolo, en que se produce una reacción de combustión y se transforma la energía liberada en un efecto motor útil mediante un mecanismo de biela-manivela y también en forma de calor. Básicamente, los MACI se basan en dos tipos de ciclos termodinámicos: ciclo diésel, ciclo de Otto.

Estos motores poseen un alto desempeño, con más usos debido a su volubilidad, contemplan distintas potencias incluso de 32 MW, y emplean combustibles de alto potenciamiento calorífico; esta clase de motores son fundamentales en automoción, particularmente porque emplean combustibles líquidos con gran fuerza calorífica, lo que les permite una gran autogestión, pese a que son empleados en la automoción, también son empelados en múltiples usos (Morocho y Nagua, 2019 mencionan a Escudero y Rivas, n.d.)

#### <span id="page-32-0"></span>**1.6.1. Componentes constructivos**

El motor alternativo es un motor endotérmico volumétrico que desempeña por medio del volumen cambiante que se produce en la cámara de combustión por la conducta de un pistón conducido en el bloque del motor ligado a la biela, anexada al cigüeñal, logrando así un comportamiento reiterativo que se origina por la circulación lineal del pistón.

Los componentes principales del motor son: el tren alternativo configurado por biela, pistón y cigüeñal, como componentes causantes del mecanismo; y el bloque motor y la culata, que conforman, a la par con la cabeza del pistón, la cámara de combustión (Álvarez y Calle, 2018). Hoy en día, los componentes edificadores de los motores de los vehículos son los mismos de antes, aunque han tenido cierta transformación en sus formas fabricadas, materiales, la tecnología de elaboración entre más; esta puede ser precisadas como componentes fijos, móviles y auxiliares:

- Elementos  $\sum_{i=1}^{8}$  - Bloque de motor<br>  $\sum_{i=1}^{8}$  - Culata<br>  $\sum_{i=1}^{8}$  - Tapa de balancin<br>  $\sum_{i=1}^{8}$  - Cártes<br>  $\sum_{i=1}^{8}$ - Culata - Tapa de balancines - Cártes
- Pistones - Bulones
- Componentes motrices - Cigueñal
	-

Componentes motrices

- Segmentos
- Casquillos de bancada
- Bielas
- Casquillos de biela
- Mecanismo o circuitos Mecanismo o circuitos  $\frac{32}{12}$  - Circuito de engrase<br> $\frac{32}{12}$  - Distribución<br> $\frac{32}{12}$  - Circuito de - Distribución - Circuito de refrigeración
- <span id="page-32-1"></span>*Figura 1.7 Componentes constructivos del motor* **Fuente:** (Escudero et al., 2000)

#### <span id="page-33-0"></span>**1.6.2. Aspectos termodinámicos**

Para entender el desempeño de los motores de combustión interna es pertinente comprender los aspectos conceptuales de la termodinámica, como trabajo y calor, mismo que son principios generadores de energía. La energía es la destreza para accionar un trabajo, se ejecuta una labor que se genera un desplazamiento con el establecimiento de una fuerza (Del Río et al., s. f.).

Existen distintas formas de energía como la potencial, mecánica, cinética y térmica, no obstante, la caracterización del estudio propuesto se considera la energía mecánica y térmica, mismas que son parte de generar trabajo y calor. El trabajo es energía mecánica en transformación y no puede ser contenida en un campo u en una estructura; cuando un campo es establecido a un trabajo en este se encuentra el producto del trabajo mismo que puede expresarse bajo otra forma de energía.

Por otra parte, el calor es energía térmica en desarrollo por medio de las superficies que obstaculizan un sistema; para que ocurra un desarrollo del calor es pertinente que ocurra una distinción de temperatura en sistema contemplado y el ámbito que lo implica; en síntesis, el sistema puede ser cualquier asunto.

Los sistemas termodinámicos por lo que general se encuentra clasificados en:

### Sistemas Abiertos

• Si hay incorporación de masa entre la estructura y proximidades. • La transformación total de la masa es cero al flujo de masa que parte de ello.

<span id="page-33-1"></span>Cerrados

Sistemas • No hay incorporación de masa entre la estructura y proximidades.

*Figura 1.8 Clasificación de los sistemas termodinámicos*

#### **Fuente:** (Morales y Guzmán, 2014)

La formación de los ciclos termodinámicos se genera figurando que el ciclo se encuentra estructurado por una serie de convergencias termodinámicas importantes como:

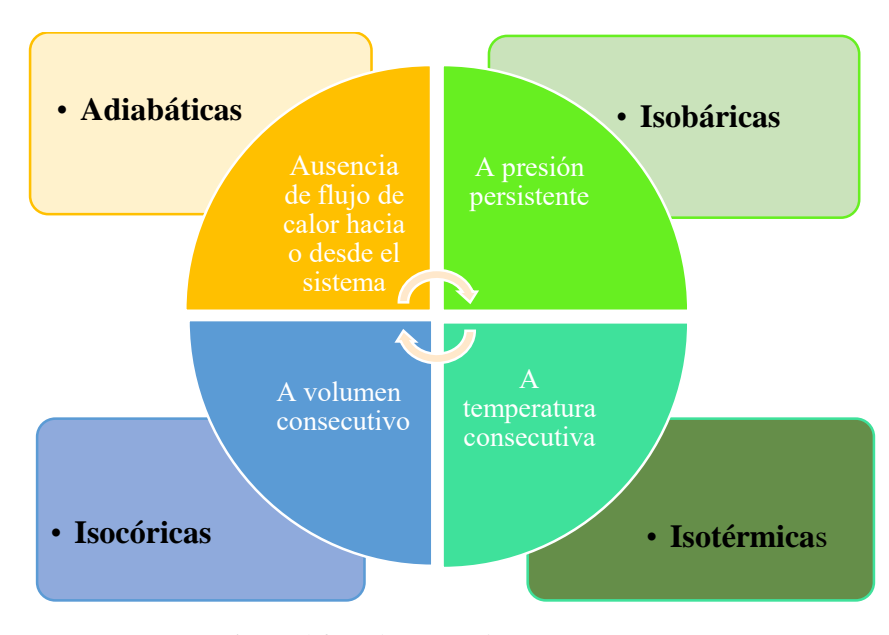

*Figura 1.9 Ciclos termodinámicos* **Fuente:** (Morales y Guzmán, 2014)

#### <span id="page-34-1"></span><span id="page-34-0"></span>**1.6.3. Motores de Encendido Provocado (MEP)**

Contemplados también como motor de encendido por chispa, motor de explosión y Otto; la particularidad de este motor que exige un aliciente de energía exterior al ciclo termodinámico para la generación de la combustión, hoy en día esto se logra la realizar un salto de chispa de dos electrodos de una bujía de encendido; para que el procedimiento de combustión sea efectivo, se precisa meticulosamente el momento en él debe saltar la chispa direccionada al encendido de la combinación aire – combustible (Morocha y Nagua, 2019 citan a Payri y Desantes, 2011).

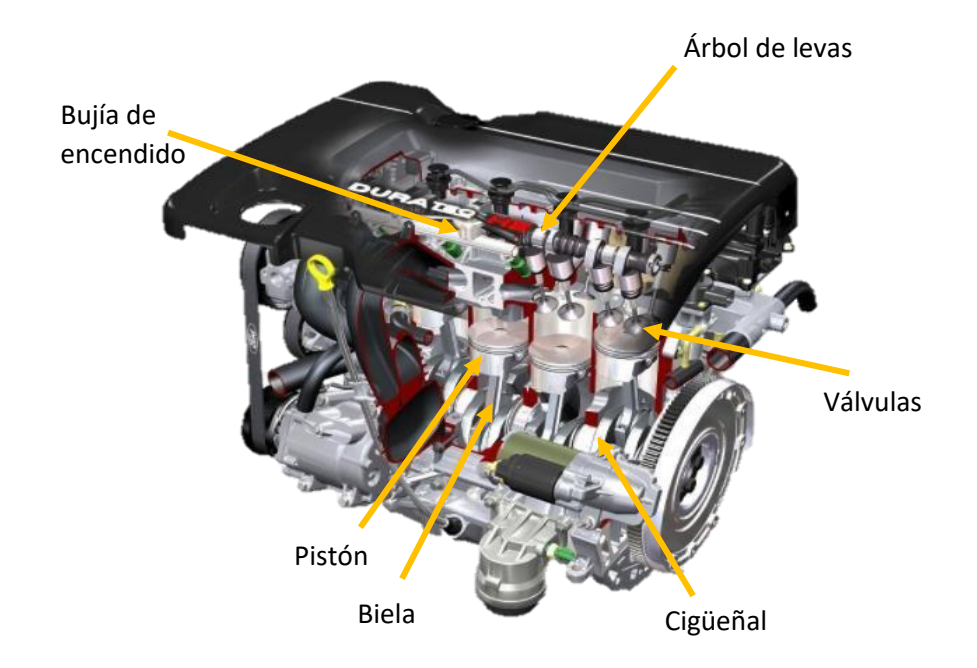

*Figura 1.10 Motor de Combustión Interna Alternativo de Encendido Provocado MEP* **Fuente:** (Granell, 2018)

### <span id="page-35-1"></span><span id="page-35-0"></span>**1.6.4. Motores de Encendido por Compresión (MEC)**

Llamado también motor Diésel, estos motores hacen que la combustión se genere por medio de un sistema de autoencendido del combustible al tomar contacto con el aire caliente que se encuentra comprimido en la cámara de combustión. Es decir, durante la fase de admisión se incorpora únicamente aire y el combustible se introduce hacia el final de la carrera de compresión, donde el aire consigue etapas de temperatura prominentes para accionar el autoencendido (Morocho y Nagua, 2019 citan a Payri y Desantes, 2011).
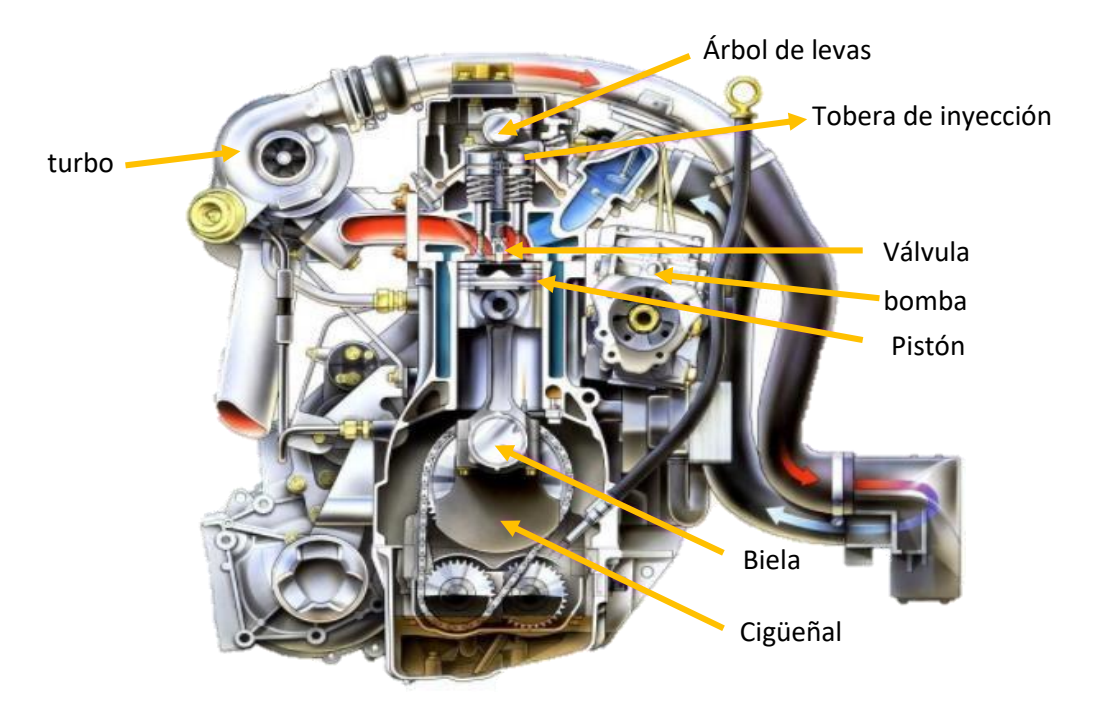

*Figura 1.11 Motor de combustión interna alternativo de encendido por comprensión MEC* **Fuente:** (Granell, 2016)

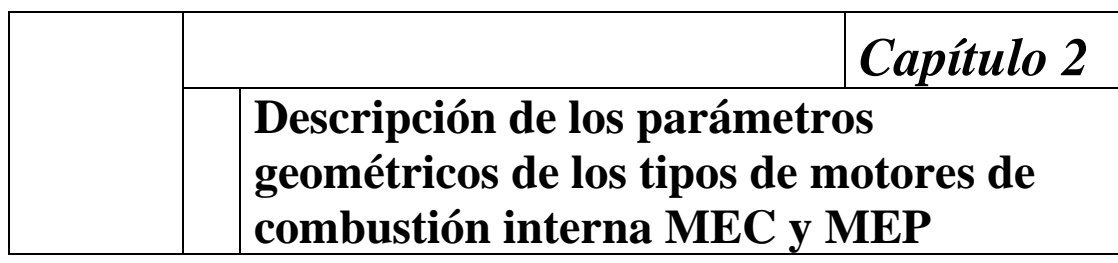

## **2.1.Parámetros geométricos**

Posibilitan particularizar geométricamente las medidas de los componentes más significativos del motor; se encuentran esencialmente parámetros relativos a las medidas del cilindro, al mecanismo biela – manivela y la estructura de renovación de la carga. De esa manera, los parámetros geométricos están conexos en la construcción del motor, lo que va a determinar el próximo funcionamiento tanto en lo que se relaciona a prestaciones como a emisiones (Payri y Desantes, 2011).

## **2.2.Parámetros geométricos del motor de combustión interna alternativo**

| D<br>Vc<br>VD<br><b>PMS</b> | Diámetro del cilindro<br>Volumen de la cámara<br>Cilindrada unitaria<br>Punto muerto Superior |
|-----------------------------|-----------------------------------------------------------------------------------------------|
|                             |                                                                                               |
|                             |                                                                                               |
|                             |                                                                                               |
|                             |                                                                                               |
| S                           | Carrera del pistón                                                                            |
|                             | Punto muerto inferior                                                                         |
| L                           | Longitud de la biela                                                                          |
| $\alpha$                    | Angulo de la manivela                                                                         |
|                             | Longitud de la manivela                                                                       |
|                             | <b>PMI</b>                                                                                    |

*Tabla 2.1 Denominación de las partes*

#### *Tabla 2.2 Parámetros geométricos*

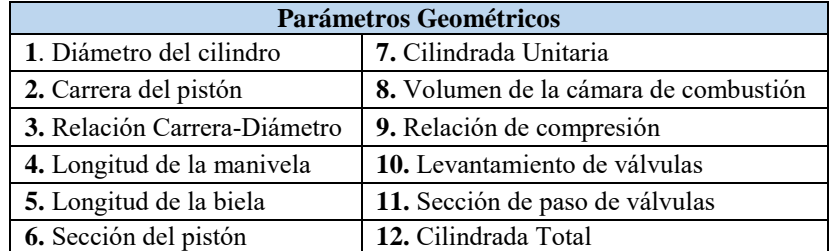

**Fuente:** (Quispe, 2014)

Como se mencionó, los parámetros geométricos conceptúan la geometría de un motor de combustión interna alternativo, de esa manera se toma como referencia la siguiente ilustración, las cuales son:

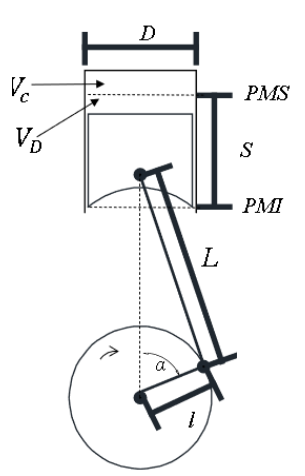

*Figura 2.1 Esquema de los parámetros geométricos de combustión interno alternativo*

## <span id="page-38-0"></span>**2.2.1. Diámetro del cilindro**

Juntamente con la carrera, este es el parámetro que mejor particulariza el tamaño de un motor, el diámetro del cilindro o también conocido como calibre (D) es levemente elevado al del pistón; para posibilitar el desplazamiento invariable entre ellos con la mínima fricción, no obstante, para el resto de cálculos se toma esencialmente "D" como valor total de ambos. De esa manera, la cilindrada del motor como el elemento del pistón se calcularán empleando el diámetro del cilindro.

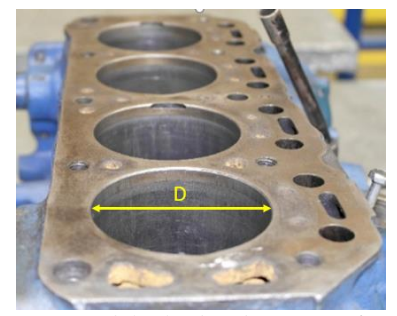

*Figura 2.2 Diámetro del cilindro de motor 1600 Datsun 1978* 

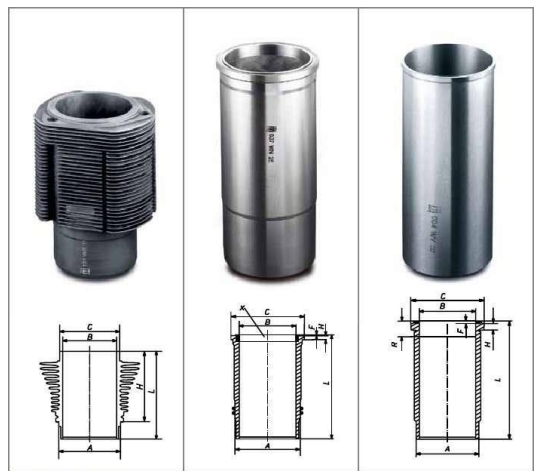

*Figura 2.3 Esquema del diámetro del cilindro*

#### **2.2.2. Carrera del pistón**

El pistón se encuentra en dos posturas extremas, denominadas puntos muertos, el punto que se encuentra conexo a la culata se nombra como punto muerto superior, y el más próximo se lo denomina punto muerto inferior. La carrera es el espacio que sigue el pistón entre estos dos puntos externos de su traslado alternativo; aquello puede observarse en la figura 2.4:

# *S= 2l Ecuación 2.1 Carrera del pistón*

Donde:

- *S* = Carrera del pistón
- *l* = Distancia o longitud de la manivela del cigüeñal

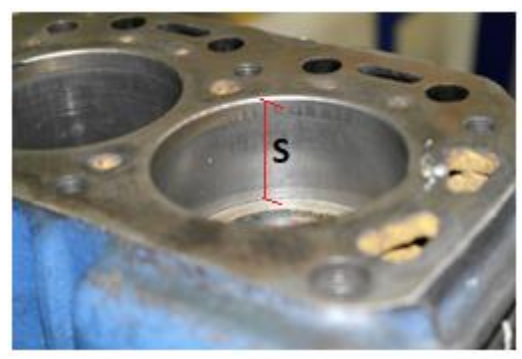

*Figura 2.4 Carrera del pistón*

## **2.2.3. Relación carrera – diámetro**

El vínculo S/D es un parámetro muy expositivo de la forma del cilindro y posibilita representar a los motores en tres clases: super-cuadrados, cuadrados y alargados, independientemente de que S/D sea menor, equivalente o mayor que la unidad.

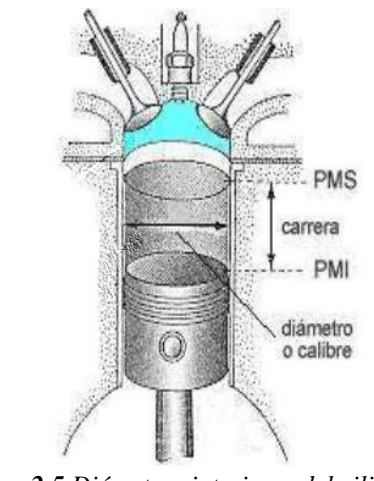

*Figura 2.5 Diámetros interiores del cilindro*

**Fuente:** (Marroquín, 2013)

La siguiente tabla evidencia las oportunidades como desventajas esenciales de cada uno. La estructura del cilindro y del volumen en el PMS, donde se construye la combustión, puede reflejarse en la figura 2.6, en tanto que en la tabla describe los valores normales de S/D en distintos motores para distintas aplicaciones.

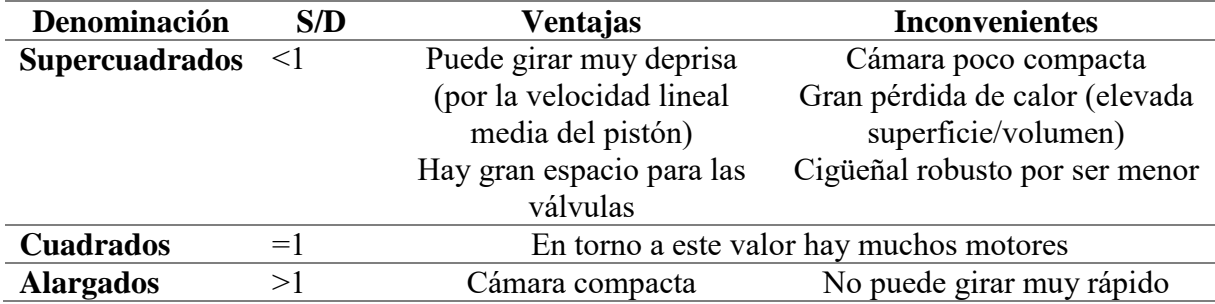

*Tabla 2.3 Ventajas e inconvenientes de cada clase de motor según el vínculo S/D*

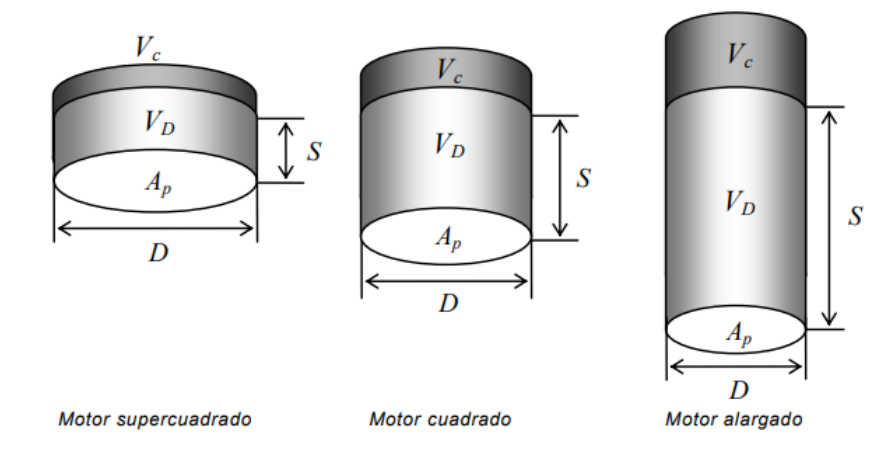

*Figura 2.6 Relación de cilindros de distinto S/D, con la misma cilindrada y equivalente vínculo de compresión volumétrica*

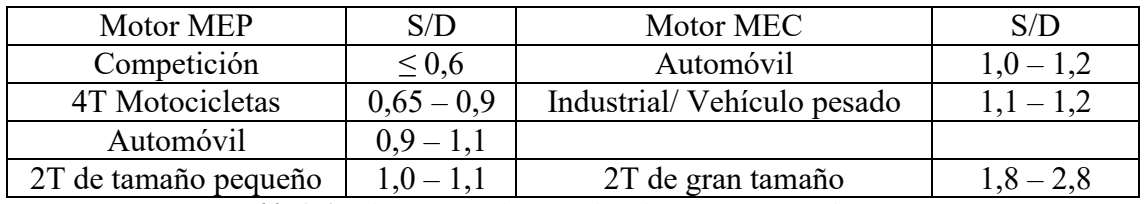

| 2.00<br>carrera<br>corta | 1.00             | 0.40 |
|--------------------------|------------------|------|
|                          | cuadrado         |      |
|                          | carrera<br>larga |      |

*Tabla 2.4 Valores normales para la relación carrera – diámetro*

*Figura 2.7 Esquema relación carrera – diámetro* **Fuente:** (Gutiérrez, 2015)

### **2.2.4. Longitud de la manivela**

La manivela, cuya distancia perpendicular (entre los ejes central del cigüeñal y muñequilla) se especificará con (*l).* Es el componente que posibilita la transformación del movimiento lineal del pistón en movimiento de rotación entorno al eje central del cigüeñal. Por tanto, la manivela configura una barra que esta conexo con la biela en un extremo (la muñequilla), de la que intercepta la componente de fuerza provocada por la expansión de los gases combustionados, y en lo posterior emite el par de giro al eje del cigüeñal.

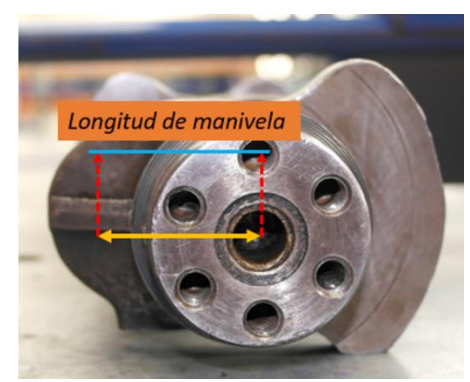

*Figura 2.8 Manivela vista frontal*

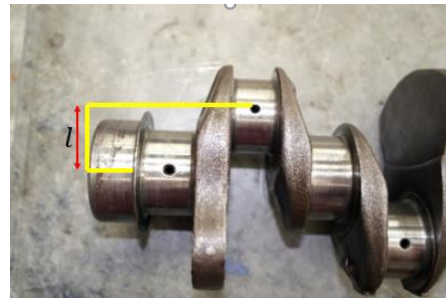

*Figura 2.9 Manivela vista lateral*

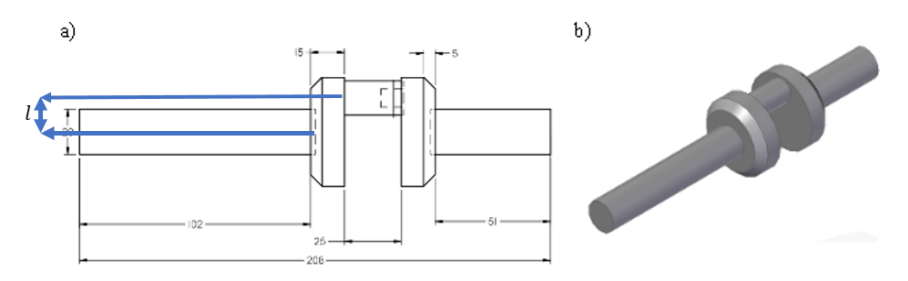

*Figura 2.10 Esquema de la manivela*  **Fuente:** (Bernal et al., 2016)

### **2.2.5. Longitud de la biela**

La biela es una barra que está ligada en sus partes distantes y que conecta el bulón del pistón con la muñequilla del cigüeñal, generalmente suele ser pertinente que la longitud de sus ejes sea menor, para disminuir la altura del motor.

La longitud de biela (L), normalmente se considera a la distancia entre los ejes de simetría, del pie y cabeza de la biela. Se relaciona mediante la expresión:

$$
\lambda = \frac{l}{L}
$$

**Ecuación 2.2** *Longitud de la Biela*

Donde:

- $\lambda$  = valor nominal
- *l=* Longitud de la manivela
- *L=* Longitud de la biela

Los valores generalmente de  $\lambda$  están contemplados en el rango  $1/2,5 > \lambda > 1/5$ .

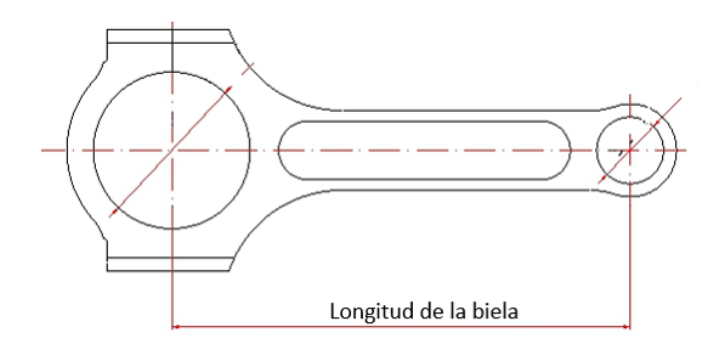

*Figura 2.11 Longitud biela*

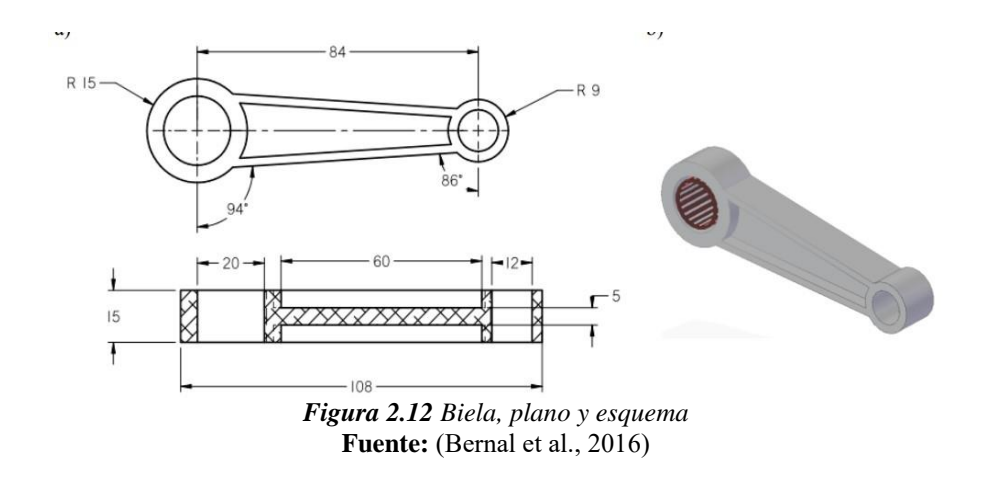

### **2.2.6. Sección del pistón**

La sección transversal del pistón que resbala dentro del cilindro se adquiere desde el diámetro y ocupa por expresión:

$$
A_p = \pi D_p^2 / 4
$$

**Ecuación 2.3** *Sección del pistón*

Donde:

 $A_p$  = Sección del pistón

*Dp* = Diámetro de la cabeza del pistón

Este parámetro ocupa una gran importancia entre más por las siguientes razones:

- Es la parte disponible en la que se acciona la presión de los gases combustionados para generar trabajo, de esa manera ciertos parámetros generalmente refieren a esta sección, como la potencia.
- La parte de las válvulas está restringida por la parte del pistón, de esa forma es usual el gasto de aire a esta sección.

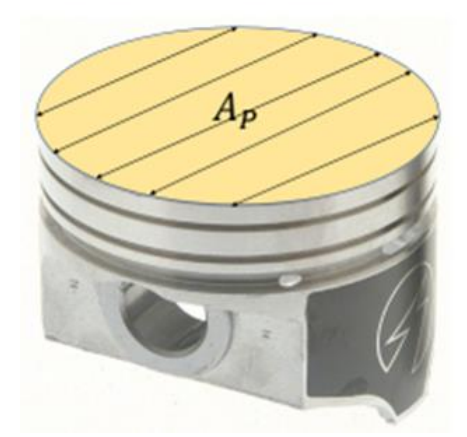

*Figura 2.13 Imagen de la Sección pistón*

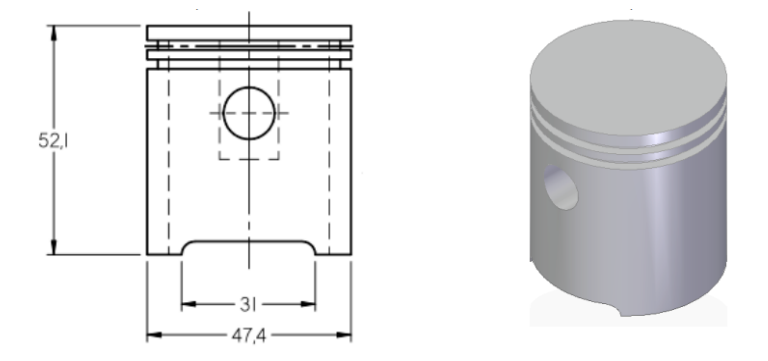

*Figura 2.14 Esquema del Pistón, plano y esquema* **Fuente:** (Bernal et al., 2016)

# **2.2.7. Cilindrada unitaria**

El volumen que se encuentra desplazado por el émbolo desde el PMS al PMI se designa como cilindrada unitaria y es:

$$
V_D = \frac{D^2 * \pi}{4} * S
$$

*Ecuación 2.4 Volumen de cilindrada unitaria*

Donde:

- $V_D$  = Volumen de cilindrada unitaria
- $D$ = Diámetro del cilindro
- $S =$  Carrera del pistón

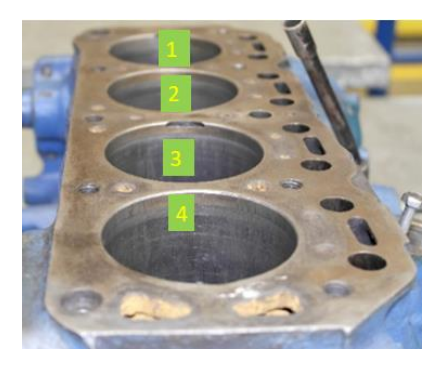

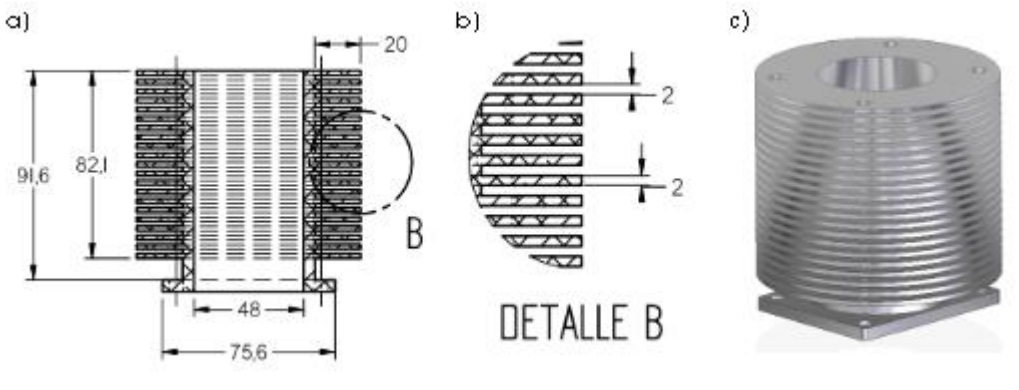

*Figura 2.15 Plano y Esquema del cilindro* **Fuente:** (Bernal et al., 2016)

## **2.2.8. Volumen de la cámara de combustión**

Es el volumen del cilindro cuando el pistón está en el PMS y de esa manera es el volumen mínimo que se consigue en el momento de la compresión de los gases, será referenciado como  $V_c$ . Como se visualiza en la Figura 2.1 [Esquema de los parámetros geométricos](#page-38-0) de combustión [interno alternativo](#page-38-0)

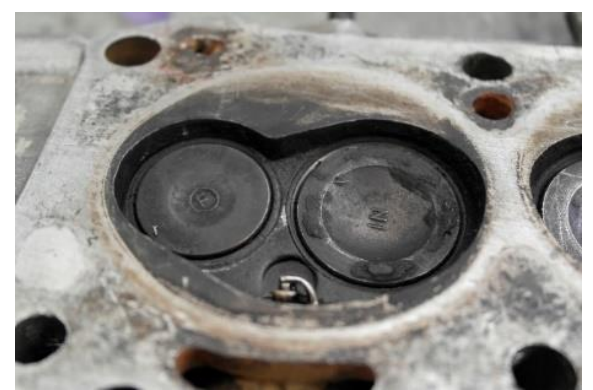

*Figura 2.16 Cámara de combustión*

# **2.2.9. Relación de compresión**

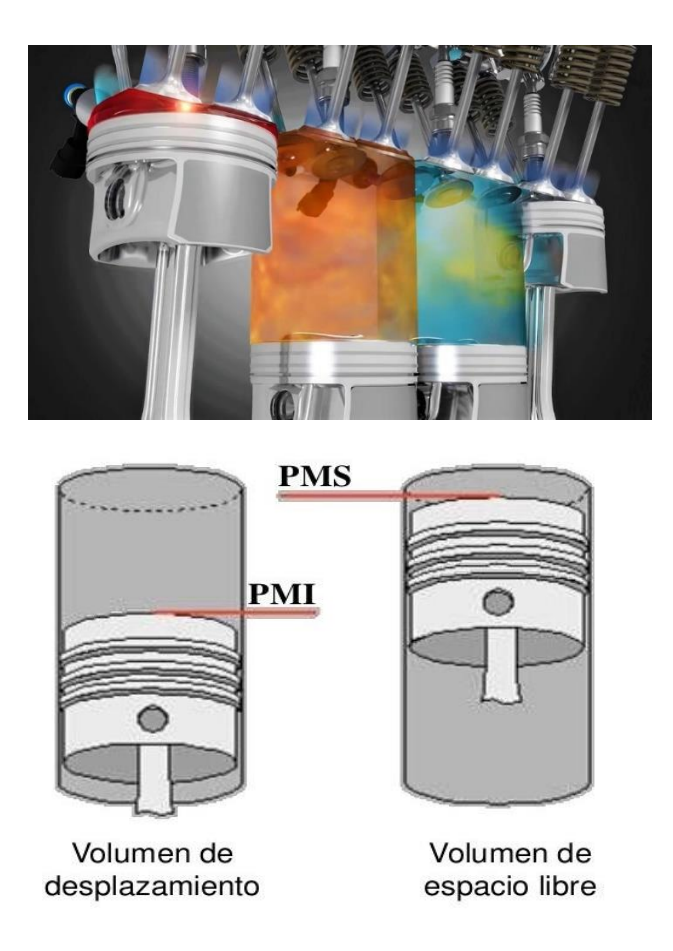

*Figura 2.17 Relación de compresión*

#### **Fuente:** (Gutiérrez, 2015)

Al cociente entre el volumen máximo, estando el pistón en el PMI, y el volumen mínimo en el PMS, se le designa vínculo de compresión volumétrica (relación de compresión) y viene dada por la expresión:

$$
r = \frac{V_{PMI}}{V_{PMS}} = \frac{V_D + V_C}{V_C}
$$

*Ecuación 2.5 Relación de compresión*

Donde:

*r* = Relación de compresión

- $V_{PMI}$  = Volumen del punto muerto inferior
- $V_{PMS}$  = Volumen del punto muerto superior
- $V_D$  = Volumen de cilindrada unitaria
- $V_c$  = Volumen de la cámara de combustión

La siguiente **¡Error! No se encuentra el origen de la referencia.**5, evidencia los valores propios de "*r"* en distintas clases de motores. Los valores de *"r"* están vinculados con la clase de combustión, en MEP el valor no debe ser alto para eludir el autoencendido, en cambio los MEC debe poseer un valor regular para que se genere el autoencendido.

| Tipo de<br>motor                 | r             | Límite                                   | Tipo de<br>motor       | r         | Límite                                                              |  |
|----------------------------------|---------------|------------------------------------------|------------------------|-----------|---------------------------------------------------------------------|--|
|                                  |               |                                          |                        |           | · Presión máxima                                                    |  |
|                                  |               |                                          |                        |           | $\bullet$ Arranque en frío                                          |  |
|                                  |               | Autoencendido                            | MEC DI <sup>1</sup>    | $12 - 21$ | · Pérdida de<br>rendimiento<br>Cámara poco<br>$\bullet$<br>compacta |  |
| <b>MEP</b>                       | $8,0 -$<br>11 | $\approx$ 14 para carga<br>estratificada |                        |           | Toque de válvula con<br>el pistón                                   |  |
|                                  |               |                                          |                        |           |                                                                     |  |
| <b>MEP</b>                       | $7.5 - 11$    | Autoencendido                            | $MEC$ IDI <sup>2</sup> | $-24$     | Igual que MEC DI                                                    |  |
| Fuente: (Payri y Desantes, 2011) |               |                                          |                        |           |                                                                     |  |

*Tabla 2.5 Valores habituales para la relación de compresión de los motores MEC y MEP*

## **2.2.10. Levantamiento de válvulas**

Si bien se sabe, que las válvulas de admisión y escape se accionan por la generación del empuje de una leva, prolongándose de su asiento a una longitud de  $L_{V,max}$ . El

 $\ddot{\phantom{a}}$ 

<sup>1</sup> Inyección directa al cilindro

<sup>2</sup> Inyección en precámara

levantamiento está medido conforme al asiento. No suele exceder a más de un 25% del diámetro de la cabeza de válvula; ya que prolongaría las aceleraciones.

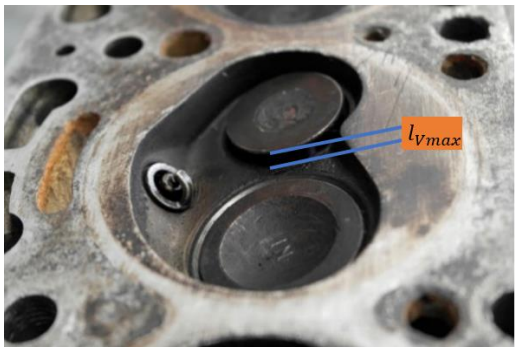

*Figura 2.18 Levantamiento de las válvulas*

### **2.2.11. Sección de paso de válvulas**

Cuando la válvula se encuentra cerrada, es decir; insertada en su apoyo cónico sin ninguna salida y cuando se abre, da paso al fluido y se encuentra en un punto que se lo denomina como "paso de válvula". Dada a la geometría de la válvula y de su apoyo, ese punto puede representar el área de plato, mismo que equivale a:

$$
A_V = \frac{\pi D_V^2}{4}
$$

*Ecuación 2.6 Paso de válvulas*

Donde:

- $A_V$  = Sección de paso de válvula
- $D_V = \text{Diámetro de la cabeza de válvula}$

También puede relacionarse al área de cortina, denominada:

$$
A_V = \pi D_V L_V
$$

*Ecuación 2.7 Paso de válvulas al área de cortina*

# Donde:

- $A_V$  = Sección de paso de válvula
- $D_V =$  Diámetro de la cabeza de válvula
- $L_V$  = Levantamiento de válvula

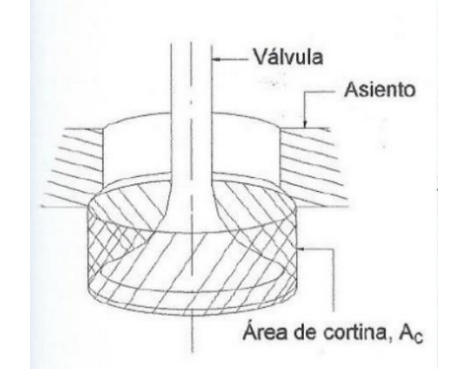

*Figura 2.19 Sección de paso de las válvulas* **Fuente:** García (2020)

Debido al estrechamiento del conducto por la válvula, se conceptúa un coeficiente de descarga  $C_D$  que influye del alzamiento y de la conformación del flujo que resulte, con lo que puede contemplarse el punto efectivo de la válvula al paso del flujo de la siguiente forma.

$$
A_{V,eff} = C_D A_V
$$

*Ecuación 2.8 Sección efectiva de la válvula*

Donde:

- $A_{V,eff}$  = Sección efectiva de la válvula
- $\bullet$   $C_D$  = Coeficiente de descarga
- $A_V$  = Sección de paso de válvula

### **2.2.12. Número de cilindros**

Existen distintas clases de conformaciones de MCIA que pueden estar configurados por uno o distintos cilindros equivalentes, que en paralelo proporcionan energía al eje común (cigüeñal), con uno que otro desfase entre los mismos. Al número de cilindros de un motor se va representar con la variable (*z).*

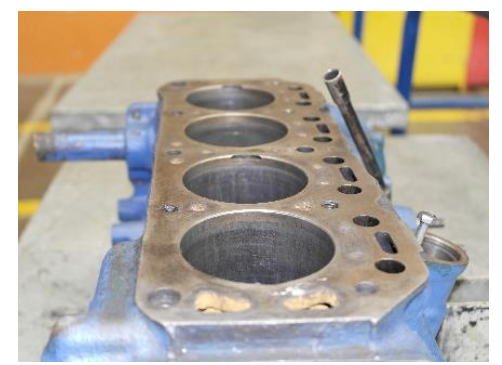

*Figura 2.20 Número de cilindros motor 4 en línea (z=4)*

## **2.2.13. Cilindrada total**

Desde la cilindrada unitaria y el número de cilindros se puede cuantificar la cilindrada como:

$$
V_T = Z V_D
$$

*Ecuación 2.9 Volumen Cilindrada total*

Donde:

- $V_T$  = Volumen de cilindrada total
- $\bullet$   $Z =$  número de cilindros
- $V_D$  = Volumen cilindrada unitaria

La cilindrada total del motor es el parámetro que oportunamente conceptúa la estructura del motor y por ende está inminentemente vinculada con el valor de la fuerza que proporciona el mismo.

#### **2.2.14. Número de ciclos por revolución**

La consecución de procedimientos que tiene lugar en cada cilindro da sitio a un proceso de labor que se reitera continuamente. A la revolución de ciclos ya terminados en cada revolución del cigüeñal se lo establece como (*i).* 

Un motor de cuatro de tiempos exige dos revoluciones para terminarlo, de manera que el número de ciclos por desarrollo es  $i = \frac{1}{2}$ . Los motores de dos tiempos exigen solamente una revolución, posterior *i = 1.*

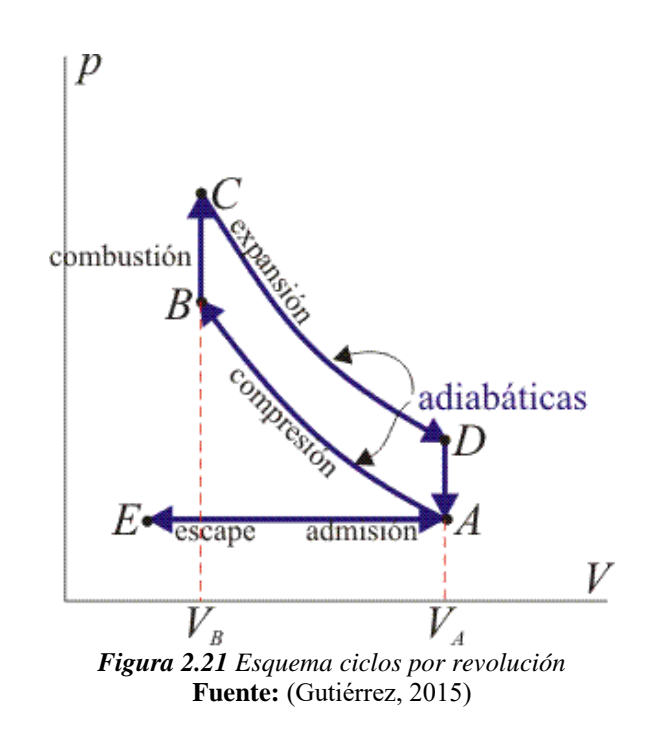

## **2.2.15. Longitud y diámetro de colectores**

La prolongación de los colectores de admisión y escape con sus diámetros, ocupan un rol significativo en el sistema de llenado y vaciado de los gases de los MCIA, lo que se denomina como renovación de la carga. Así, el dinamismo de los gases en un colector varía de los vínculos de su longitud y diámetro. A mayor longitud y menor diámetro incrementan las pérdidas de presión que se dinamizan en los tubos, estos varían dependiendo de las dimensiones. En los motores de dos tiempos una creación inapropiada de la longitud del colector de escape aminora las prestaciones y segrega las emisiones nocivas en los gases de escape (Payri y Desantes, 2011).

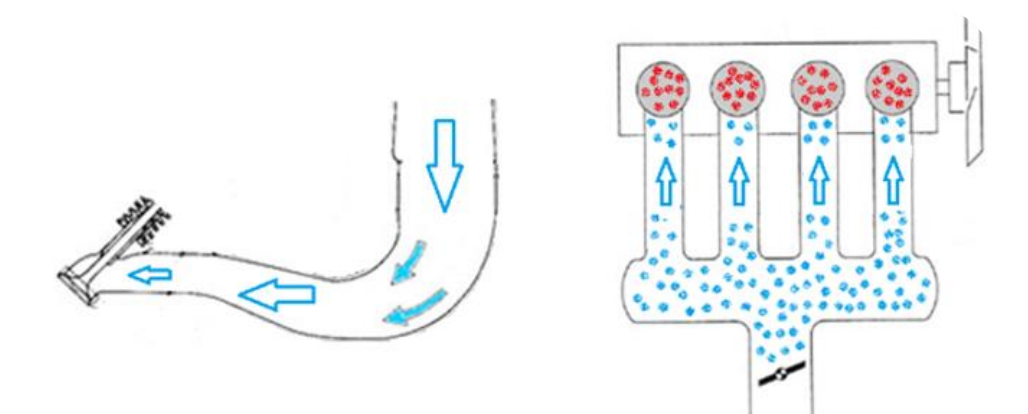

*Figura 2.22 Esquema longitud y diámetro de colectores* **Fuente:** (Gutiérrez, 2015)

*Capítulo 3*

**Desarrollo de la aplicación móvil para el estudio de los parámetros geométricos de los motores de combustión interna MEC y MEP**

Este trabajo, se basa en el desarrollo de una aplicación móvil que permita ahondar en el estudio de los parámetros geométricos de los motores de combustión interna MEC y MEP, para lo cual se seleccionó el lenguaje de programación Delphi, el mismo se especificará de mejor manera en el presente capítulo, seguido se detallan las actividades realizadas en cada una de las fases que comprende el desarrollo del aplicativo móvil.

## **3.1. Lenguaje de programación Delphi**

El lenguaje de programación Delphi, se desarrolló con la finalidad de facilitar la construcción de un software apoyándose en una programación visual, en el Delphi se emplea un indicador más actualizado del Pascal comprendida como Object Pascal denominado lenguaje de programación. El Delphi tiene la destreza de responder a distintos desafíos, se emplea para un proyecto cualquiera, como servicios del proceso operativo, determinar comunicación entre un servidor web y un programa, aplicativos de consola, enlazamiento con bases de datos, para ejercer aplicativos visuales, entre más. El lenguaje genera aplicaciones en código máquina, de manera que la computadora las examina instantáneamente y refiere de un lenguaje propio como es pertinente en distintos lenguajes de programación (López y Proaño, 2019).

39

# **3.2. Ventajas del lenguaje Delphi**

Entre las ventajas del lenguaje Delphi se pueden encontrar:

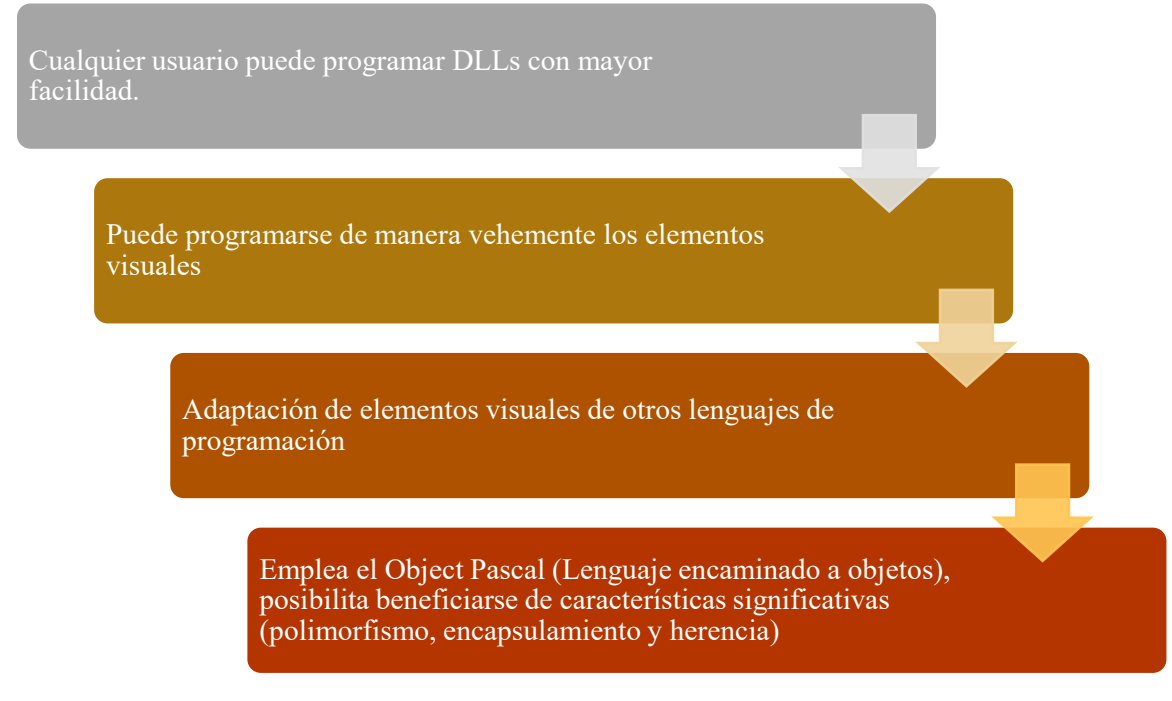

*Figura 3.1 Ventajas del Lenguaje Delphi* **Fuente:** Maestro (2011)

# **3.3. Fases de Requerimientos**

Para el desarrollo de la Aplicación móvil, es imprescindible que se especifiquen las

características que debe desempeñar la misma, entre las que se destacan:

- Didáctica e interactiva para los usuarios.
- Útil como tecnología de autoaprendizaje de los parámetros geométricos de un motor para los usuarios.
- Debe estar dirigida a estudiantes que estén inmersos en el estudio de la Ingeniería Automotriz.
- La App debe ser utilizada bajo el Sistema Operativo Android.
- Su disponibilidad debe ser ilimitada.
- La aplicación permitirá realizar el estudio, cálculo y evaluación de parámetros geométricos de los motores de combustión interna MEC y MEP.
- Permitirá resolver preguntas sobre los parámetros geométricos para una mejor preparación de los estudiantes.
- Nube en un Servidor de Amazon.
- Descarga gratuita para el usuario.

# **3.3.1. Bosquejo de diseño de la aplicación móvil**

a) Al momento de ingresar a la App, se deberá registrar para su acceso; un usuario y contraseña.

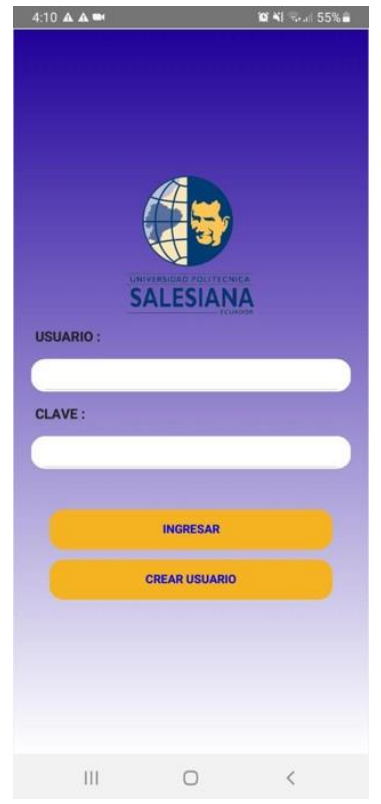

*Figura 3.2 Bosquejo. Inicio de la Aplicación*

- b) Una vez que se acceda a la aplicación, se presentará un menú con cuatro opciones:
	- PARÁMETROS: presentará los conceptos, fórmulas, imágenes y respectiva información de cada uno ellos.
	- **TEST:** se muestran diez interrogaciones aleatorias de manera general; sobre los parámetros geométricos de un banco de 30 preguntas.
	- **CÁLCULOS:** todos los tipos de cálculos y fórmulas que presenta la App, se podrán determinar por medio de una calculadora integrada a la misma.
	- **PUNTAJES:** esta opción permitirá revisar el historial y avances que se realicen dentro de la App como, por ejemplo: las calificaciones de los test.

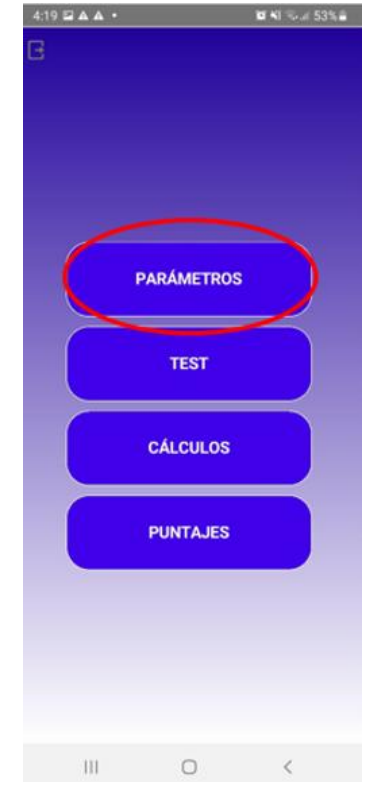

*Figura 3.3 Bosquejo. Menú Principal*

c) Al momento de seleccionar la opción **PARÁMETROS**, se presentará un segundo menú, el cual contendrá 12 posibilidades a elegir sobre los parámetros geométricos que se presentan en el segundo capítulo del presente trabajo de investigación.

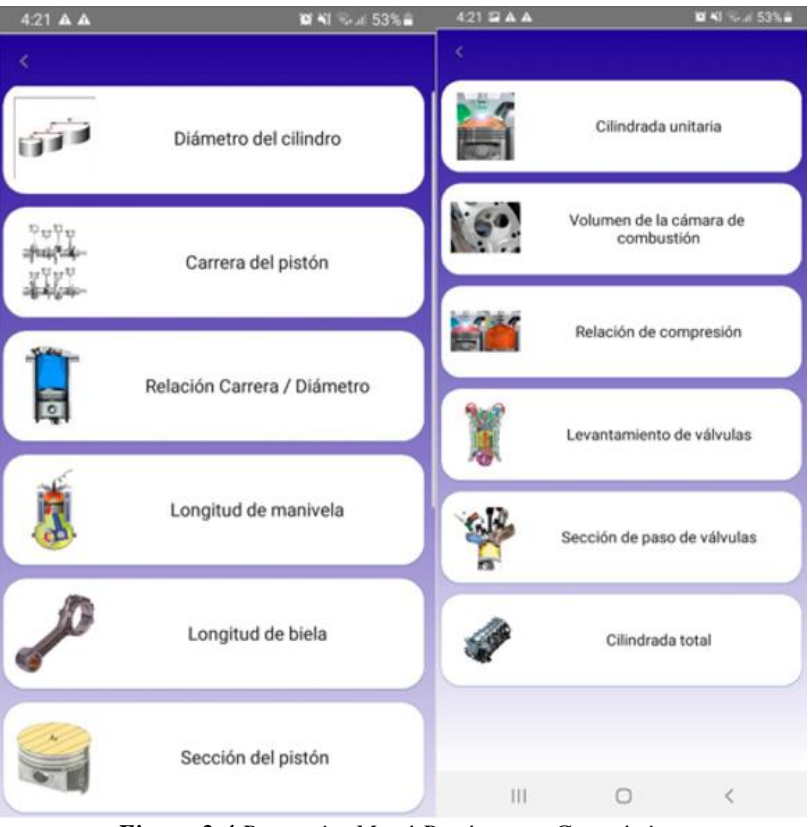

*Figura 3.4 Bosquejo. Menú Parámetros Geométricos*

d) Cuando el usuario seleccione una de las opciones presentadas en el anterior punto, se presentará una pantalla con información sobre: la imagen, definición, fórmula y significado de cada variable.

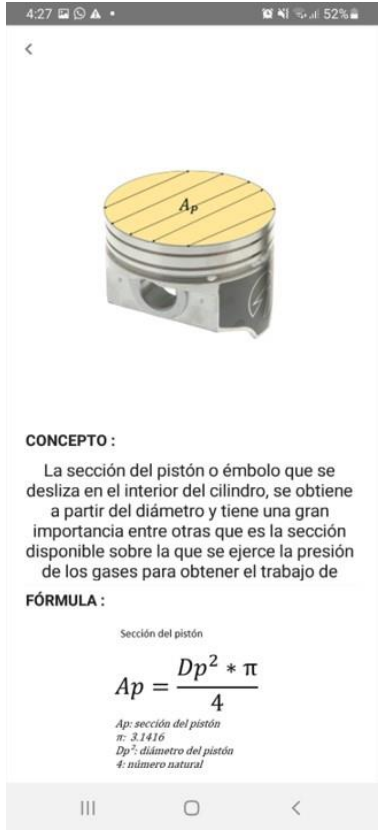

*Figura 3.5 Bosquejo. Información sobre el Parámetro Geométrico "sección del pistón"*

- e) Siguiendo el menú principal, al seleccionar la opción de **CÁLCULOS**, se presentará un submenú que presente todos los parámetros geométricos que permiten generar el cálculo.
- f) Al momento de seleccionar uno de los parámetros geométricos se presentará una calculadora, donde el estudiante tendrá la posibilidad de modificar las variables para su cálculo automatizado.

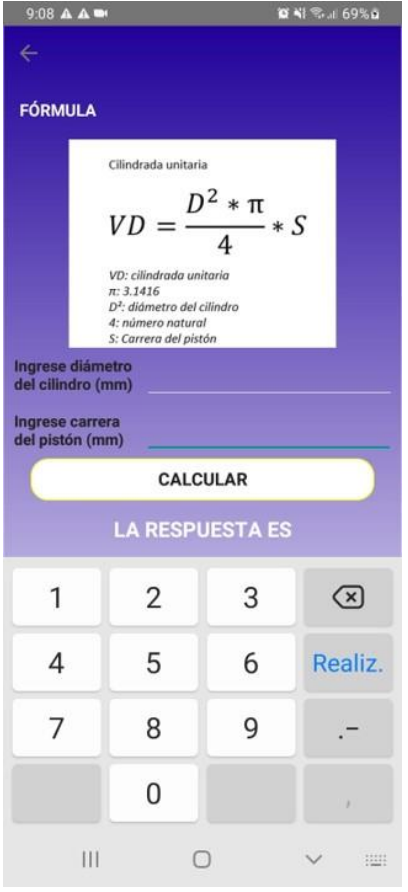

*Figura 3.6 Bosquejo. Cálculo del Parámetro Geométrico de la cilindrada unitaria*

g) Al regresar al menú principal y seleccionar la opción de TEST, se accederá a una pantalla con preguntas aleatorias acorde a los distintos parámetros de trabajo. Partiendo de una base de datos de 30 preguntas, se expondrá 10 de ellas.

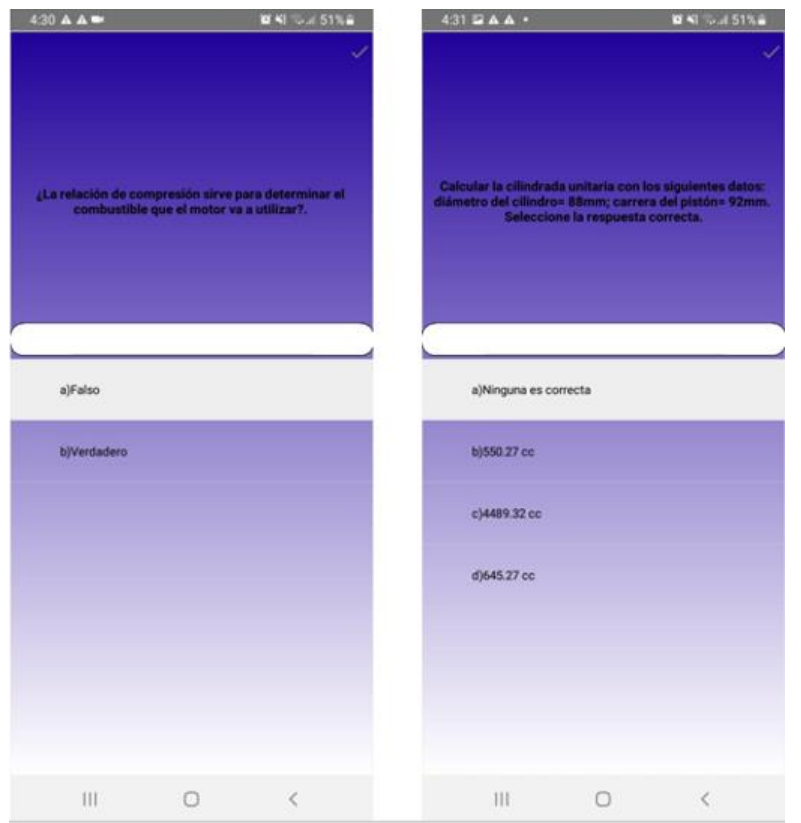

*Figura 3.7 Bosquejo. Test de los Parámetros Geométricos*

## **3.4. Fase de Diseño**

En esta fase, se expone el desarrollo del diseño de la aplicación; desde la elaboración de las tablas de base datos, hasta el diseño final del aplicativo, para lo cual se describe las activades realizadas.

**a)** Partiendo de los requerimientos y del bosquejo presentados en los apartados anteriores, se crean Tablas Base de Datos en el programa **MARIADB**, en el cual se visualiza los atributos que se contemplan dentro de cada una de las entidades (evaluaciones, parámetros, preguntas, respuestas y usuario).

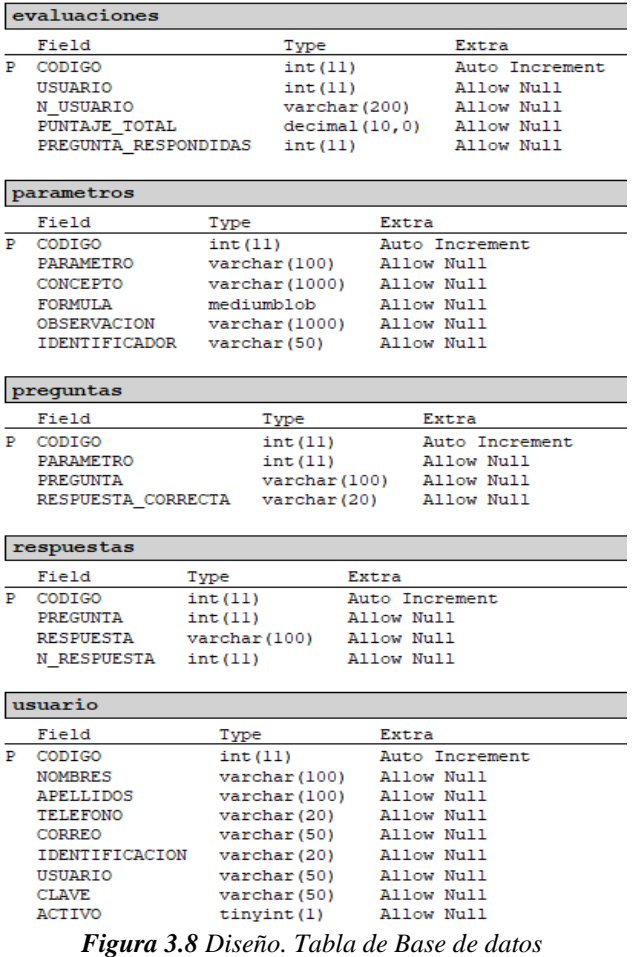

**b)** Seguido, se presenta el modelo entidad-relación de la base de datos, donde la entidad usuario, se encuentra anidado con la entidad evaluaciones y entre estas se encuentra el atributo **CÓDIGO** con llave, lo cual permite que se genere la relación entre estas dos. De igual manera se genera la relación entre las entidades parámetros, preguntas y respuestas donde el mismo atributo genera relación entre estas entidades.

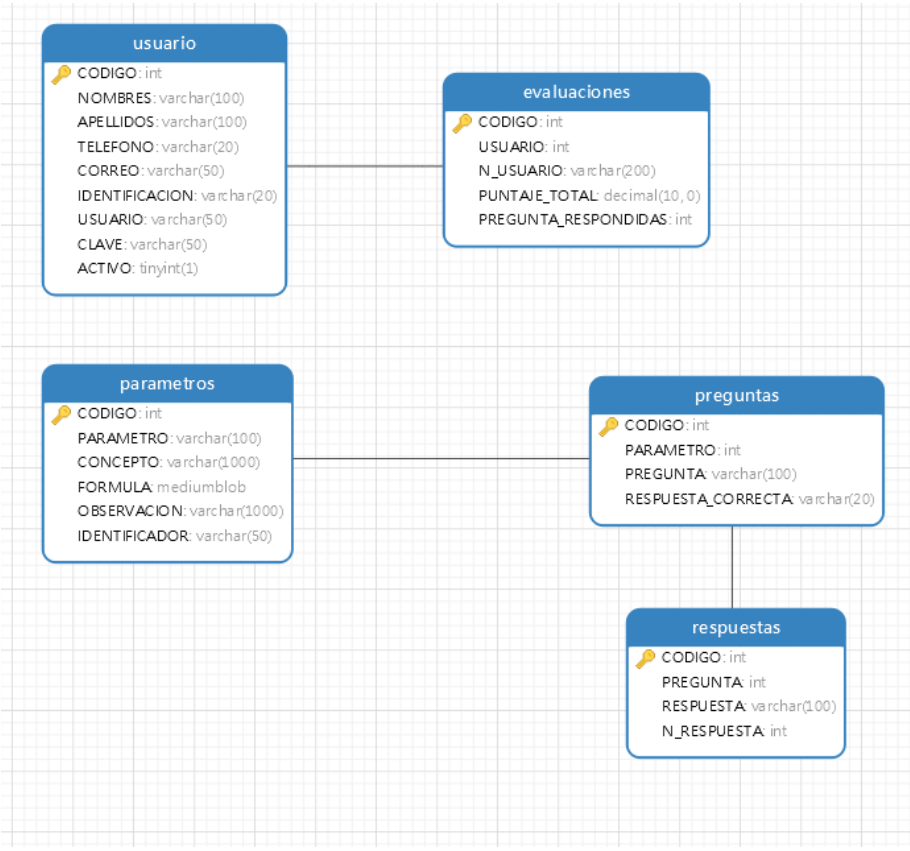

*Figura 3.9 Diseño. Modelo de Relación de Entidades de Base de datos*

**c)** Posteriormente, se presenta un diagrama del Sistema, el cual demuestra la interacción que se generará con el uso de la aplicación móvil, donde este inicia con los clientes y la interacción de sus dispositivos móviles para realizar las respectivas consultas. Los datos que se generen irán a una nube del servidor AWS que envíe la información a una base de datos para su almacenaje.

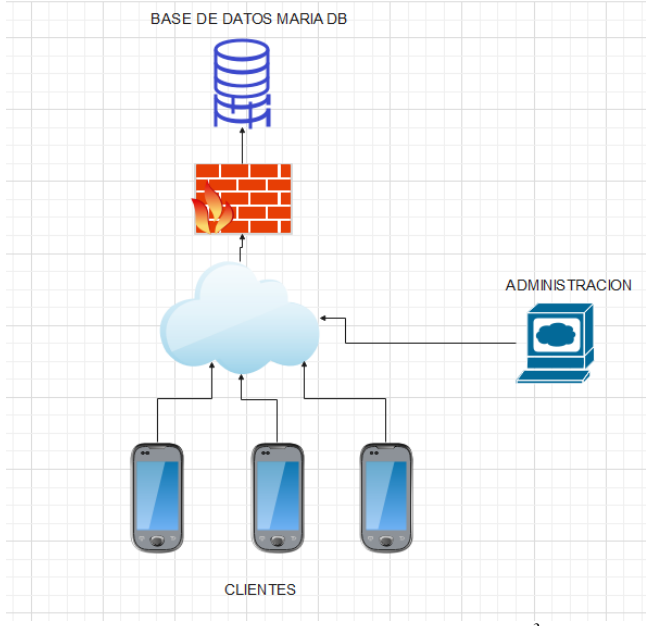

*Figura 3.10 Diseño. Diagrama del Sistema<sup>3</sup>*

**d)** Consiguiente se desarrolla la Web Service, donde se realiza la creación de consultas para uso del web service, por medio de la escritura de los códigos de programación para que el cliente ingrese por medio de su usuario y clave personal.

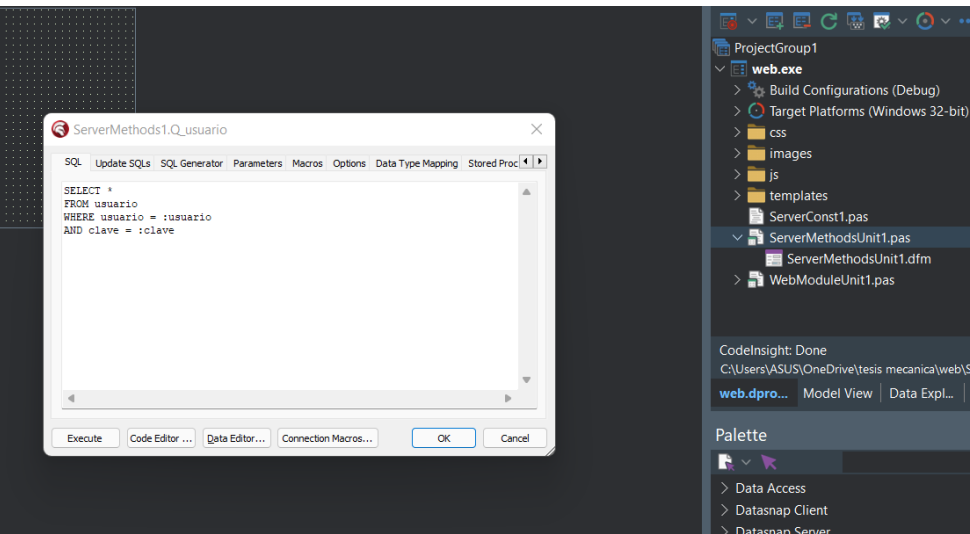

*Figura 3.11 Diseño. Web Service*

 $\overline{a}$ 

<sup>3</sup> Fuente: Los autores

**e)** Con el paso desarrollado anteriormente, se ejecuta la programación del web service, para lo cual se genera el lenguaje, el mismo permitirá dar la funcionalidad de la Aplicación bajo los requerimientos expuestos en el apartado anterior.

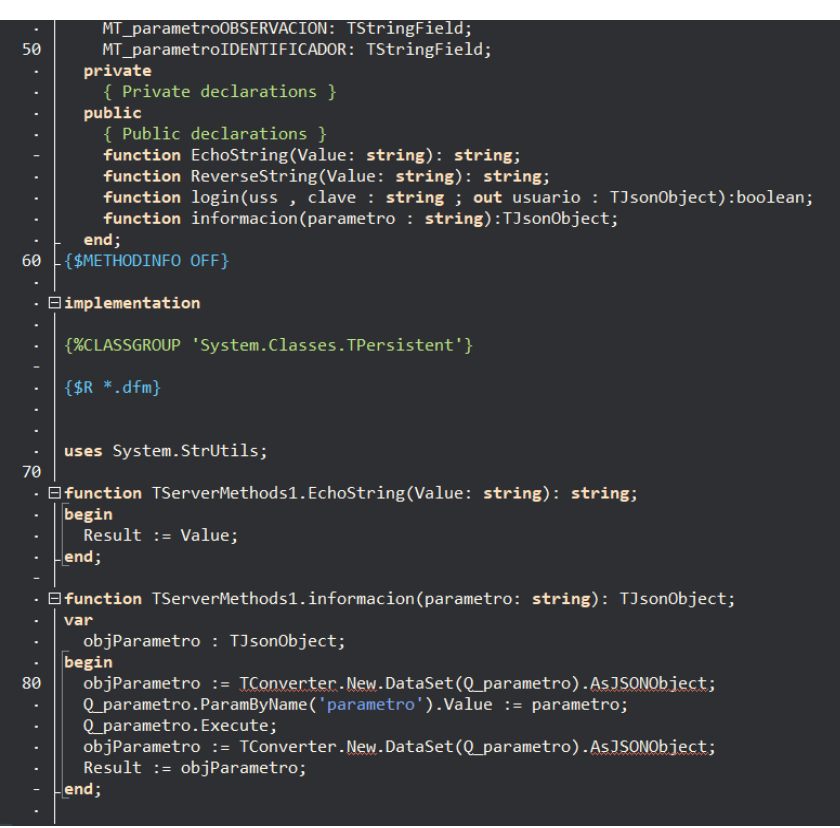

*Figura 3.12 Diseño. Programación del Web Service*

**f)** Seguido, se desarrolla la creación del servicio para las conexiones de los clientes, donde se genera una lista de elementos que se utilizan en el sistema Delphi para crear web services donde se enviarán los datos para el uso de la aplicación móvil y la interacción entre los módulos.

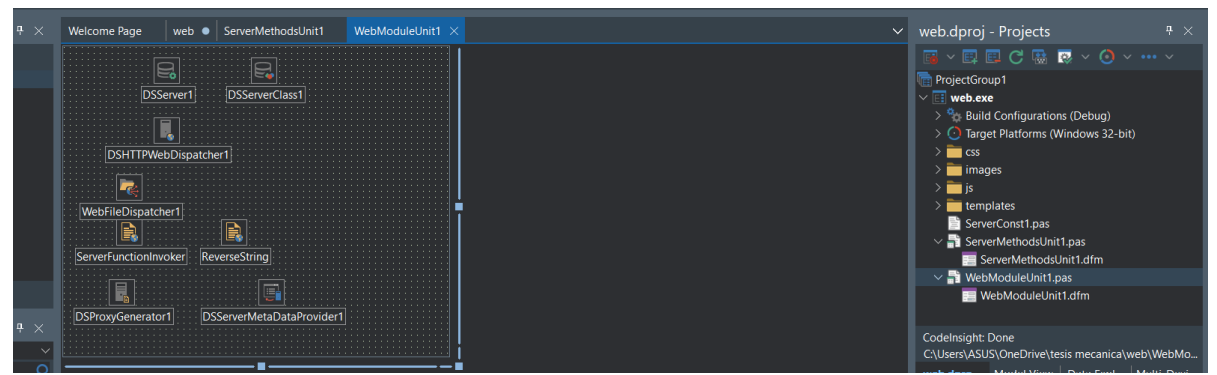

*Figura 3.13 Diseño. Creación del servicio para las conexiones de los clientes*

**g)** Consecuentemente se establece el manejo de las conexiones simultáneas, donde es necesario desarrollar esta programación para que los clientes puedan conectarse al web service y obtener los diferentes datos, de manera de multiusuario, es decir que varios usuarios puedan ingresar al aplicativo móvil a la vez, sin que se genere un colapso o conflicto del servidor.

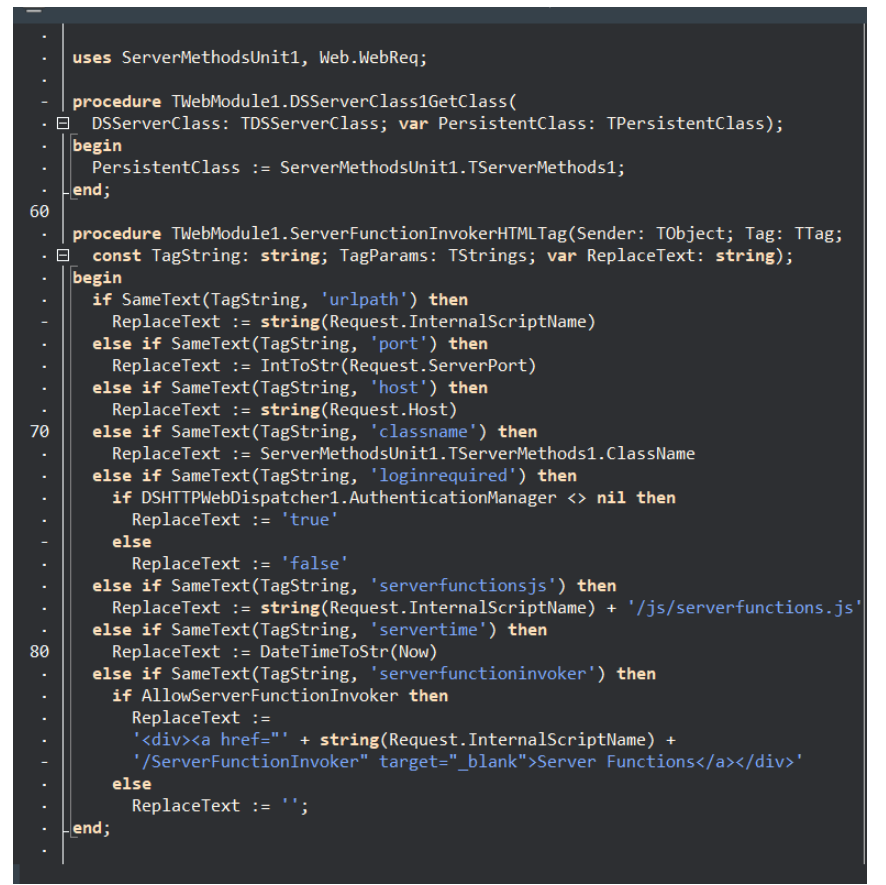

*Figura 3.14 Diseño. Manejo de las conexiones simultáneas*

**h)** Dentro del manejo de las conexiones simultáneas se crean los métodos necesarios para las consultas a la base de datos, para la conexión de varios usuarios, por medio del lenguaje de programación.

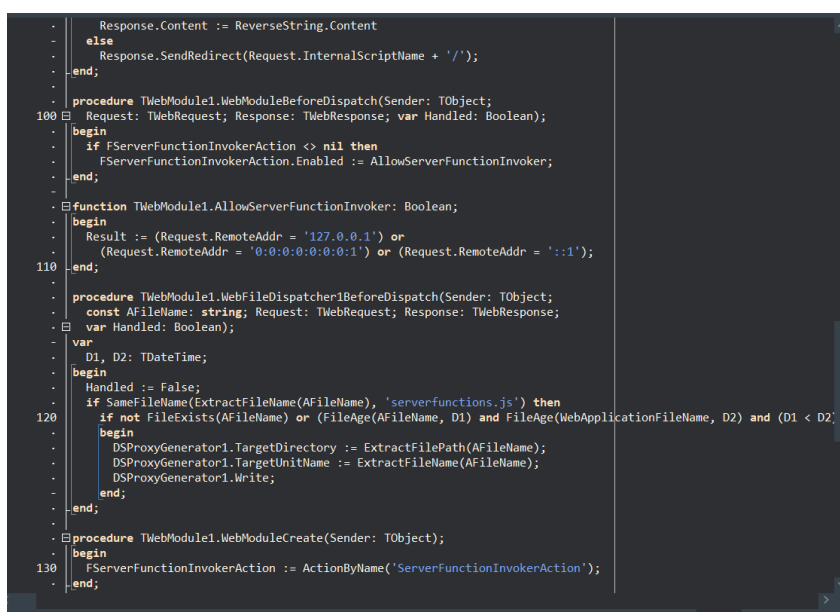

*Figura 3.15 Diseño. Métodos necesarios para las consultas simultáneas a la base de datos*

**i)** Posteriormente, se ejecuta las configuraciones del servidor, para que permita la creación de las bases de datos y la conexión externa, detalles sobre la seguridad, almacenamiento e instalación de programas internos que faciliten la programación de SQL y conexiones o peticiones a la base de datos que generen los usuarios.

| Instancias (1/1) Información                                    |                                |                                              | C                                              | Conectar | Estado de la instancia v                                          | Acciones $\mathbf$ | <b>Lanzar instancias</b> |                       | ٠          |
|-----------------------------------------------------------------|--------------------------------|----------------------------------------------|------------------------------------------------|----------|-------------------------------------------------------------------|--------------------|--------------------------|-----------------------|------------|
| Q Buscar                                                        |                                |                                              |                                                |          |                                                                   |                    |                          | $\langle 1 \rangle$   | $^{\circ}$ |
| <b>Quitar los filtros</b><br>Estado de la instancia = running X |                                |                                              |                                                |          |                                                                   |                    |                          |                       |            |
| Name<br>ID de la instancia<br>$\boldsymbol{\nabla}$<br>ø        | Estado de la i $\triangledown$ | Tipo de inst $\triangledown$<br>Comprobación | Estado de la<br>Zona de dispon $\triangledown$ |          | DNS de IPv4 pública $\triangledown$                               | Dirección IP v     | IP elástica              | $\boldsymbol{\nabla}$ | Direccion  |
| 1-01b3052bf640a8ebc<br>Servidor Meca                            | ⊙ En ejecución @ @<br>t2.micro | 2/2 comprobacior Sin alarmas +               | us-east-1b                                     |          | ec2-54-83-238-220.co                                              | 54.83.238.220      | $\overline{\phantom{a}}$ |                       | $\sim$     |
|                                                                 |                                |                                              |                                                |          |                                                                   |                    |                          |                       |            |
|                                                                 |                                |                                              |                                                |          |                                                                   |                    |                          |                       |            |
|                                                                 |                                |                                              |                                                |          |                                                                   |                    |                          |                       |            |
|                                                                 |                                |                                              |                                                |          |                                                                   |                    |                          |                       |            |
|                                                                 |                                |                                              |                                                |          |                                                                   |                    |                          |                       |            |
|                                                                 |                                |                                              |                                                |          |                                                                   |                    |                          |                       |            |
|                                                                 |                                |                                              |                                                |          |                                                                   |                    |                          |                       |            |
|                                                                 |                                |                                              |                                                |          |                                                                   |                    |                          |                       |            |
|                                                                 |                                |                                              |                                                |          |                                                                   |                    |                          |                       |            |
|                                                                 |                                |                                              |                                                |          |                                                                   |                    |                          |                       |            |
| Instancia: i-01b3052bf640a8ebc (Servidor Mecanica)              |                                |                                              | $=$                                            |          |                                                                   |                    |                          |                       | @X         |
|                                                                 |                                |                                              |                                                |          |                                                                   |                    |                          |                       |            |
| Seguridad<br><b>Detalles</b><br>Redes<br>Almacenamiento         | Comprobaciones de estado       | Etiquetas<br>Monitoreo                       |                                                |          |                                                                   |                    |                          |                       |            |
| <b>v</b> Resumen de instancia información                       |                                |                                              |                                                |          |                                                                   |                    |                          |                       |            |
| ID de la instancia                                              |                                | Dirección IPv4 pública                       |                                                |          | Direcciones IPv4 privadas                                         |                    |                          |                       |            |
| 图 i-01b3052bf640a8ebc (Servidor Mecanica)                       |                                | 图 54.83.238.220   dirección abierta [2]      |                                                |          | 172.31.3.215                                                      |                    |                          |                       |            |
|                                                                 |                                |                                              |                                                |          |                                                                   |                    |                          |                       |            |
| Dirección IPv6                                                  |                                | Estado de la instancia                       |                                                |          | DNS de IPv4 pública                                               |                    |                          |                       |            |
|                                                                 |                                | ⊙ En ejecución                               |                                                |          | ec2-54-83-238-220.compute-1.amazonaws.com   dirección abierta [2] |                    |                          |                       |            |
| Tipo de nombre de anfitrión                                     |                                | Nombre DNS de IP privada (solo IPv4)         |                                                |          | Responder al nombre DNS de recurso privado                        |                    |                          |                       |            |
| Nombre de IP: ip-172-31-3-215.ec2.internal                      |                                |                                              |                                                |          | IPv4(A)                                                           |                    |                          |                       |            |
|                                                                 |                                | fji ip-172-31-3-215.ec2.internal             |                                                |          |                                                                   |                    |                          |                       |            |
| Tipo de instancia<br>t2.micro                                   |                                | Direcciones IP elásticas                     |                                                |          | Dirección IP asignada automáticamente                             |                    |                          |                       |            |

*Figura 3.16 Diseño. Configuraciones del servidor*

**j)** Con las configuraciones del servidor, se ajusta el firewall para el caso de peticiones de conexiones al mismo, donde se establecen las reglas de elemento externo entre el usuario y la base de datos, lo cual va a permitir que se eviten ataques a los servidores, protegiendo los puertos de acceso de los posibles hackers.

| Instancia: i-01b3052bf640a8ebc (Servidor Mecanica) |                |            | $=$       |                     | ⊙<br>$\mathsf{X}$ |
|----------------------------------------------------|----------------|------------|-----------|---------------------|-------------------|
| Q Filtrar reglas                                   |                |            |           |                     |                   |
| ID de la regla del grupo                           | Intervalo de p | Protocolo  | Origen    | Grupos de seguridad |                   |
| sgr-0360d23d4ea4cc5f8                              | Todo           | Todo       | 0.0.0.0/0 | launch-wizard-2     |                   |
| sgr-0b4c556bdd9ee7044                              | 3389           | <b>TCP</b> | 0.0.0.0/0 | launch-wizard-2     |                   |
| ▼ Reglas de salida                                 |                |            |           |                     |                   |
| Q Filtrar reglas                                   |                |            |           |                     |                   |

*Figura 3.17 Diseño. Configuración del firewall para el caso de peticiones de conexiones al servidor*

**k)** Consecutivamente, se visualiza el resumen de la instancia creada, es decir una síntesis de todo lo que se ha creado y/o programado, con la dirección de IP pública y el nombre DNS de la misma, porque de esta forma los usuarios podrán conectarse al servidor, y la dirección privada del servidor permitirá el funcionamiento adecuado de la aplicación móvil.

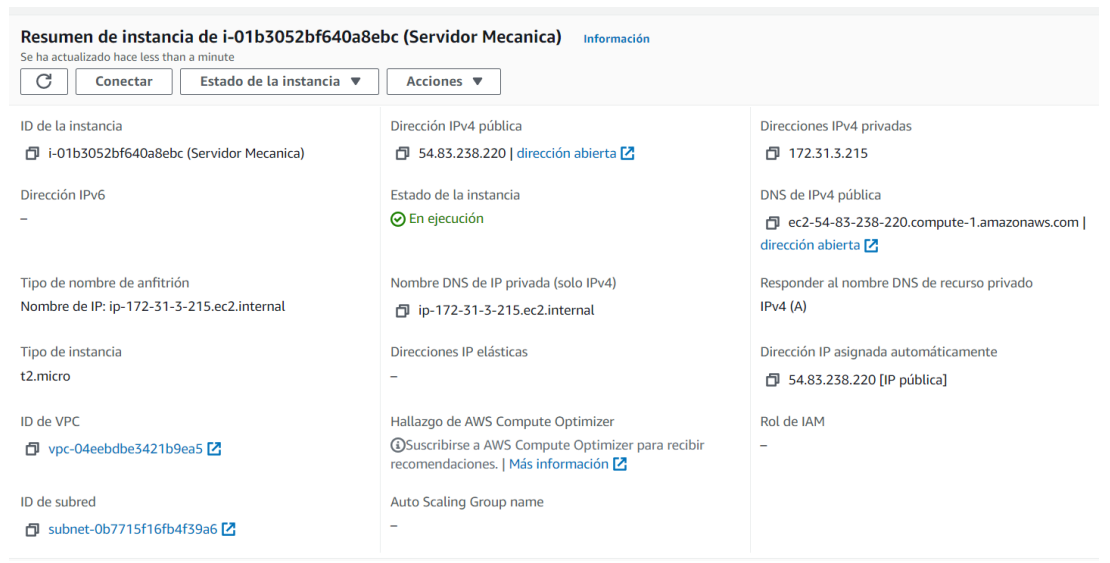

*Figura 3.18 Diseño. Resumen de la instancia creada*

**l)** En relación a lo mencionado anteriormente, se expone la pantalla principal del servidor, el cual contiene información del hardware, la instancia, dirección IP pública y privada, y además permite visualizar la instalación del web service para la obtención de datos y MARIA DB para el alojamiento de la base de datos del aplicativo móvil.

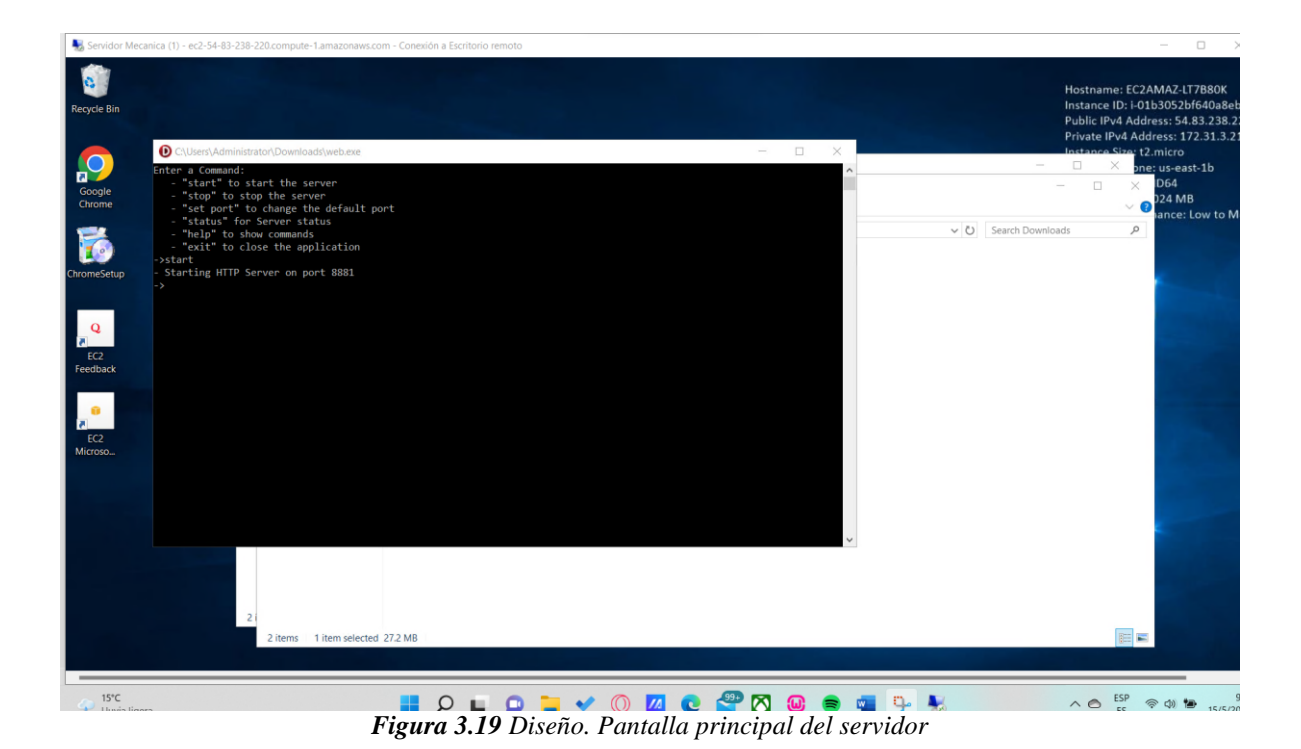

**m)** Seguido, se desarrolla el diseño de pantalla de inicio de la App, con diferentes ID, uno para el desarrollo del Web Service y otro para el desarrollo de la aplicación móvil, es así que se utiliza dos versiones para cada finalidad, además de los módulos de los que estará compuesto la aplicación móvil como el de consultas, respuestas, calificaciones, entre otros. En el diseño de la App se pueden adicionar otras acciones como la presencia de imágenes o de sonidos para la interacción de los botones.

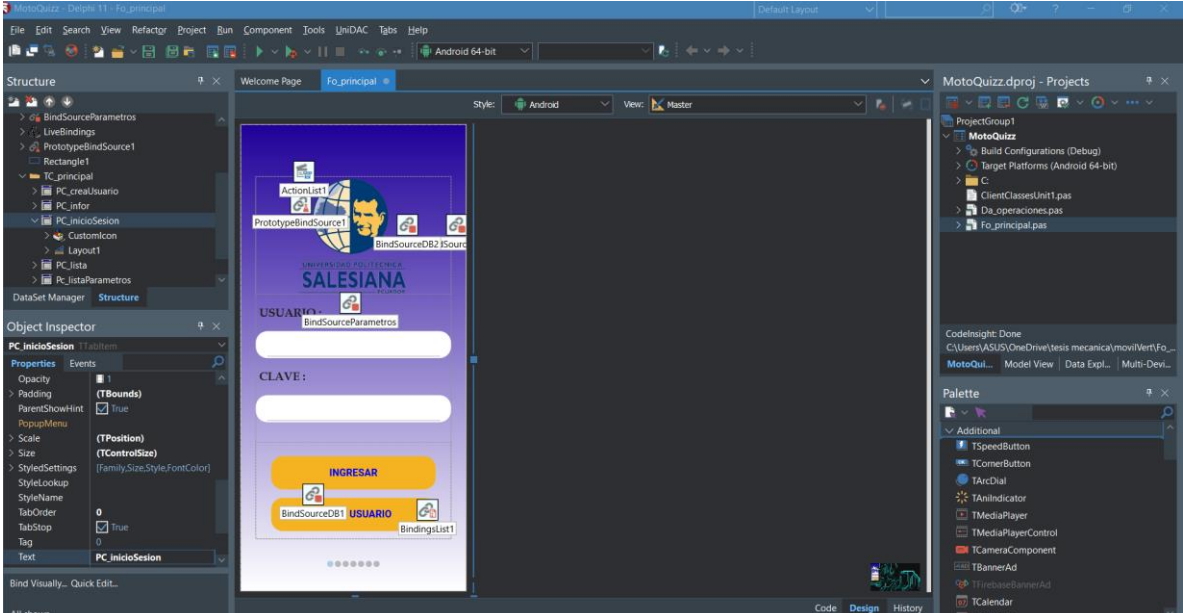

*Figura 3.20 Diseño. Diseño de pantalla de inicio de la App*

**n)** Es así, que se genera la conexión a los webs services en el servidor, con la creación gráfica del aplicativo móvil, donde se crean los métodos o funciones necesarias como son los cálculos.

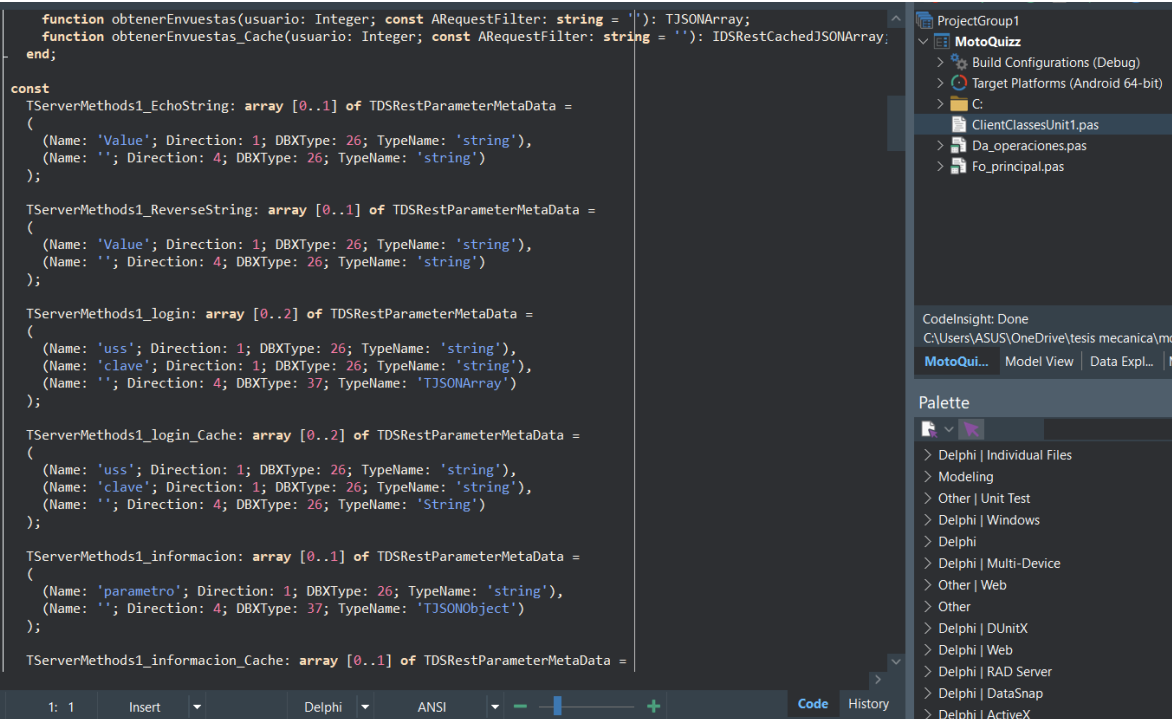

*Figura 3.21 Diseño. Conexión a los webs services en el servidor*

**o)** Por consiguiente, se desarrolla el método para el acceso a los datos por medio de bucles para permitir respaldar la información generada en tablas de memoria de forma simultánea y consecuente.

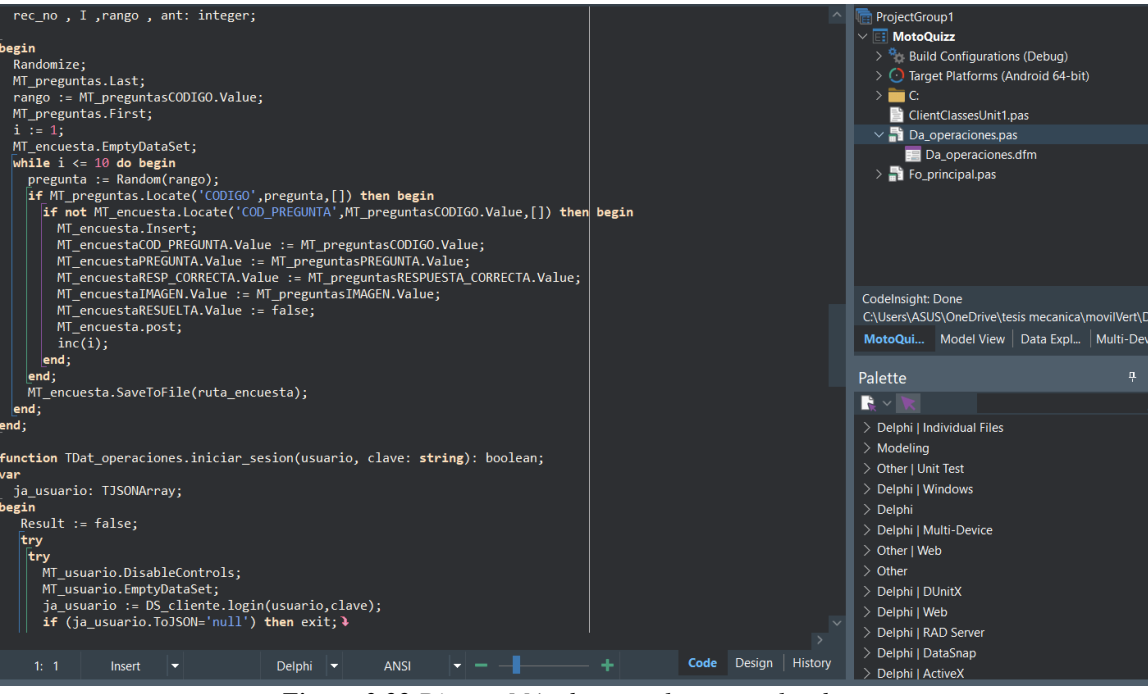

*Figura 3.22 Diseño. Método para el acceso a los datos*

**p)** Seguido, se establecen las Tablas de acceso a los datos, las cuales son las MainTables para respaldar los datos de la aplicación móvil, donde se generaron 6 para el resguardo del usuario, preguntas, parámetros, encuestas, entre otros, con la conexión al web service.

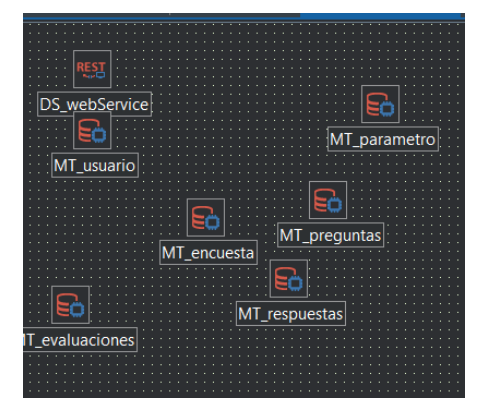

*Figura 3.23 Diseño. Tablas de acceso a los datos*
**q)** Con el diseño de la aplicación, se realiza la configuración para subir la App a la tienda de Android, donde se deben cargar varias imágenes que corresponden a los íconos con una dimensión de 36x36 píxeles y en formato .PNG, de esta forma se podrán visualizar los íconos desde el teléfono celular, además de la configuración para la presencia de notificaciones con las distintas acciones que se generen en el desarrollo de la aplicación.

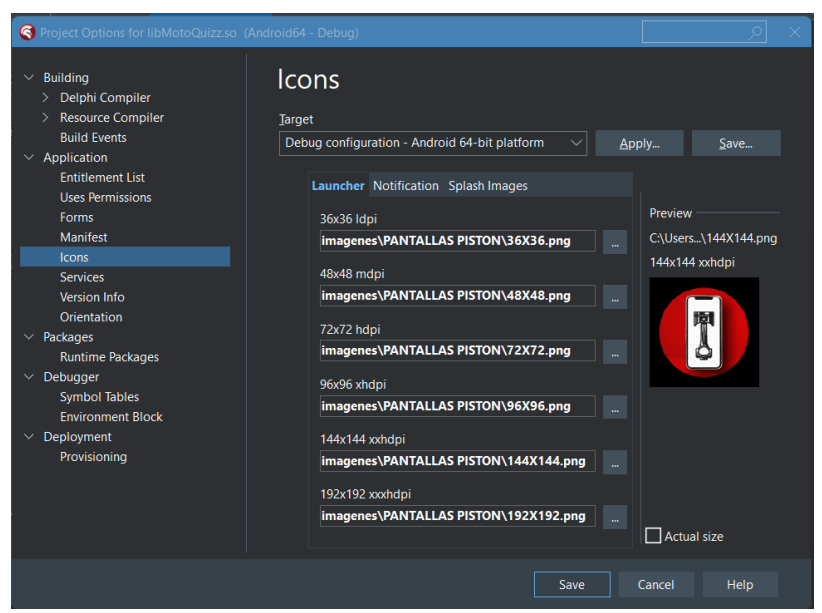

*Figura 3.24 Diseño. Configuración para subir la app a la tienda de Android*

**r)** Finalmente, se desarrolla la configuración de la versión de la App, para que se pueda subir a la tienda PlayStore con el package, donde se le designa el nombre, en este caso **MotoQuizz**, seguido se sube con el código de versión, la cual se cambiará progresivamente en el transcurso de tiempo con las distintas modificaciones que se vayan realizando.

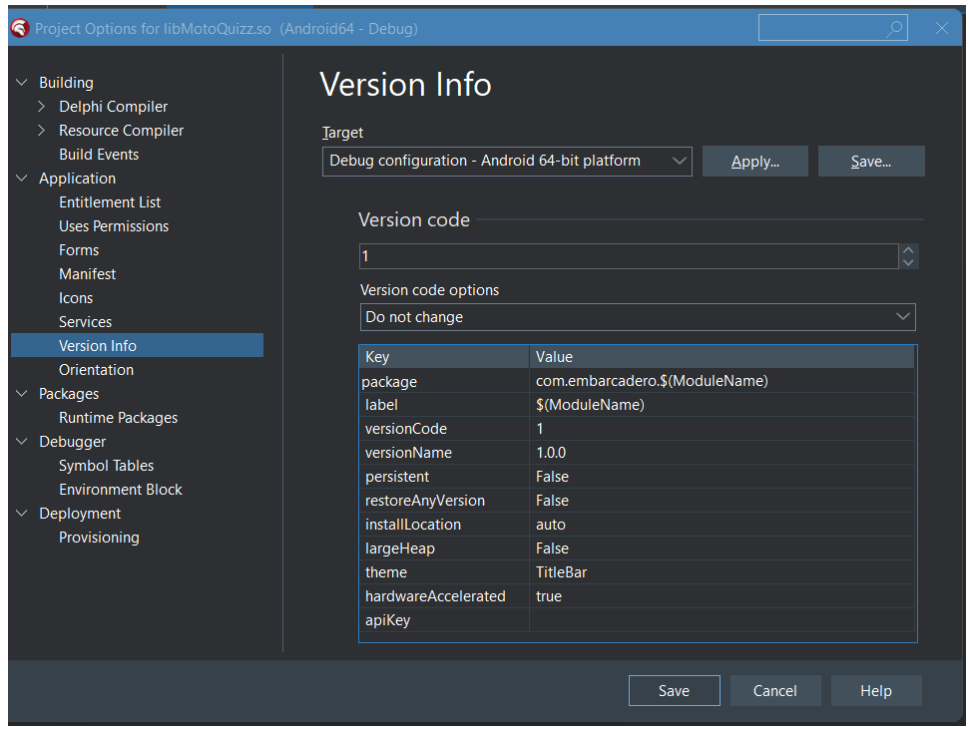

*Figura 3.25 Diseño. Configuración de la versión de la App*

*Capítulo 4* **Pruebas de funcionalidad de la aplicación móvil para el estudio de los parámetros geométricos de los motores de combustión interna MEC y MEP**

Con el diseño de la aplicación móvil denominada MotoQuizz, por medio del lenguaje de programación Delphi, se realizó una prueba piloto del uso y funcionamiento del aplicativo móvil, lo cual permite visualizar la interacción de inicio a fin y los posibles errores que puedan generarse para realizar las respectivas mejoras en el diseño y/o programación.

**a)** Con la aplicación culminada, se abre la misma para dar paso a una pantalla de Inicio de sesión, donde el estudiante o usuario tiene la posibilidad de ingresar con un usuario y contraseña o en el caso de que no se encuentre registrado se presenta el botón de Crear Usuario.

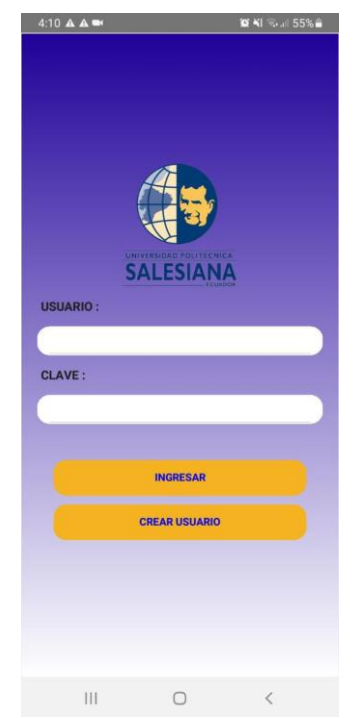

*Figura 4.1 Pantalla de inicio de sesión*

**b)** Para la Creación de Usuario, se solicitan 7 criterios de información que deben proveer los estudiantes o usuarios, donde los datos que se adicionen por parte del usuario, se almacenarán en la base de datos del servidor para futuros ingresos. El ingreso de la CLAVE en la creación del usuario no se requiere ningún tipo de carácter, se lo puede hacer de manera general

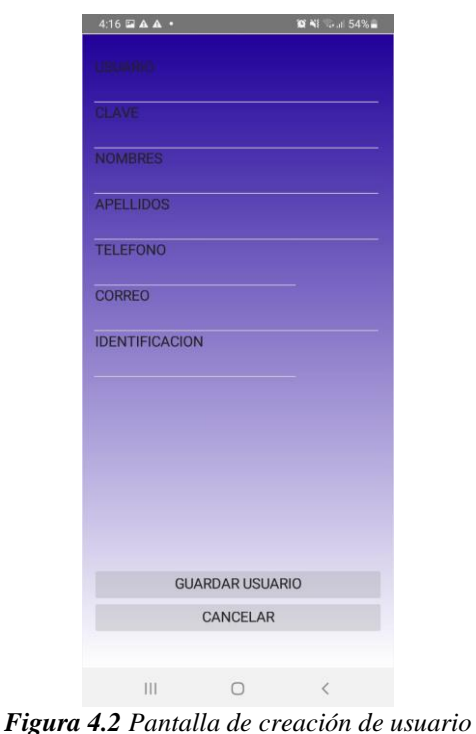

**c)** Consecuentemente, del registro o inicio de sesión, se desplegará la Pantalla principal, donde se expone el menú con 4 secciones: parámetros, test, cálculos y puntajes. El diseño de esta pantalla permite que sea de fácil interacción para los usuarios, por lo que se presenta cuatro botones con lo mencionado anteriormente.

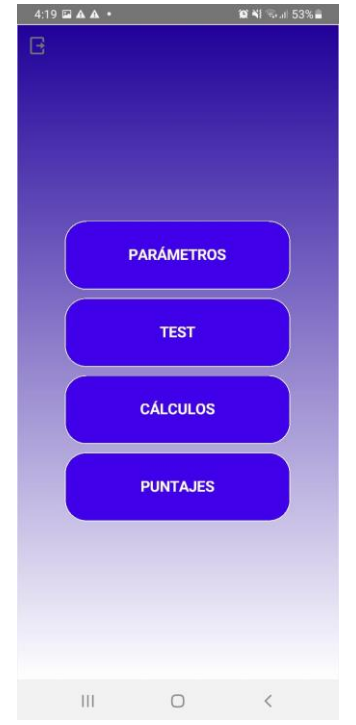

*Figura 4.3 Pantalla principal de MotoQuizz*

**d)** En el caso de que se ingrese a la Sección Parámetros, se desglosa un menú de los 12 distintos parámetros con una imagen representativa de cada uno de estos, para que el usuario pueda navegar en cada parámetro.

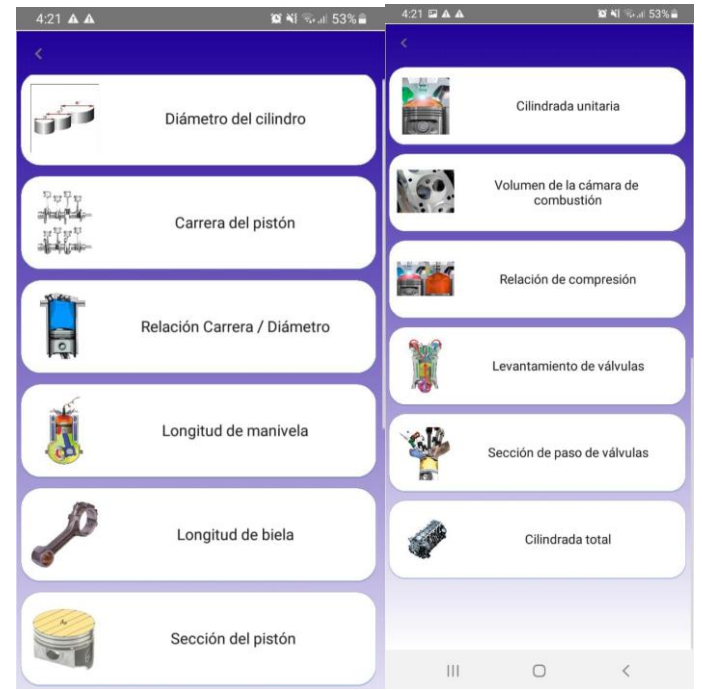

*Figura 4.4 Pantalla de sesión de parámetros*

**e)** Al seleccionar uno de los parámetros, se presenta su conceptualización con la fórmula que permite su cálculo para los motores de combustión. El concepto permite una mejor apreciación del significado de cada parámetro.

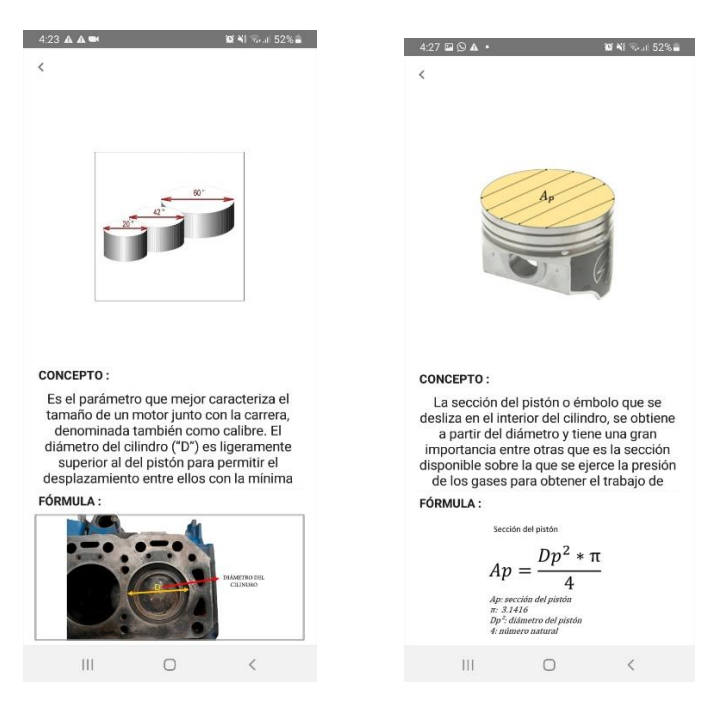

*Figura 4.5 Pantalla de conceptualización de los parámetros*

**f)** Regresando al menú principal de la aplicación móvil, si se selecciona la sección de test, se presenta una agrupación de preguntas, donde el usuario podrá repasar lo aprendido sobre cada parámetro, respondiendo a cada pregunta de opción múltiple. Al finalizar el Quizz, el usuario podrá visualizar la puntuación obtenida en la sección de Puntajes del menú principal de MotoQuizz.

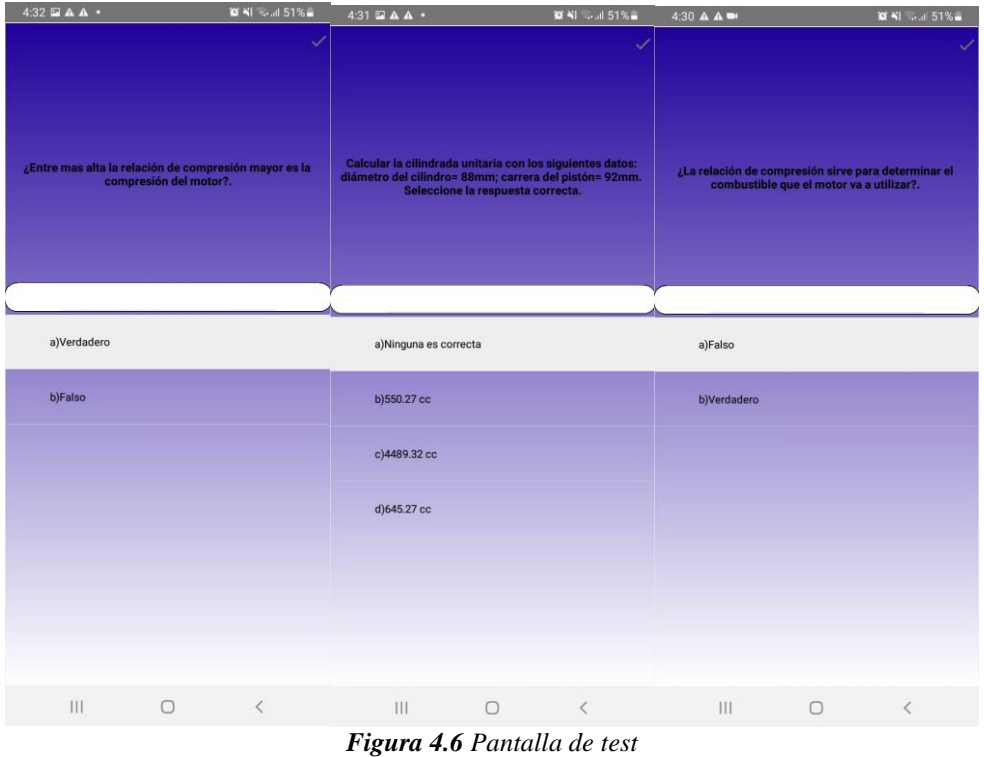

**g)** Si el usuario, selecciona la sección de cálculos en el menú principal, se desplegará un menú secundario, donde los usuarios podrán acceder al cálculo de cada parámetro, en el cual remplazarán las variables por valores que deseen para obtener la respuesta de cada uno.

| $4.33 \n\mathbf{\Xi} \n\mathbf{A} \n\mathbf{A}$ .<br><b>MAI SA 50% &amp;</b> | $4.39$ $\Box$ $\Delta$ $\Delta$ $\cdot$ |                                                                                                   |              | <b>10 41 - 4 50% a</b>  | $4:40 \triangle \triangle \blacksquare$ | <b>IX N1 % al 49% a</b>                        |  |
|------------------------------------------------------------------------------|-----------------------------------------|---------------------------------------------------------------------------------------------------|--------------|-------------------------|-----------------------------------------|------------------------------------------------|--|
| $\leftarrow$<br>Carrera del pistón                                           | $\leftarrow$<br><b>FÓRMULA</b>          |                                                                                                   |              |                         |                                         | $\leftarrow$<br><b>FÓRMULA</b>                 |  |
| <b>Relación Carrera / Diámetro</b>                                           |                                         | Sección del pistón                                                                                | $Dp^2 * \pi$ |                         |                                         | Cilindrada total<br>$VT = zVD$                 |  |
| Longitud de manivela                                                         |                                         | $Ap = \cdot$<br>Ap: sección del pistón<br>$\pi$ : 3.1416<br>Dp <sup>2</sup> : diâmetro del pistón |              |                         |                                         | VT: cilindrada total<br>z: número de cilindros |  |
| Longitud de biela                                                            | Ingrese diámetro 70<br>del pistón (mm)  | 4: número natural                                                                                 |              |                         | Ingrese número de<br>cilindros          | VD: cilindrada unitaria                        |  |
| Sección del pistón                                                           |                                         | <b>CALCULAR</b><br><b>LA RESPUESTA ES</b>                                                         |              |                         |                                         | CALCULAR                                       |  |
| Cilindrada unitaria                                                          |                                         | 3848.46                                                                                           |              |                         |                                         | <b>LA RESPUESTA ES</b>                         |  |
| Relación de compresión                                                       | 1                                       | $\overline{2}$                                                                                    | 3            | $\left( \nabla \right)$ |                                         |                                                |  |
| Levantamiento de válvulas                                                    | $\overline{4}$                          | 5                                                                                                 | 6            | Realiz.                 |                                         |                                                |  |
| Sección de paso de válvulas                                                  | $\overline{7}$                          | 8                                                                                                 | 9            | ా                       |                                         |                                                |  |
| <b>Cilindrada total</b>                                                      |                                         | $\mathbf 0$                                                                                       |              | x                       |                                         |                                                |  |
| $\mathbb{H}$<br>$\bigcirc$<br>$\overline{\left\langle \right\rangle }$       | III.                                    | $\Box$                                                                                            |              | HILL<br>$\checkmark$    | III.                                    | $\bigcirc$<br>$\langle$                        |  |

 *Figura 4.7 Pantalla de sección de cálculos*

Una vez expuesto el funcionamiento de la aplicación móvil MotoQuizz, se establecieron mensajes de error, al momento de ingresar valores fuera de rango, números negativos y ceros para el cálculo en las fórmulas como se observa en las figuras **[Figura 4.8](#page-79-0)** [Pantalla de sección de cálculos](#page-79-0)[Figura](#page-80-0) **4.9**. Por otro lado, el usuario puede acceder al aplicativo sin dificultad, de la misma manera sucede para el acceso a cada una de las secciones.

<span id="page-79-0"></span>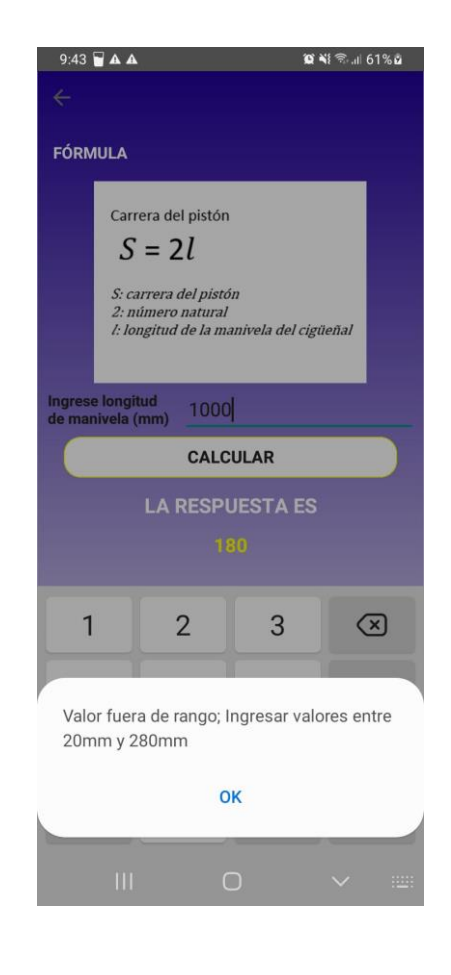

 *Figura 4.8 Pantalla de sección de cálculos*

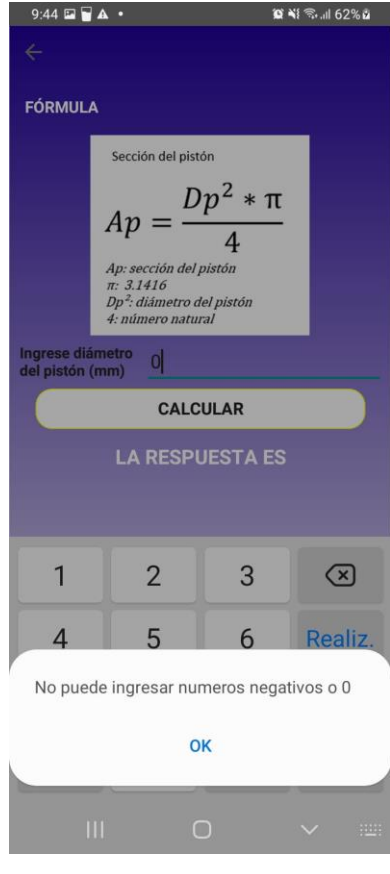

<span id="page-80-0"></span> *Figura 4.9 Pantalla de sección de cálculos*

### **Conclusiones**

Para el cumplimiento del primer objetivo, se realizó una investigación bibliográfica de las aplicaciones móviles utilizadas en el estudio de los motores de combustión interna, para una mejor contextualización de los tipos, ventajas y desventajas. Además, se pudo evidenciar la existencia de varias App's halladas en la PlayStore de Android, sin embargo, no presentaban las características idóneas como el cálculo de fórmulas y Quizz para el desempeño educativo de un estudiante de la Carrera de Ingeniería Automotriz.

Con respecto al segundo objetivo, mediante revisión bibliográfica se determinaron y describieron los parámetros geométricos de los tipos de motores de combustión interna MEC y MEP necesarios para el desarrollo de la aplicación móvil, además se establecieron las fórmulas que fueron utilizadas en el aplicativo.

Como tercer objetivo, en el diseño de la aplicación móvil, se procedió a elaborar un bosquejo previo al desarrollo de la misma; utilizando un lenguaje de programación Delphi, que facilite una mejor interacción con los usuarios. Es así, que se expuso el proceso del diseño de las bases de datos, web service, diseño de la aplicación, entre otras.

Finalmente, las pruebas de funcionalidad de la aplicación MotoQuizz, permitieron demostrar que la interfaz de la misma es interactiva y de fácil comprensión y navegación por parte de los usuarios, dando un potencial significativo a los educandos para comprender de mejor manera los parámetros geométricos de los motores de combustión interna MEP o MEC.

### **Recomendaciones**

Se recomienda el uso de más herramientas interactivas que permitan asociar de mejor manera todos los aspectos que implican el conocimiento de los parámetros geométricos de un motor MEP o MEC. Puesto que, la interactividad genera un campo más asociativo entre el educando y el docente. Es así que, es relevante que se fortalezca el ámbito investigativo de medios didácticos para la Carrera de Ingeniería Automotriz.

Además, la poca disponibilidad o ausencia de material bibliográfico como recursos didácticos interactivos sobre los parámetros geométricos, no permite un fácil entendimiento de la teoría para llevarlo a la práctica, pues las instancias tecnológicas y globales están aumentando de forma vertiginosa, al contrario de lo que no sucede con el ámbito educativo en función de la didáctica. Es así, que se recomienda la difusión y promoción de la App MotoQuizz para un mejor desenvolvimiento de los estudiantes.

#### **Bibliografía**

- Álvarez Pineda, D. O., & Calle, P. A. (2018). Creación de una base de datos a partir del análisis de las señales de los sensores del sistema de inyección para la localización de averías en motores de combustión interna (Bachelor's thesis). Recuperado de: https://dspace.ups.edu.ec/bitstream/123456789/16317/1/UPS-CT007942.pdf
- Arce González, C. A. (2019). Desarrollo e implementación de una aplicación móvil para realizar pedidos de la empresa Motzuki (Doctoral dissertation). Recuperado de: [http://dspace.itsgg.edu.ec:8080/xmlui/bitstream/handle/123456789/43/DESARROLLO%20](http://dspace.itsgg.edu.ec:8080/xmlui/bitstream/handle/123456789/43/DESARROLLO%20E%20IMPLEMENTACI%C3%93N%20DE%20UNA%20APLICACI%C3%93N%20M%C3%93VIL%20PARA%20REALIZAR%20PEDIDOS%20DE%20LA%20EMPRESA%20MOTZUKI.pdf?sequence=1&isAllowed=y) [E%20IMPLEMENTACI%C3%93N%20DE%20UNA%20APLICACI%C3%93N%20M%C](http://dspace.itsgg.edu.ec:8080/xmlui/bitstream/handle/123456789/43/DESARROLLO%20E%20IMPLEMENTACI%C3%93N%20DE%20UNA%20APLICACI%C3%93N%20M%C3%93VIL%20PARA%20REALIZAR%20PEDIDOS%20DE%20LA%20EMPRESA%20MOTZUKI.pdf?sequence=1&isAllowed=y) [3%93VIL%20PARA%20REALIZAR%20PEDIDOS%20DE%20LA%20EMPRESA%20M](http://dspace.itsgg.edu.ec:8080/xmlui/bitstream/handle/123456789/43/DESARROLLO%20E%20IMPLEMENTACI%C3%93N%20DE%20UNA%20APLICACI%C3%93N%20M%C3%93VIL%20PARA%20REALIZAR%20PEDIDOS%20DE%20LA%20EMPRESA%20MOTZUKI.pdf?sequence=1&isAllowed=y) [OTZUKI.pdf?sequence=1&isAllowed=y](http://dspace.itsgg.edu.ec:8080/xmlui/bitstream/handle/123456789/43/DESARROLLO%20E%20IMPLEMENTACI%C3%93N%20DE%20UNA%20APLICACI%C3%93N%20M%C3%93VIL%20PARA%20REALIZAR%20PEDIDOS%20DE%20LA%20EMPRESA%20MOTZUKI.pdf?sequence=1&isAllowed=y)
- Armendáriz Macias, G. R. (2018). Diseño de una aplicación móvil (APP) para control de bitácoras en mantenimiento vehicular en el Ecuador con base en un sistema operativo iOS y Android (Bachelor's thesis, Guayaquil/UIDE/2018). Recuperado de: <https://repositorio.uide.edu.ec/bitstream/37000/2801/1/T-UIDE-215.pdf>
- Ávila Cruz, H. C., & Cortes Diaz, J. C. (2016). Guía para la realización de aplicaciones móviles en los sistemas operativos Android e IOS. Recuperado de: [https://repository.udistrital.edu.co/bitstream/handle/11349/6274/AvilaCruzHelmanCamilo2](https://repository.udistrital.edu.co/bitstream/handle/11349/6274/AvilaCruzHelmanCamilo2017.pdf?sequence=1)  $017.pdf?$ sequence=1
- Beati, H. (2016). Gran Libro De PHP. Creación De Páginas Web Dinámicas. Bogotá: Alfaomega.
- Bernal, R. M. C., Muñoz, L. F. M., Robledo, M. D. M., Castillo, S. B., & Bermúdez, J. M. (2016). Diseño preliminar de un motor a pistón para un vehículo urbano empleado en la competencia Shell Eco-Marathon-Preliminary Design of a Piston Engine for an Urban Vehicle Used in the Competition Shell Eco-Marathon. Ingenium Revista de la facultad de ingeniería, 17(34), 61-75.
- Cabrera Borbor, L. J. y Espinoza Bedor E.C. (2016). Propuesta tecnológica de una aplicación Móvil para la gestión de toma de pedidos en" FRUTI CAFÉ" en la Ciudad de

Guayaquil (Bachelor's thesis, Universidad de Guayaquil Facultad de Ciencias Administrativas).

- Cando, T., & Antony, G. (2020). Aplicación móvil con georreferenciación para gestión de pedidos a domicilio de un local de comida (Bachelor's thesis, Pontificia Universidad Católica del Ecuador). Recuperado de: <https://repositorio.pucesa.edu.ec/bitstream/123456789/2948/1/77128.pdf>
- Chavira-García, J., & Arredondo-López, A. A. (2017). Aplicaciones móviles como herramientas en los servicios de salud. Horizonte sanitario, 16(2), 85-91. Recuperado de: https://dialnet.unirioja.es/descarga/articulo/6069820.pdf
- Carrasco, S. (2015, Julio). Universidad Politécnica de Valencia. Recuperado de: https://riunet.upv.es/bitstream/handle/10251/57229/TFC%20Silvia%20Carra sco.pdf?sequence=1
- Chipuxi Fajardo, L. A. (2018). Aplicaciones móviles como instrumentos de apoyo al aprendizaje (Master's thesis, Universidad Técnica de Ambato. Facultad de Ciencias Humanas y de la Educación. Maestría en Informática Educativa). Recuperado de: https://repositorio.uta.edu.ec/bitstream/123456789/28895/1/1708234867%20LUIS %20ANIBAL%20CHIPUXI%20FAJARDO.pdf
- Delía, L. N. (2017). Desarrollo de aplicaciones móviles multiplataforma (Doctoral dissertation, Facultad de Informática). Recuperado de: https://digital.cic.gba.gob.ar/bitstream/handle/11746/6601/11746\_6601.pdf?sequenc e=1&isAllowed=y
- Del Río, E. A., Larrondo Almeda, F., Martínez Salmerón, F., & Bolea Escrich, S. (s. f.). Física y Química. Mc Graw Hill Education. https://www.mheducation.es/bcv/guide/capitulo/8448608763.pdf
- Dirección General de Energía. (2015). Gobierno de las Islas Baleares. Obtenido de [http://www.caib.es/conselleries/industria/dgener/user/portalenergia/pla\\_eficiencia\\_energetic](http://www.caib.es/conselleries/industria/dgener/user/portalenergia/pla_eficiencia_energetica/produccioenergia_2.es.html) [a/produccioenergia\\_2.es.html](http://www.caib.es/conselleries/industria/dgener/user/portalenergia/pla_eficiencia_energetica/produccioenergia_2.es.html)
- Escudero, S., González, J., Rivas, J. L., & Suárez, A. (2000). Motores. MACMILLAN Profesional. https://www.academia.edu/44325818/Motores\_Secundino\_Escudero\_Macmillan
- Erazo López, J. E. (2016). Análisis del comportamiento de un motor de combustión interna a gasolina de 4 cilindros 1800 cc del vehículo Chevrolet Optra Limited (Doctoral dissertation, Universidad Internacional SEK). Recuperado de: [https://repositorio.uisek.edu.ec/bitstream/123456789/1677/1/Plan%20de%20Titulaci%C3%](https://repositorio.uisek.edu.ec/bitstream/123456789/1677/1/Plan%20de%20Titulaci%C3%B3n%20Jorge%20Erazo.pdf) [B3n%20Jorge%20Erazo.pdf](https://repositorio.uisek.edu.ec/bitstream/123456789/1677/1/Plan%20de%20Titulaci%C3%B3n%20Jorge%20Erazo.pdf)
- García, P. (2020) *Cuatro válvulas por cilindro, ¿por qué es la elección óptima entre los motoristas?* SoyMotor. Recuperado de https://soymotor.com/coches/articulos/cuatrovalvulas-cilindro-eleccion-optima-motoristas
- Google Play (s.f.) *Motor de combustion interna.* Google Play Store. Recuperado de https://play.google.com/store/search?q=motor%20de%20combustion%20interna&c  $=$ apps&hl=es  $EC&g$ l=US
- Granell, A. (2016). Motores diésel, cómo funciona, ventajas y desventajas. Motores diésel: todo lo que deberías saber. Recuperado de: https://www.rodes.com/mecánica/motores-diésel/
- Granell, A. (2018). Motores gasolina, cómo funciona, ventajas y desventajas. Motores gasolina: todo lo que deberías saber. https://www.ro- des.com/mecánica/motoresgasolina/
- Gutiérrez, D. (2015, octubre 6). Cilindrada y volumen de un motor de combustión interna. Instituto de Educación Superior Tecnológico Público "Túpac amaru".[Presentación de Power Point] https://es.slideshare.net/ferminmamaniphajcha/cilindrada-yvolumen-de-u-motor-de-combustion-interna?from\_action=save
- López Chávez, B. R., & Proaño Chicaiza, G. D. (2020). Desarrollo de un sistema web para la realización de estudios Delphi y AHP difusos (Bachelor's thesis, Quito, 2020.).
- López, J. (2018). Alimentación de un motor monocilíndrico con hidrógeno obtenido a través de la electrólisis del agua. Universidad Nacional de Loja. Ecuador, 153.recuperado

de:

[https://dspace.unl.edu.ec/jspui/bitstream/123456789/20360/1/L%C3%B3pez%20Villacres](https://dspace.unl.edu.ec/jspui/bitstream/123456789/20360/1/L%C3%B3pez%20Villacres%2C%20Juan%20Carlos.pdf) [%2C%20Juan%20Carlos.pdf](https://dspace.unl.edu.ec/jspui/bitstream/123456789/20360/1/L%C3%B3pez%20Villacres%2C%20Juan%20Carlos.pdf)

- Maestro Vázquez, M. D. (2011). Desarrollo de una aplicación de gestión para una empresa de instalaciones eléctricas (Doctoral dissertation, Universitat Politécnica de València). Recuperado de: https://riunet.upv.es/bitstream/handle/10251/11954/memoria.pdf;sequence=1
- Marroquín Chávez, Norma Lizeth (2013) Diámetros interiores de cilindro. Recuperado de: https://es.slideshare.net/2013lizeth/dimetros-interiores-de-cilindro
- MotoyCasco. (2014). Cómo funciona el motor de 4 tiempos. MotoyCasco. Obtenido de: https://motoycasco.com/como-funciona-motor-cuatro-tiempos
- Morales, M. Y. R., y Guzmán, A. H (2014). Caracterización de un motor de combustión interna con dos tipos de combustible. INSTITUTO MEXICANO DEL TRANSPORTE, 13.
- Morocho Medina, J. L., & Nagua Uyaguari, J. F. (2019). Análisis del comportamiento de motores de combustión interna ciclo Otto y Diésel durante el efecto producido por averías en el sistema electrónico (Bachelor's thesis). Recuperado de: <https://dspace.ups.edu.ec/bitstream/123456789/17881/1/UPS-CT008462.pdf>
- Ofimega academies. (2019). Introducción a la Programación Object Pascal con Rad Studio Delphi XE. Obtenido de Introducción a la Programación Object Pascal con Rad Studio Delphi XE: <http://www.ofimega.es/Manuales/DelphiXE.pdf>
- Payri González, F., & Desantes Fernández, J. M. (2011). Motores de combustión interna alternativos. Editorial Universidad Politécnica de Valencia. Recuperado de: [https://gdocu.upv.es/alfresco/service/api/node/content/workspace/SpacesStore/130ad267](https://gdocu.upv.es/alfresco/service/api/node/content/workspace/SpacesStore/130ad267-fe67-4ec7-8363-51b16ffe11a6/TOC_0809_04_01.pdf?guest=true) [fe67-4ec7-8363-51b16ffe11a6/TOC\\_0809\\_04\\_01.pdf?guest=true](https://gdocu.upv.es/alfresco/service/api/node/content/workspace/SpacesStore/130ad267-fe67-4ec7-8363-51b16ffe11a6/TOC_0809_04_01.pdf?guest=true)
- Reyes Oyos, J. A. (2015). Diseño e implementación de un laboratorio de motores de combustión interna para el aprendizaje didáctico de los estudiantes de la carrera de ingeniería en electromecánica de la Universidad Técnica de Cotopaxi extensión La Maná, año 2015 (Bachelor's thesis, LA MANÁ/UTC/2015).
- Vique, R. R. (2019). Métodos para el desarrollo de aplicaciones móviles. Recuperado de: http://190.57.147.202:90/jspui/bitstream/123456789/464/1/Tecnologia y desarrollo en dis [positivos\\_moviles.pdf](http://190.57.147.202:90/jspui/bitstream/123456789/464/1/Tecnologia_y_desarrollo_en_dispositivos_moviles.pdf)
- Yepes, V., Martí, J., González-Vidosa, F., & Alcalá, J. (2012). Maquinaria auxiliar y equipos de elevación. Valencia: Editorial de la Universidad Politécnica de Valencia.

### **Anexos**

**Anexo A** Consola AWS para la creación del servidor

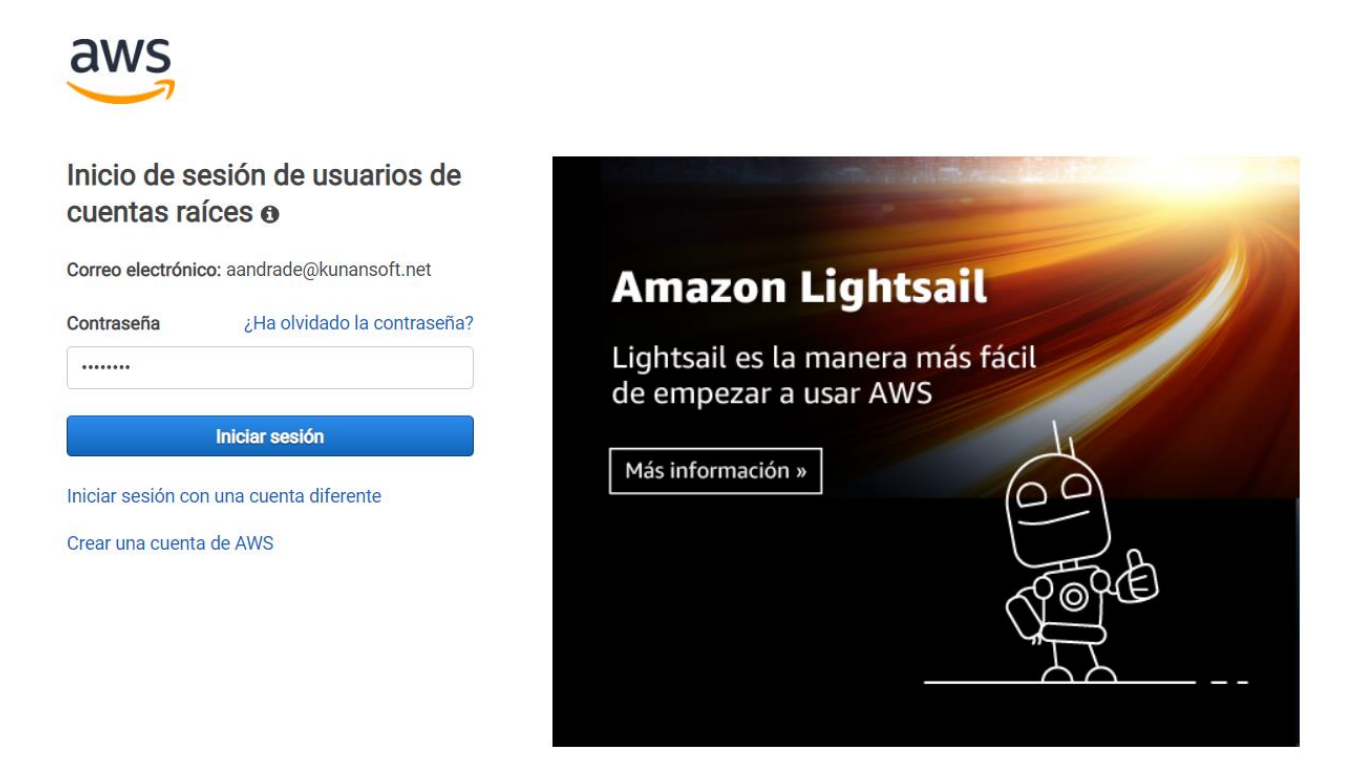

@ 2022, Amazon Web Services, Inc. o sus empresas afiliadas. Todos los derechos reservados.

Español v

**Anexo B** Pantalla de conexión al servidor

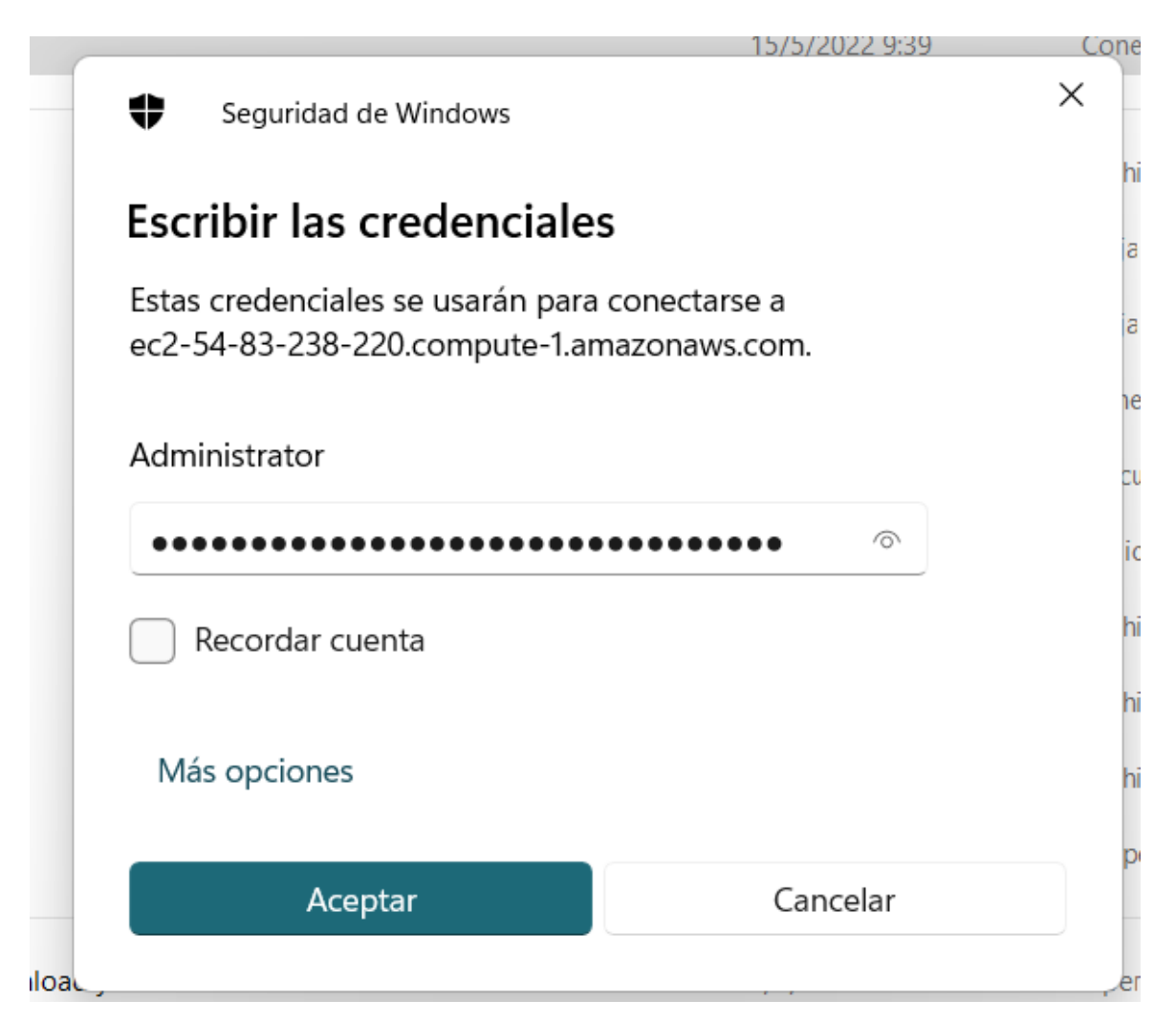

## **Anexo C** Tabla de Evaluaciones

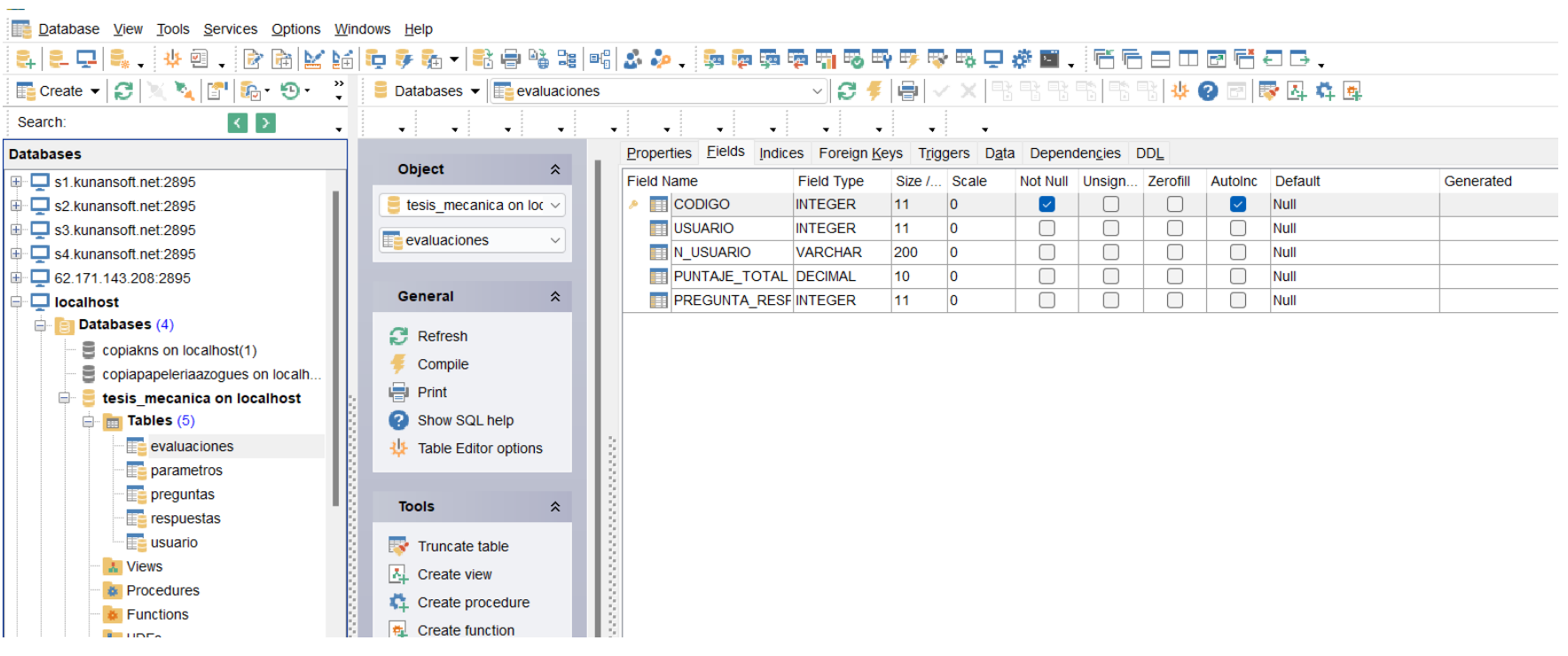

## **Anexo D** Tabla de Parámetros

**Et Database View Tools Services Options Windows Help** 

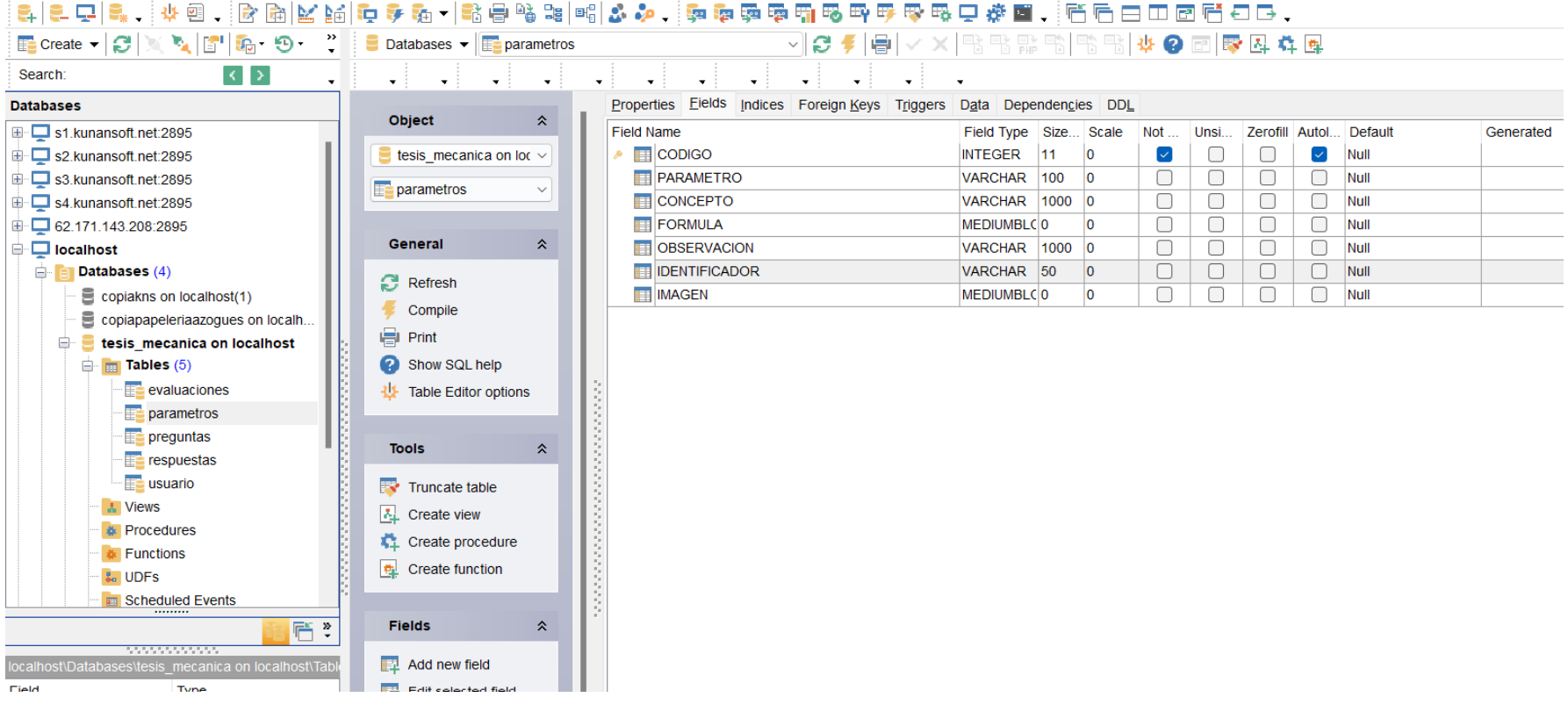

# **Anexo E** Tabla de Preguntas

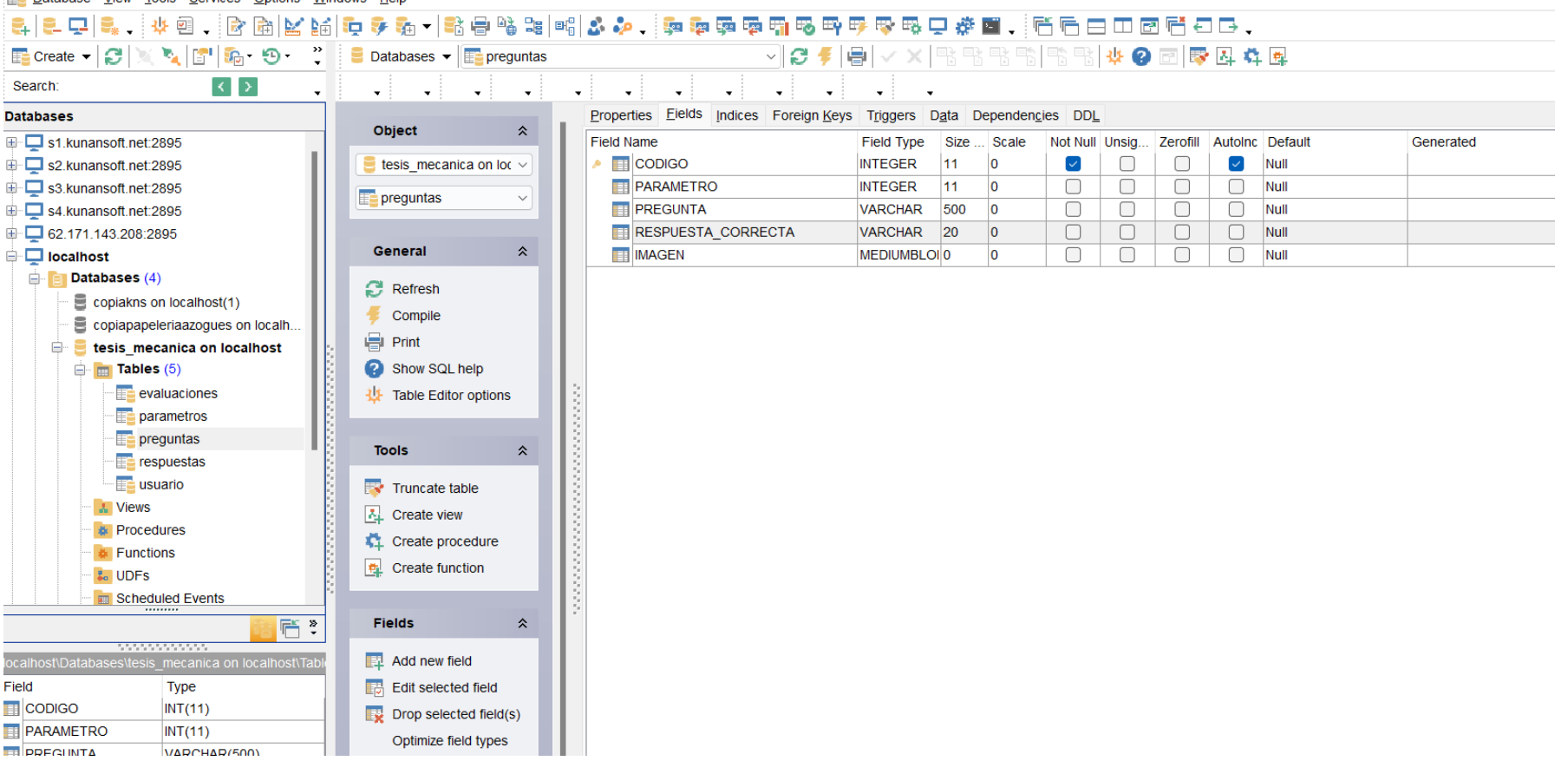

Database View Tools Services Options Windows Help

# **Anexo F** Tabla de Respuestas

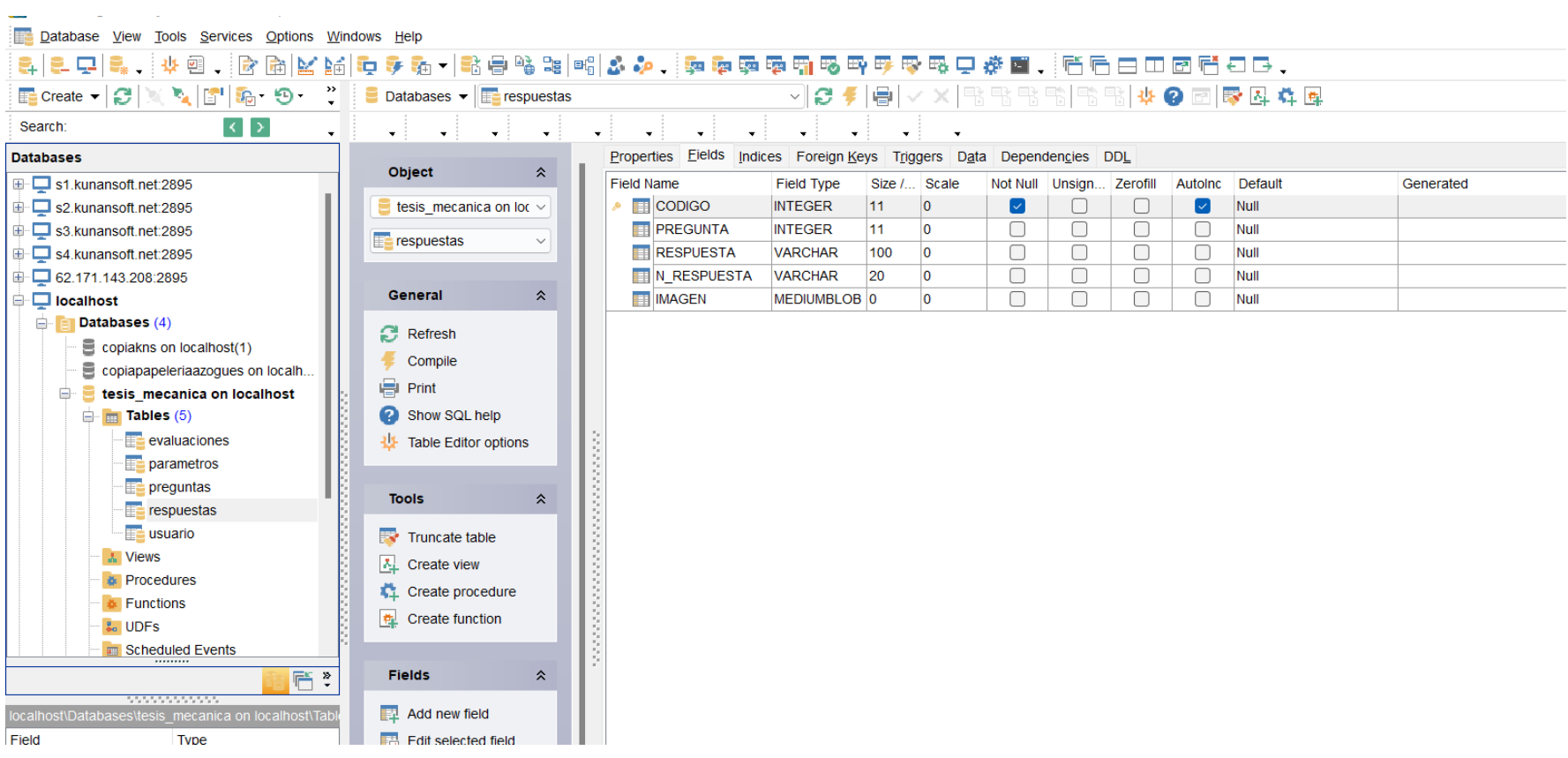

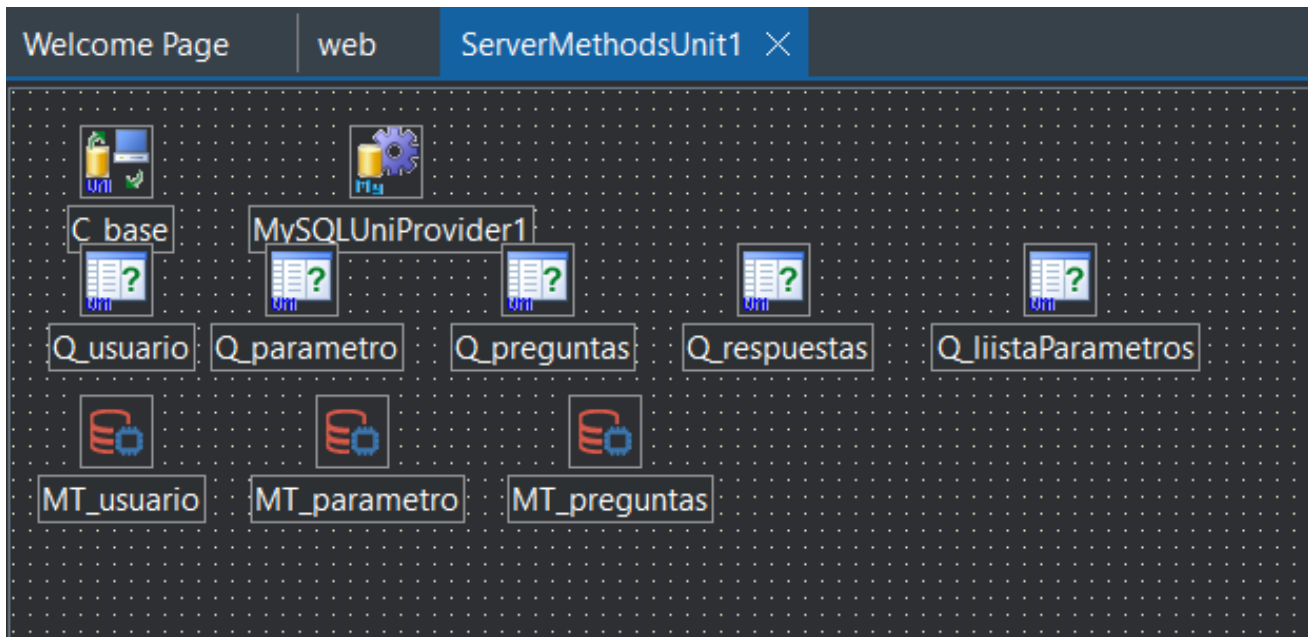

**Anexo G** Web service conexión a la base de datos

**Anexo H** Directorios web service

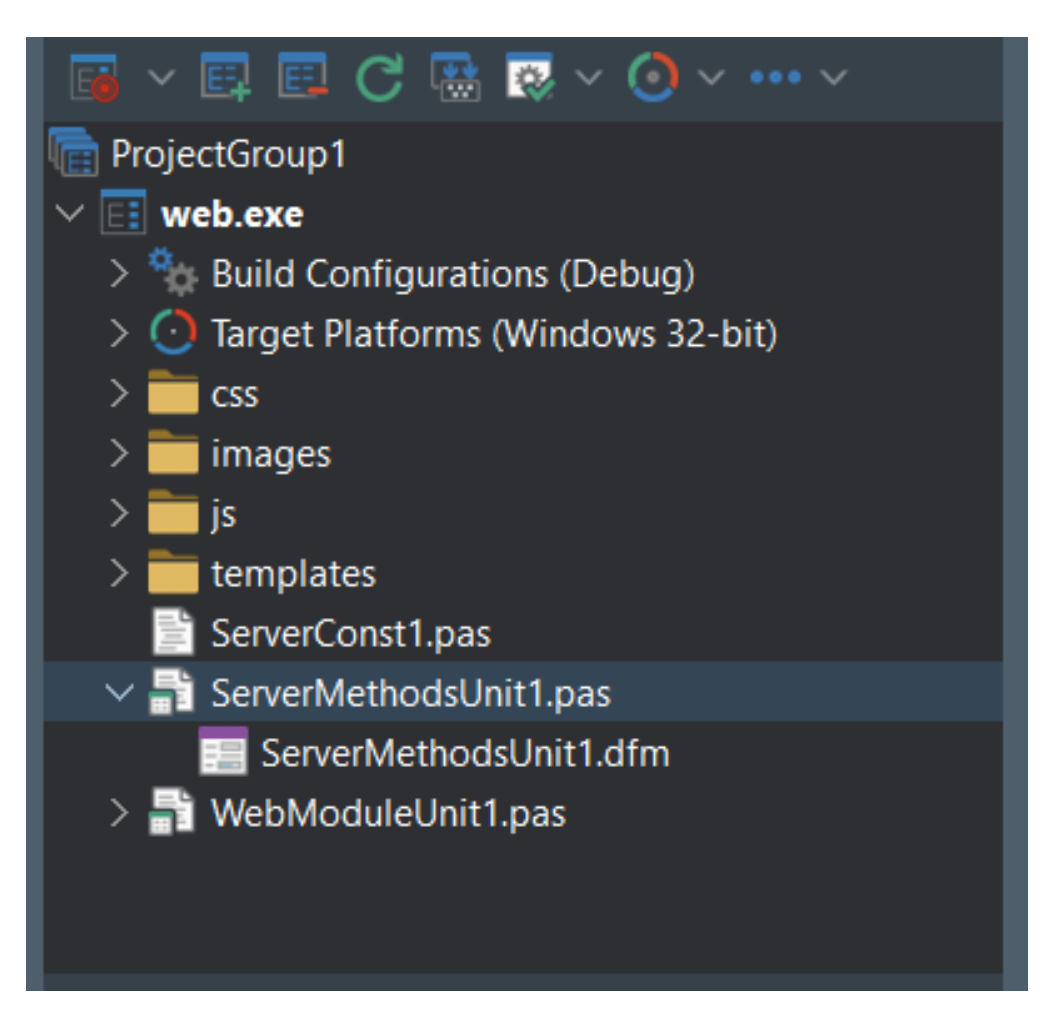

**Anexo I** Funciones creadas en web service

**Anexo J** Desarrollo de la aplicación

```
begin
 DS cliente := TServerMethods1Client.Create(DS webService);
 ruta usuario := TPath.Combine(TPath.GetDocumentsPath, 'usuario.mecanica');
end;
function TDat operaciones.iniciar sesion (usuario, clave: string): boolean;
var
  ja usuario: TJSONArray;
begin
   Result := false;
   try
   \bar{t}ry
     MT_usuario.DisableControls;
     MT usuario.EmptyDataSet;
     ja usuario := DS_cliente.login(usuario, clave);
      if (ja_usuario.ToJSON='null') then exit;
       TConverter. New. JSON. Source (ja usuario). ToDataSet (MT usuario);
      if MT_usuario.RecordCount = 0 then exit; )
       MT_usuario.SaveToFile(ruta_usuario);
   Except on e: Exception do
     exit;|end;finally
     MT_usuario.EnableControls;
   |end;
  Result := true;
end;
function TDat operaciones.obtener listaParametros: boolean;
begin
  result := false;try
  finally
 |end;
 result := true;end;
```
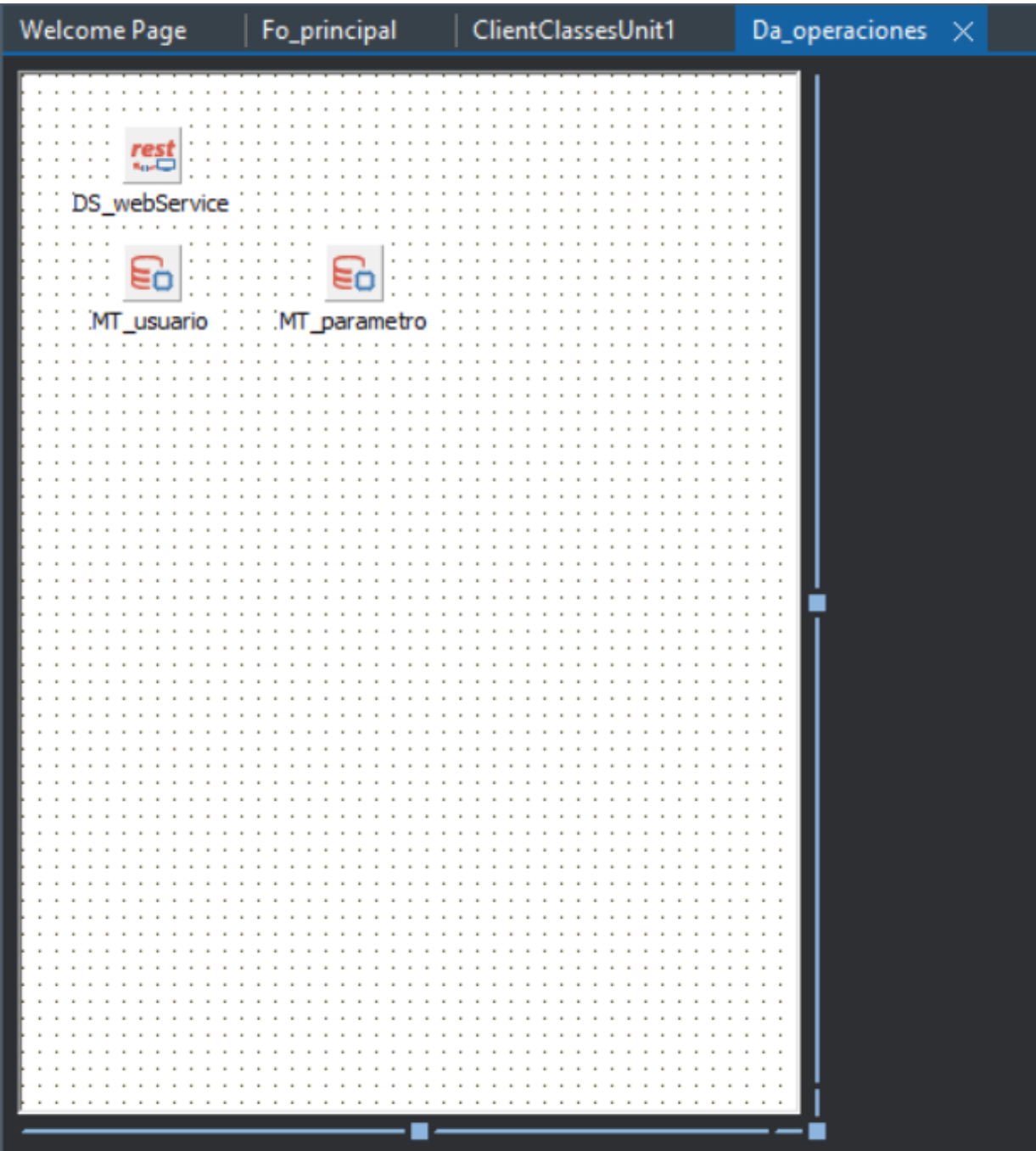

**Anexo K** Almacenamiento de datos

#### **Anexo L** Uso del web service creado

```
FinformacionCommand: TDSRestCommand;
    FinformacionCommand Cache: TDSRestCommand;
    FobtenerPreguntasCommand: TDSRestCommand;
    FobtenerPreguntasCommand Cache: TDSRestCommand;
    FobtenerRespuestasCommand: TDSRestCommand;
    FobtenerRespuestasCommand_Cache: TDSRestCommand;
    FobtenerListaParametrosCommand: TDSRestCommand;
    FobtenerListaParametrosCommand_Cache: TDSRestCommand;
    FcrearUsuarioCommand: TDSRestCommand;
  public
    constructor Create (ARestConnection: TDSRestConnection); overload;
    constructor Create (ARestConnection: TDSRestConnection; AInstanceOwner: Boolean); overload;
    destructor Destroy; override;
    function EchoString(Value: string; const ARequestFilter: string = ''): string;
    function ReverseString(Value: string; const ARequestFilter: string = ''): string;
    function login (uss: string; clave: string; const ARequestFilter: string = ''): TJSONArray;
    function login_Cache(uss: string; clave: string; const ARequestFilter: string = ''): IDSRestCache<br>function informacion(parametro: string; const ARequestFilter: string = ''): IDSRestCache<br>function informacion(parametro: str
    function informacion_Cache(parametro: string; const ARequestFilter: string = ''): IDSRestCach<br>function obtenerPreguntas(parametro: Integer; const ARequestFilter: string = ''): TJSONArray;
                                                                                           ''): IDSRestCachedJS
    function obtenerPreguntas_Cache(parametro: Integer; const ARequestFilter: string = ''): IDSRestCa
    function obtenerRespuestas (pregunta: Integer; const ARequestFilter: string = ''): TJSONArray;
    function obtenerRespuestas_Cache(pregunta: Integer; const ARequestFilter: string = ''): IDSRestCa
    function obtenerListaParametros(const ARequestFilter: string = ''): TJSONArray;
    function obtenerListaParametros_Cache(const ARequestFilter: string = ''): IDSRestCachedJSONArray;
    procedure crearUsuario(usuario: TJSONArray);
  end;
const
  TServerMethodsl_EchoString: array [0..1] of TDSRestParameterMetaData =
    (Name: 'Value'; Direction: 1; DBXType: 26; TypeName: 'string'),
    (Name: ''; Direction: 4; DBXType: 26; TypeName: 'string')
  ) :
  TServerMethodsl ReverseString: array [0..1] of TDSRestParameterMetaData =
     (Name: 'Value'; Direction: 1; DBXType: 26; TypeName: 'string'),
     (Name: '': Direction: 4: DRXTvne: 26: TvneName: 'string')
```
### **Anexo M** Parámetros Excel

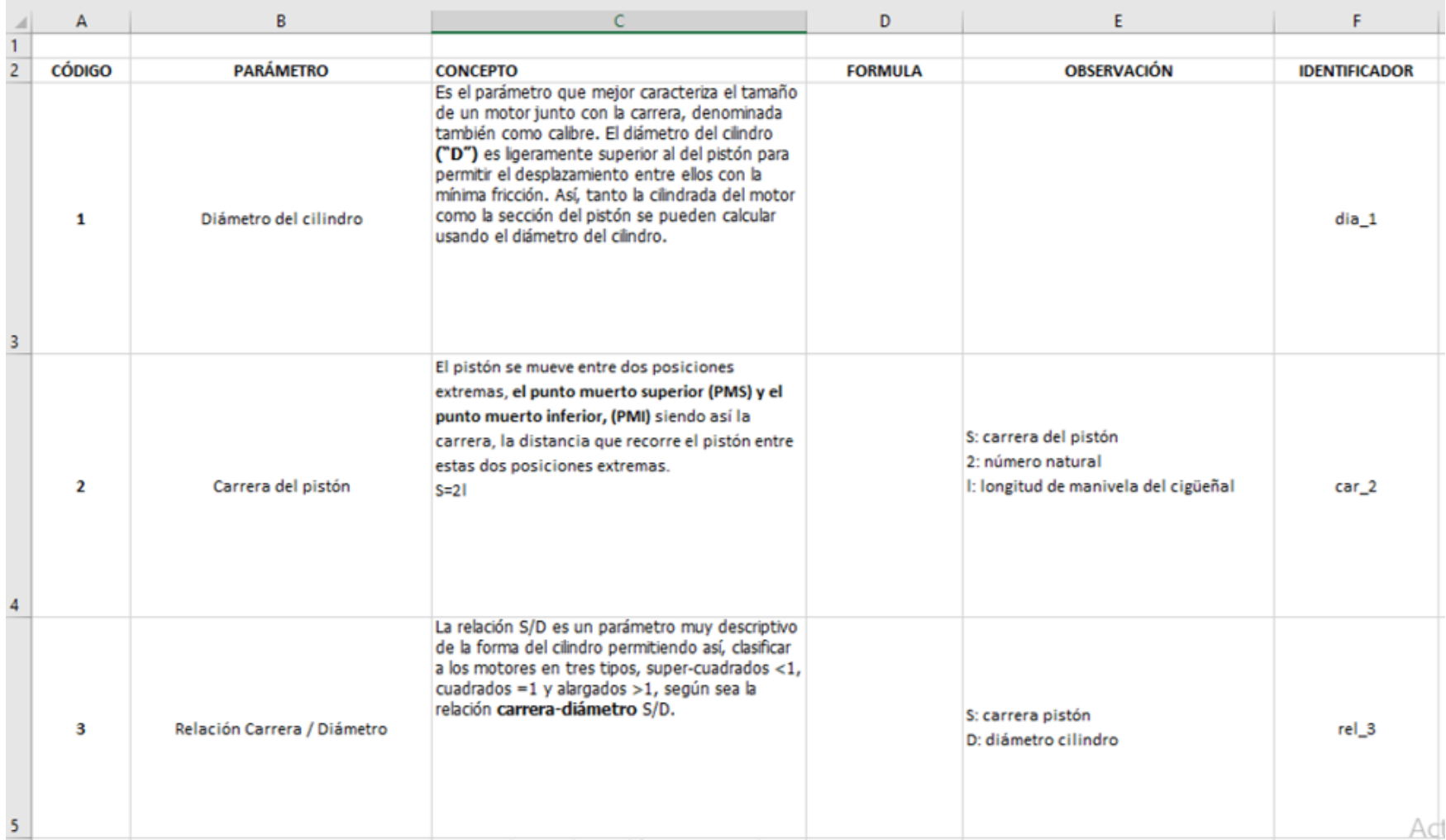

# **Anexo N** Preguntas Excel

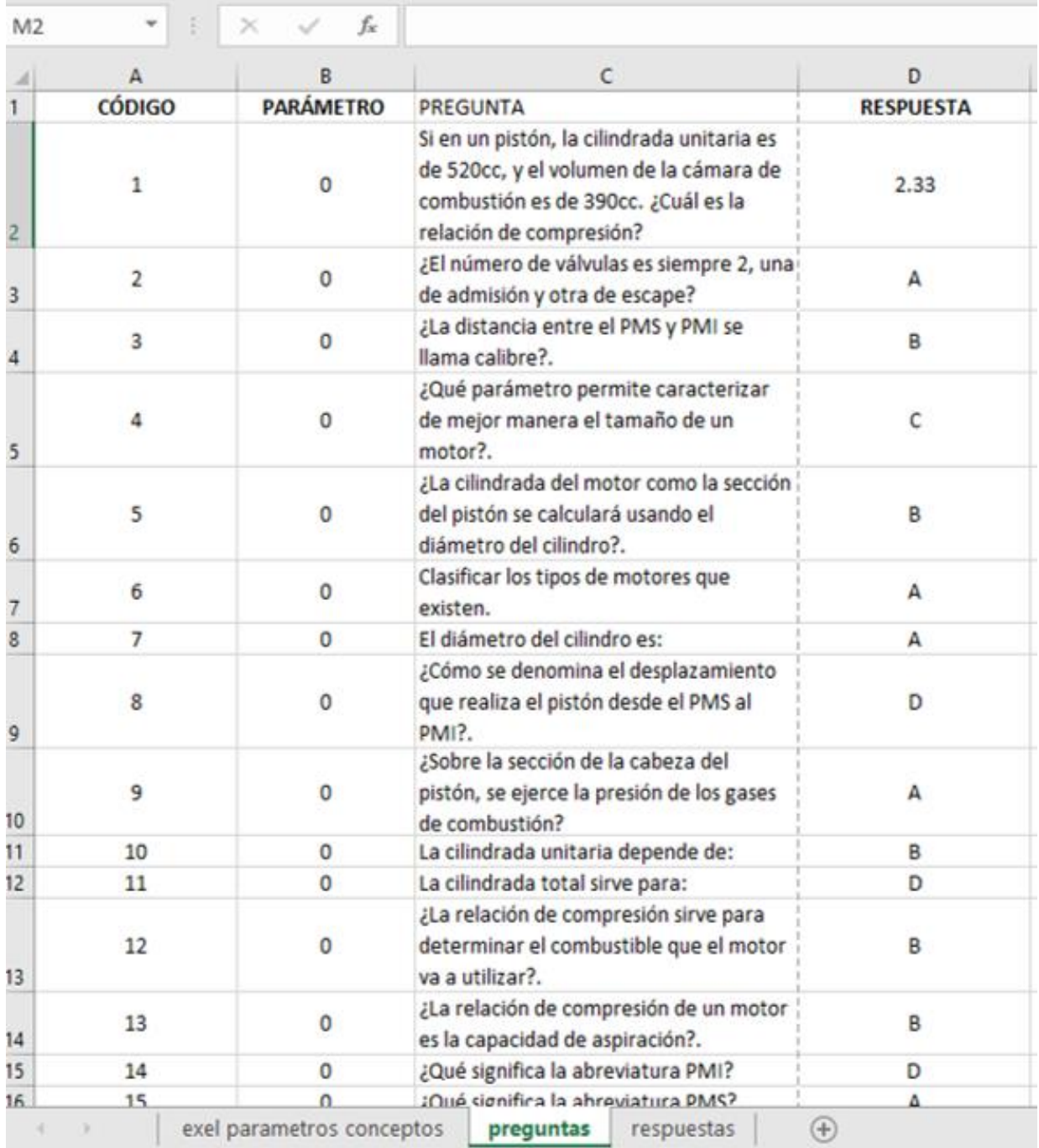

# **Anexo O** Respuestas Excel

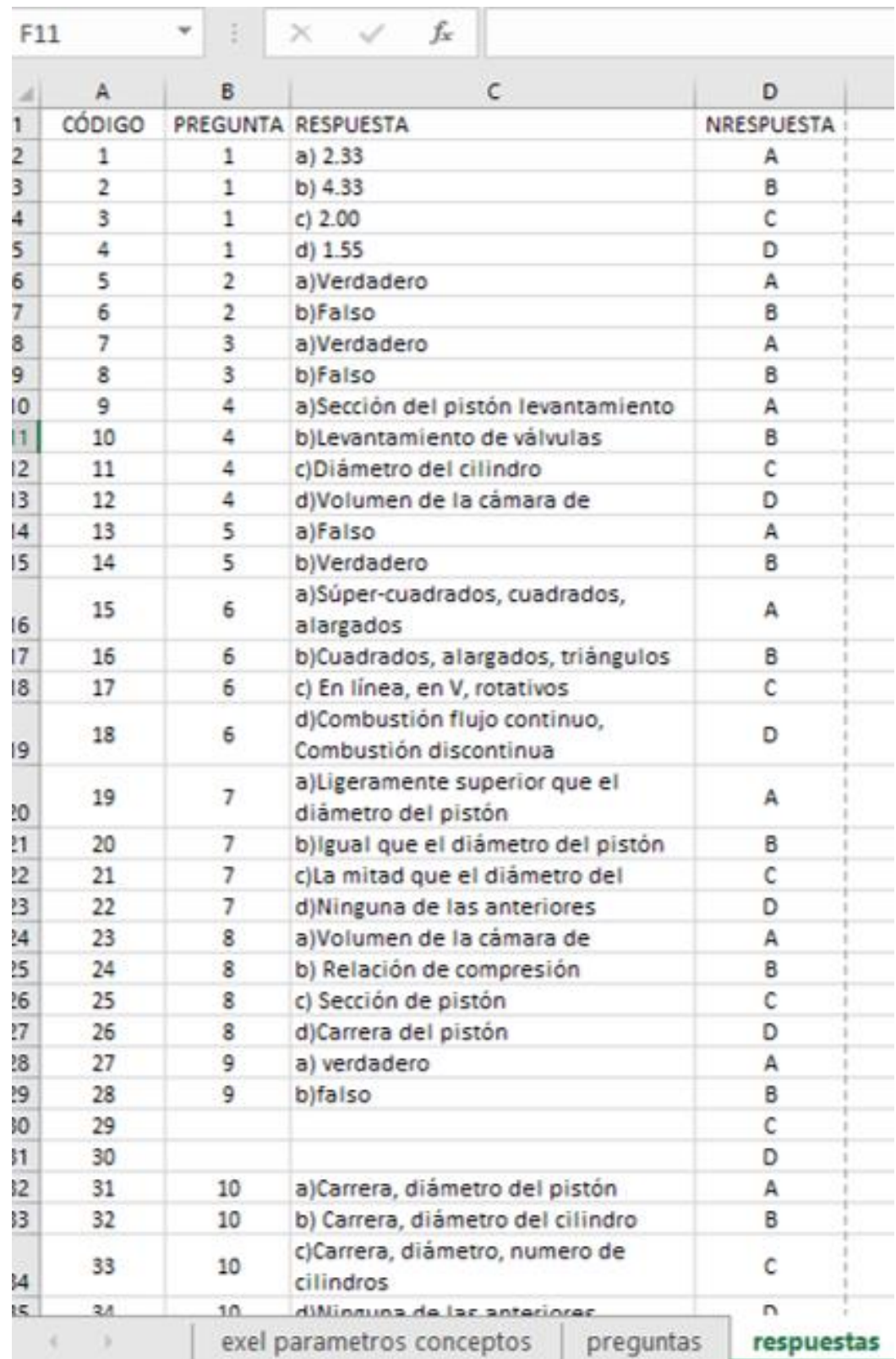